## Министерство сельского хозяйства Российской Федерации

ФЕДЕРАЛЬНОЕ ГОСУДАРСТВЕННОЕ БЮДЖЕТНОЕ НАУЧНОЕ УЧРЕЖДЕНИЕ «РОССИЙСКИЙ НАУЧНО-ИССЛЕДОВАТЕЛЬСКИЙ ИНСТИТУТ ИНФОРМАЦИИ И ТЕХНИКО-ЭКОНОМИЧЕСКИХ ИССЛЕДОВАНИЙ ПО ИНЖЕНЕРНО-ТЕХНИЧЕСКОМУ ОБЕСПЕЧЕНИЮ АГРОПРОМЫШЛЕННОГО КОМПЛЕКСА» (ФГБНУ «РОСИНФОРМАГРОТЕХ»)

### УДК 631.3.009:004.428.4 Рег. № НИОКТР 121071300042-7

**УТВЕРЖДАЮ** Врио директора ФГБНУ «Росинформагротех». канд. юрид. наук **П.А. Подъяблонский**  $\kappa$  14  $\mu$  $48$ 2021 г.

## **OTYET** О НАУЧНО-ИССЛЕДОВАТЕЛЬСКОЙ РАБОТЕ

Разработка мобильного устройства для определения твёрдости почвы в системе координатного земледелия

по теме:

2.1.12 ПРОВЕДЕНИЕ ИССЛЕДОВАНИЙ И РАЗРАБОТКА СОВРЕМЕННОГО ПРИБОРНОГО ОБЕСПЕЧЕНИЯ ДЛЯ ОЦЕНКИ ЭФФЕКТИВНОСТИ СЕЛЬСКОХОЗЯЙСТВЕННОЙ ТЕХНИКИ И ОБОРУДОВАНИЯ (заключительный)

Директор КубНИИТиМ

 $dd$ 

М.И. Потапкин

Руководитель НИР, зав. лабораторией разработки средств измерений и программного обеспечения, ведущий науч. сотр., д-р техн. наук

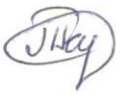

В.Е. Таркивский

Новокубанск 2021

## СПИСОК ИСПОЛНИТЕЛЕЙ

Руководитель НИР, зав. лабораторией разработки средств измерений и программного обеспечения, ведущий науч. сотр., д-р техн. наук

 $\sum_{1027}$  В.Е. Таркивский заключение, приложение В)

Отв. исполнитель, гл. науч. сотр., канд. техн. наук

All or 12.1221 H.B. Tрубицын (введение, разделы 2, 3)

Исполнители: Науч. сотр.

 $\frac{1}{\sqrt{4.42.2024}}$  Е.С. Воронин (приложение Б)

 $\partial$  (12.2021) В.Н. Слесарев (приложение A)

Инженер

Инженер

Нормоконтроль

Вод 01.12.2021 С.А. Волобуев (подразделы 3.4, 3.5)

20.122021 В.О. Марченко

## РЕФЕРАТ

Отчет 95 с., 66 рис., 7 табл., 31 источн., 3 прил.

ТВЕРДОМЕР, ПЕНЕТРОМЕТР, ПЛУНЖЕР, ТВЕРДОСТЬ, ПОЧВА, ТОЧНОЕ ЗЕМЛЕДЕЛИЕ

Объектом исследований является процесс измерения твердости почвы в системе точного земледелия.

Цель работы – создание экспериментального образца мобильного электронного твердомера почвы для системы точного земледелия.

Методы исследования:

- метод электромеханического заглубления в почву и извлечения из нее плунжера твердомера посредством мотор-редуктора, шестерни и зубчатой рейки;

- определение глубины погружения плунжера в почву методом регистрации электрических импульсов от инкрементального энкодера осевого типа и измерения линейной скорости с применением программного обеспечения;

- определение координат проведения измерений твердости почвы с помощью глобальной навигационной спутниковой системы*.*

Новизна работы – разработан электронный твердомер почвы, позволяющий вести мониторинг изменения твёрдости почвы в системе координатного земледелия.

Область применения – сельскохозяйственные предприятия, МИС, НИИ Минсельхоза России и конструкторские организации, занимающиеся разработкой и испытаниями машин и машинных технологий.

Эффективность разработки – повышение достоверности и объективности определения твердости почвы с регистрацией результатов измерений на электронные носители информации с последующей их обработкой на ПК по специальной программе.

Встроенное программное обеспечение твердомера зарегистрировано в Федеральном агентстве по интеллектуальной собственности 29.04.2021 г. № 2021616966.

# СОДЕРЖАНИЕ

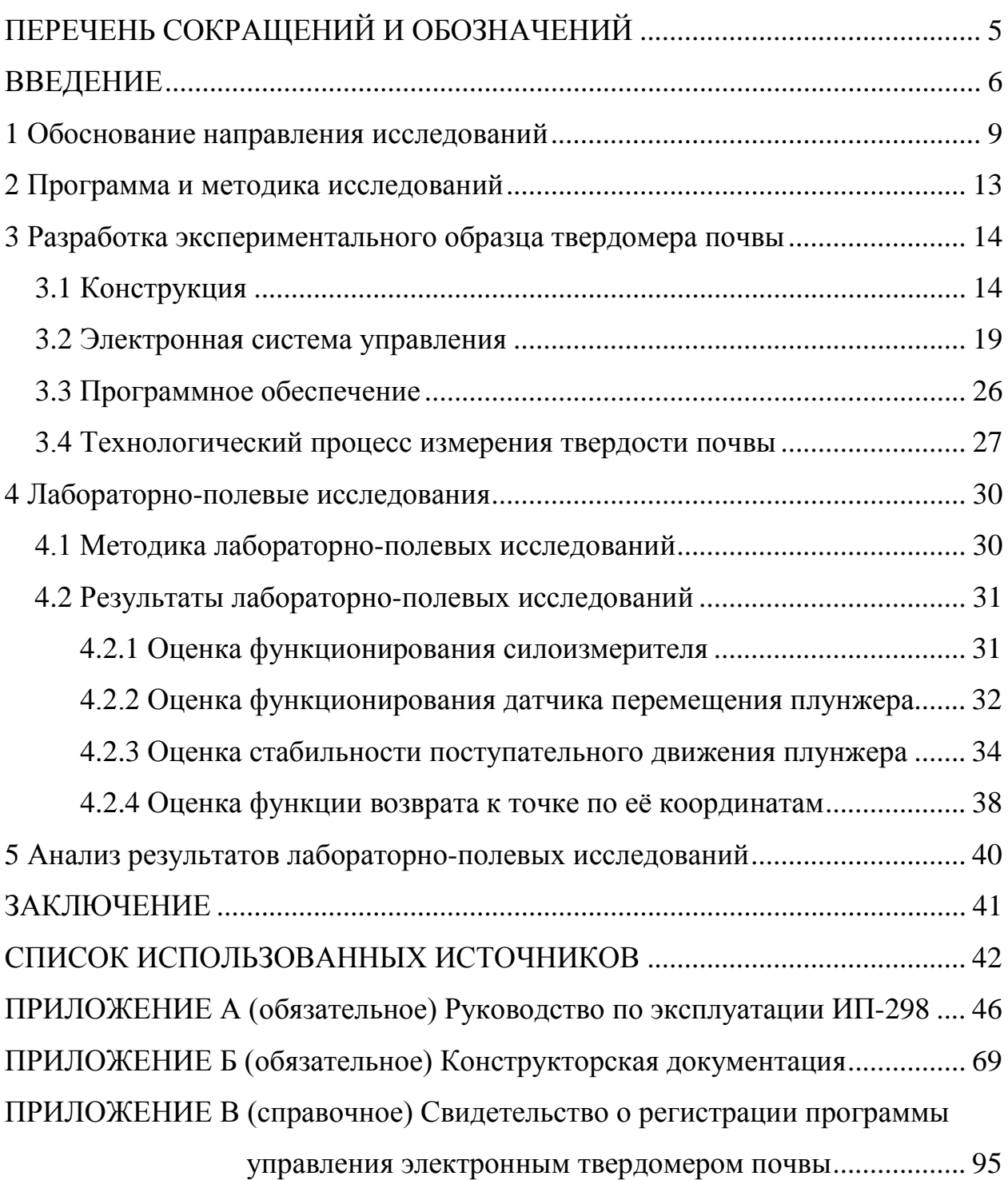

# ПЕРЕЧЕНЬ СОКРАЩЕНИЙ И ОБОЗНАЧЕНИЙ

В настоящем отчете о НИР применяют следующие сокращения и обозначения:

- ГНСС глобальная навигационная спутниковая система
- АЦП аналогово-цифровой преобразователь
- ВУЗ высшее учебное заведение
- ИИС измерительная информационная система
- МИС машиноиспытательная станция
- МТА машинотракторный агрегат
- МЭС мобильное энергетическое средство
- НИИ научно-исследовательский институт
- ПК персональный компьютер
- СЗУ счетно-запоминающее устройство
- СИ средство измерения

## ВВЕДЕНИЕ

Одной из основных задач Федеральной научно-технической программы развития сельского хозяйства на 2017-2025 годы согласно Постановления Правительства Российской Федерации от 25 августа 2017 г. № 996 предусмотрено создание и внедрение современных технологий возделывания сельскохозяйственных культур [1], в т. ч. технологий точного земледелия, которые будут направлены на получение устойчивого уровня урожайности сельскохозяйственных культур на неоднородных по своему плодородию участках поля, благодаря дифференцированному воздействию на ограничивающие урожайность факторы [2].

В современных условиях приоритетными направлениями исследований в области обработки почвы являются: оптимизация агрофизических свойств почвы, поддержание благоприятного для сельскохозяйственных культур фитосанитарного состояния, предупреждение эрозионных процессов, обоснование основных параметров и нормативно-технологических показателей обработки почвы (сроков, способов, глубины, качества обработки и т.д.).

С интенсификацией полевых процессов сельскохозяйственного производства возникла проблема уплотняющего воздействия машинно-тракторных агрегатов на почву. Многократные проходы по полю тракторов, комбайнов и другой мобильной техники привели к распылению верхнего и уплотнению нижнего слоев почвы, что отрицательно повлияло на ее плодородие и урожайность сельскохозяйственных культур. При проведении сельскохозяйственных работ ходовые системы машинно-тракторных агрегатов покрывают следами от 40 % до 80 % поверхности поля, а поворотные полосы подвергаются 8–10-кратному воздействию. Из-за увеличения массы тракторов и сельхозмашин уплотняется не только пахотный, но и подпахотный горизонты на глубину 1–1,5 м. В результате уплотнения усиливаются эрозионные процессы, объемная масса почвы и ее сопротивление обработке повышаются соответственно в 1,5–2 и 1,3–1,9 раза, снижается общая и капиллярная пористость

плодородного слоя. Повышение плотности и твердости почвы ведет к снижению жизнедеятельности почвенной микрофлоры и, в конечном результате, к недобору от 20 % до 40 % урожая.

Твердость почвы – механическая прочность, сопротивление, которое оказывает почва проникновению в нее под давлением какого-либо тела. Твердость в значительной мере определяется связностью почвы. Величину твердости устанавливают специальными приборами – твердомерами; выражается она в кг/см<sup>2</sup>. Чем выше твердость, тем хуже агрофизические свойства почвы, тем больше требуется затрат на обработку, тем хуже условия для появления всходов и роста растений. Величина твердости почвы определяет затраты на ее обработку.

Современный уровень развития сельского хозяйства диктует необходимость совершенствования методов и средств определения твердости почв, применение информационных технологий и средств автоматизации. Автоматизация мониторинга твердости почвы, оперативность получения и обработки результатов позволит значительно улучшить контроль за состоянием почвы. Применение твердомеров почвы описанных выше связано с использованием большого количества людских ресурсов для получения исходных результатов, большого времени для обработки и анализа полученных результатов. В то же время процессы, происходящие в почве, не стоят на месте и, к моменту получения обработанных результатов, они могут стать не актуальны [3].

С применением системы координатного земледелия перед сельскохозяйственной наукой и практикой стоит задача расширенного воспроизводства почвенного плодородия, следовательно необходимо максимально увеличить объем получаемых данных и возможности наложения этих данных на карту внутриполевой неоднородности почвы.

При разработке нового измерителя твердости почвы (твердомера почвы) основной упор был сделан на механизацию и автоматизацию технологического процесса определения твердости почвы, обеспечивающего равно-

мерность погружения плунжера в почву на глубину не менее 400 мм при нагрузке на плунжер в пределах от 20 до 70 кг/см<sup>2</sup> и обеспечение проведения измерений в выбранных координатах исследуемого поля в течении всего полевого сезона применительно к системе точного земледелия.

Новизна – разработан электронный твердомер почвы, позволяющий вести мониторинг изменения твёрдости почвы в системе координатного земледелия.

Цель работы – создание экспериментального образца мобильного электронного твердомера почвы для системы точного земледелия.

В выполнении исследований принял участие ведущий научный сотрудник лаборатории селекции и семеноводства сои Армавирской опытной станции – филиал ФГБНУ ФНЦ ВНИИМК, канд. техн. наук Ревенко В.Ю.

Для решения поставленной цели необходимо решить следующие задачи:

- теоретически обосновать математический фильтр обработки входящих цифровых данных;

- разработать экспериментальный образец технического средства для определения тягово-мощностных характеристик сельскохозяйственных тракторов;

- разработать конструкторскую документацию на техническое средство для определения тягово-мощностных характеристик сельскохозяйственных тракторов;

- провести лабораторно-полевые исследования предложенного метода и технического средства.

#### **1 Обоснование направления исследований**

Основным видом сельскохозяйственного производства является обработка почвы. Параметры почвы определяют развитие растений и оказывают влияние на динамику урожайности. При этом одним из агротехнических параметров является твердость почвы.

Твердость почвы – важный показатель характеристики поля, оказывающая механическое сопротивление рабочим органам почвообрабатывающих и посевных машин, а также развивающейся корневой системе растений, влияющая на всхожесть семян и развитие растений, определяющая водный, воздушный и тепловой режим почвы [4]–[9].

Между удельным сопротивлением почвы и тяговым сопротивлением сельскохозяйственных машин, с одной стороны, и твердостью почвы – с другой, существуют количественные соотношения, которые определяют тяговые усилия и потребность в горюче-смазочных материалах [10]–[12].

Для определения твердости почвы служат твердомеры, пенетрометры, плотномеры и другие приборы различной конструкции [13], [14]. Устройство ряда приборов основано на том, что плунжер входит в почву либо под действием удара при падении самого прибора вместе с плунжером, либо плунжер находится в покое, а вхождение его в почву вызывается ударом падающего груза постоянного веса.

На действии сил тяжести прибора или груза основано устройство большинства твердомеров (приложение А). Под действием физических сил и сил тяжести оператора работают твердомеры Ревякина, Алексеева и Качинского. В конструкциях твердомеров Горячкина, ВИСХОМА и ИП-232 (ФГНУ «РосНИИТиМ») применяется ручной механический привод. Для измерения твердости почвы служат силоизмерительные пружины, а регистрация значений твердости почвы осуществляется самописцами, динамометрами и манометрами.

Рабочими органами в конструкциях рассмотренных твердомеров являются шток с плунжером. Длина штока эквивалентна глубине погружения плунжера в почву и определяется агротехническими требованиями. По форме плунжеры бывают цилиндрические, шарообразные (на сдавливание), в виде трехгранного клина и конические с различными углами при вершине (на расклинивание).

Для различной твердости почвы применяют плунжеры с соответствующей площадью поперечного их сечения 1; 2; 2,8 см<sup>2</sup> и более.

Показателем твердости может служить глубина погружения плунжера от одного удара груза в 1 кг. Твердость почвы при расклинивающем сопротивлении или сдавливании выражают в кПа, а также – удельной работой (в кг/см<sup>2</sup>), характеризующей величину сопротивления. В случае работы с цилиндрическим плунжером расчет средней твердости почвы может производиться как отношение действующей силы (массы) к вытесненному объему.

Перечисленные выше твердомеры относятся к конструкциям ручного принципа действия, что обуславливает трудоемкость и ограниченность их использования при проведении мониторинга твердости почвы на всей площади поля для системы точного земледелия.

Кроме того, необходима тарировка пружин твердомеров и периодическое построение тарировочных кривых, так как жесткость пружин не постоянна. Процесс построения кривых твердомера, использование их при обработке данных, снятых при измерении и вычислении твердости почвы, и получение информации связано с большим объемом работы.

С целью устранения указанных выше недостатков в ФГНУ «РосНИИТиМ» был разработан твердомер ИП-267, применяемый в составе энергетического средства (МТЗ-80) [15], [16]. Общий вид твердомера и твердомера в составе МТЗ-80 приведен на рисунке 1.

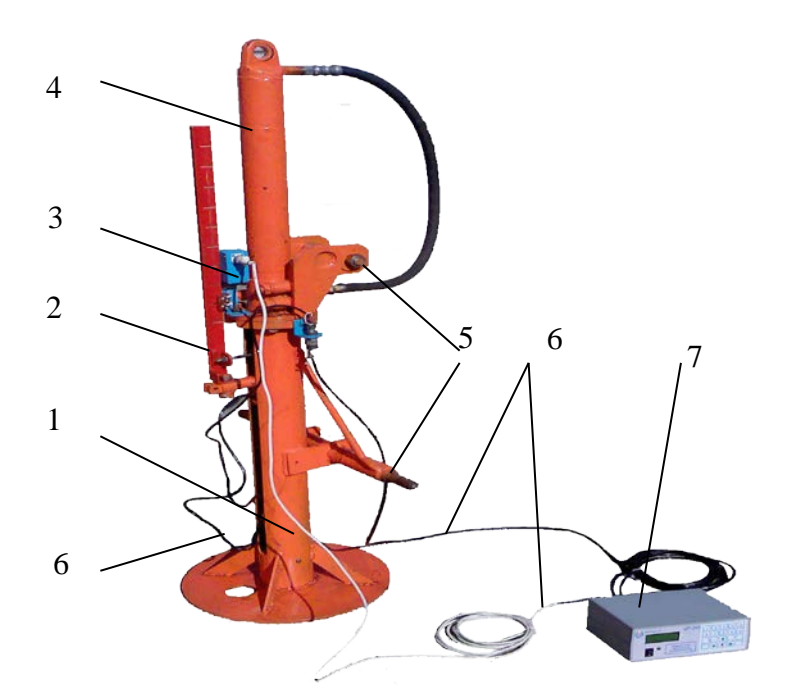

1 – корпус; 2 – мерная рейка; 3 – оптический датчик; 4 – гидроцилиндр; 5 – приспособление для соединения с навеской трактора; 6 *–* электрические кабели, 7 – СЗУ

Рисунок 1 – Твердомер ИП-267

В твердомере ИП-267 используется гидравлический привод штока с плунжером. Измерение твердости почвы осуществляется с применением силоизмерительного тензометрического датчика, который формирует сигнал пропорционально твердости почвы. Сигнал усиливается и с выхода аналогоцифрового преобразователя подается на вычислитель. Вычислитель, получая импульс с оптического датчика через каждые 50 мм погружения плунжера, производит выборки значений твердости, передающиеся в основной микроконтроллерный блок СЗУ с энергонезависимой памятью.

В дальнейшее при совершенствовании твердомера ИП-267 был разработан твердомер ИП-271 (рисунок 2). У твердомера была значительно упрощена конструкция, внедрён электромеханический привод штока с плунжером и улучшено электронное средство регистрации и обработки результатов измерений твердости почвы. Также твердомер можно использовать без привязки к трактору.

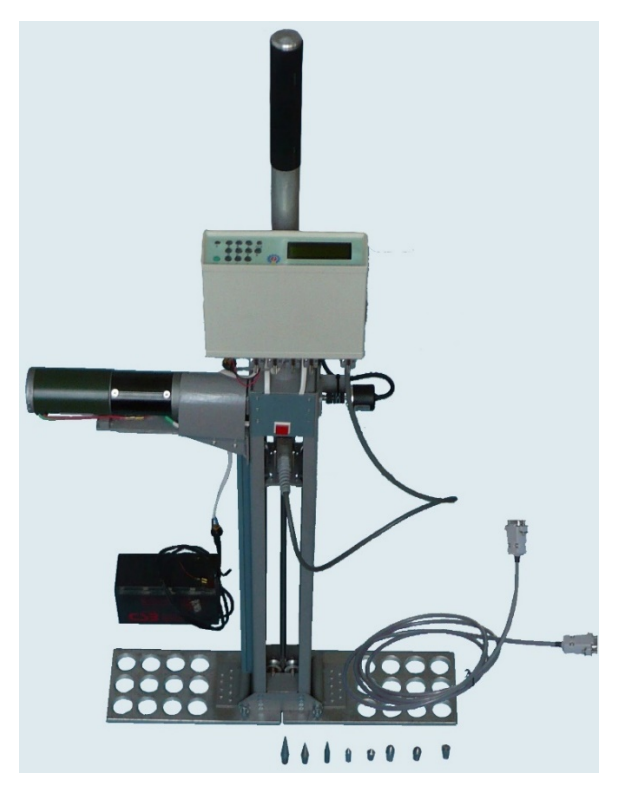

Рисунок 2 – Твердомер почвы ИП-271

Основным недостаткам существующих твердомеров почвы являются неудобство использования из-за большой массы и сложность их применения в системе точного земледелия. Применяемые в сельскохозяйственном производстве твердомеры и пенетрометры почвы не позволяют составлять карты изменения твердости почвы в поле до и после прохода почвообрабатывающей и уборочной техники, что послужило бы основой выявления зависимостей между твердостью и неоднородностью плодородия почвы [17]–[21].

## **2 Программа и методика исследований**

Для реализации поставленных задач необходимо выполнение следующих этапов:

- изучение отечественных и зарубежных литературных источников по направлению исследований;

- разработка конструкции твердомера (эскизный проект);

- разработка принципиальной электрической схемы блока управления твердомером;

- разработка и изготовление печатной платы;

- изготовление методом 3-D печати пластиковых компонентов твердомера;

- изготовление механических компонентов;

- сборка и тестирование;

- разработка встроенного программного обеспечения;

- составление методики лабораторно-полевых исследований твердомера почвы;

- проведение лабораторно-полевых исследования твердомера почвы;

- разработка конструкторской и эксплуатационной документации на твердомер почвы.

## **3 Разработка экспериментального образца твердомера почвы**

## **3.1 Конструкция**

В результате опытно-конструкторских работ разработан экспериментальный образец твердомера почвы ИП-298.

Твердомер почвы ИП-298 (рисунок 3) состоит из корпуса с опорным устройством 1, реверсивного мотор-редуктора 6 и инкрементального энкодера осевого типа 11, предназначенного для измерения перемещения штока 8. Шток закреплён с помощью кронштейна с прижимными роликами 15 и в направляющей каретке 3. Перемещение штока осуществляется за счёт зубчатой рейки 13, закрытой кожухом 9 и шестерни 12, установленной на валу мотор-редуктора 6. Центровка движения штока контролируется роликами 16. Тензометрический датчик 4 измеряет усилие перемещения штока 8 и плунжера 7. Датчики положения штока 14 предназначены для выработки сигнала о достижении штока верхнего и нижнего крайних положений. Аккумуляторная батарея 2 осуществляет питание мотор-редуктора 6. Переключатель 5 позволяет выдвинуть шток для замены плунжера. Твердомер установлен на пневматических колёсах 17.

Плунжер 7 измерителя твердости почвы с внутренней резьбой навинчивается на внешнюю резьбу штока 8, установленного внутри корпуса.

Твердомер предназначен для измерения твердости почвы при погружении плунжера на глубину до 400 мм.

Техническая характеристика экспериментального образца твердомера почвы ИП-298 приведена в таблице 1.

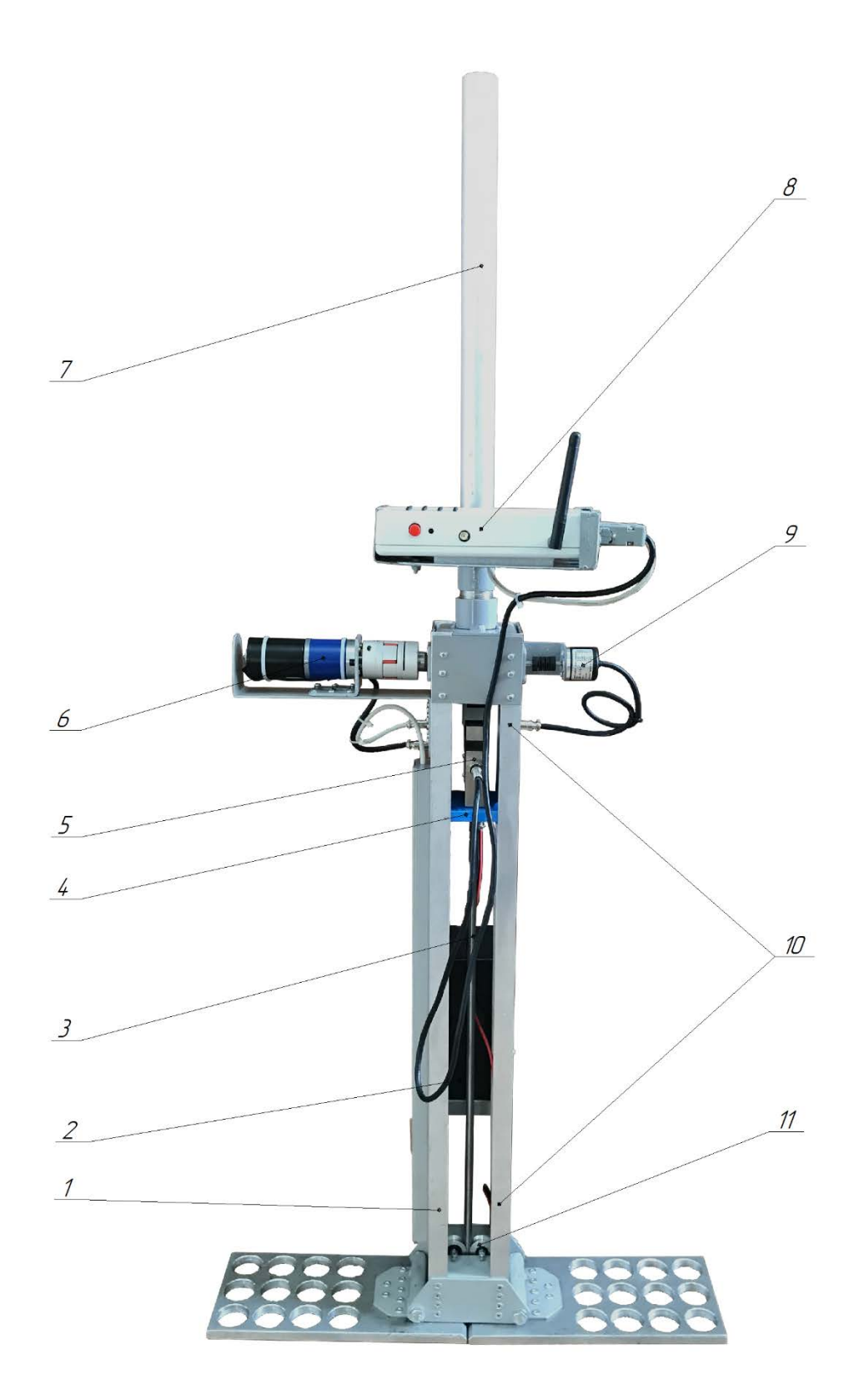

1 – корпус с опорным устройством; 2 – аккумуляторная батарея; 3 – шток; 4 – направляющая каретка; 5 – тензометрический датчик; 6 – реверсивный мотор-редуктор; 7 – кожух зубчатой рейки – ручка; 8 – электронный блок управления; 9 – инкрементальный энкодер осевого типа; 10 – датчики положения штока; 11 – кронштейн с прижимными роликами

Рисунок 3 – Общий вид твердомера почвы ИП-298

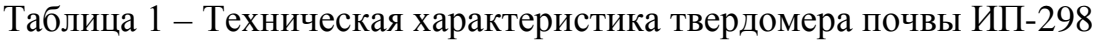

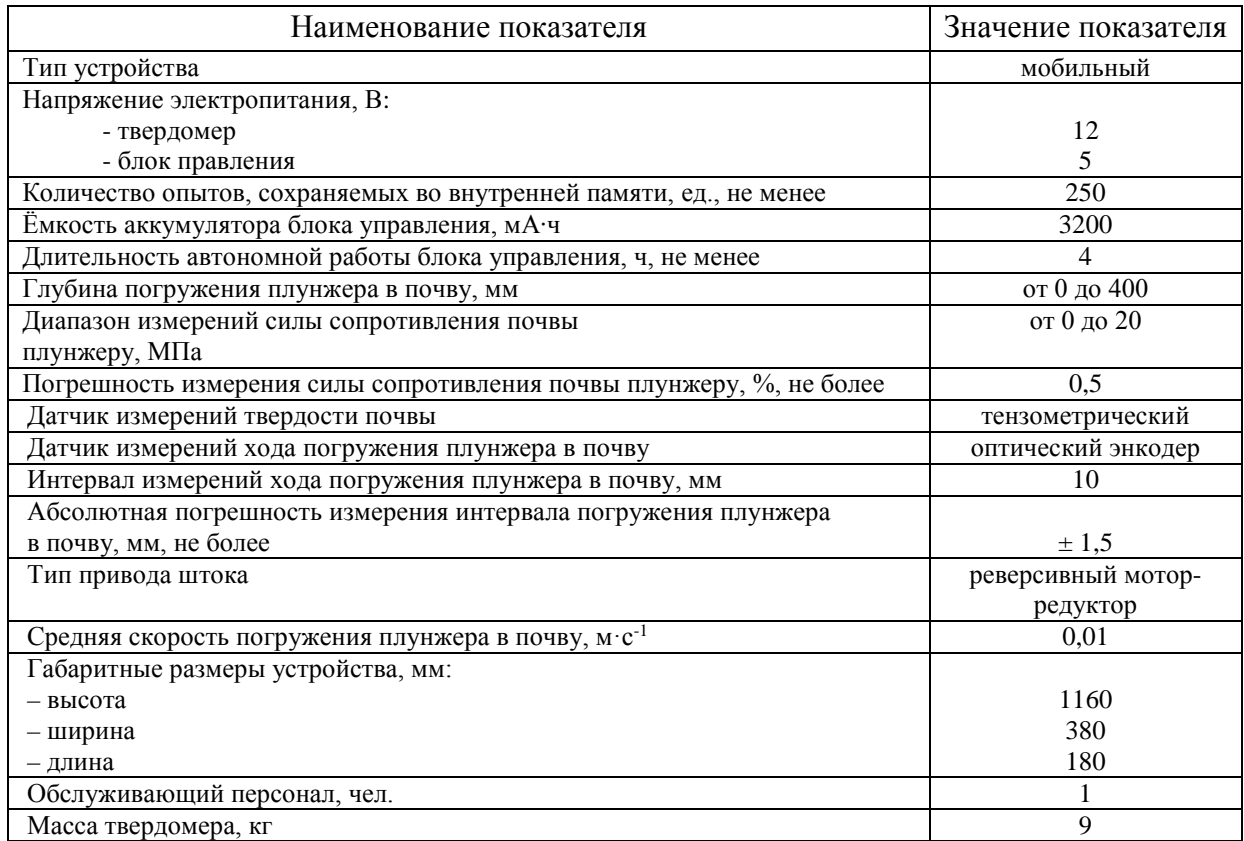

Основные электромеханические, электронные и механические компоненты разработанного твердомера приведены на рисунках 4–9.

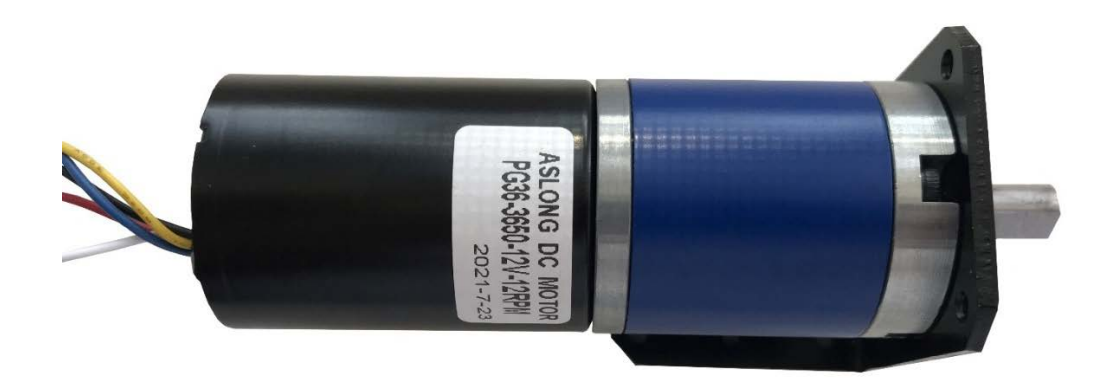

Рисунок 4 – Реверсивный мотор-редуктор

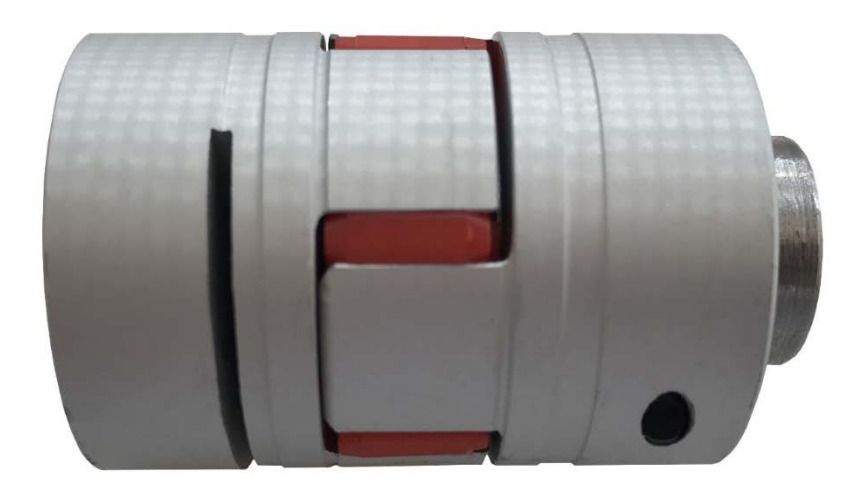

Рисунок 5 – Муфта гибкая

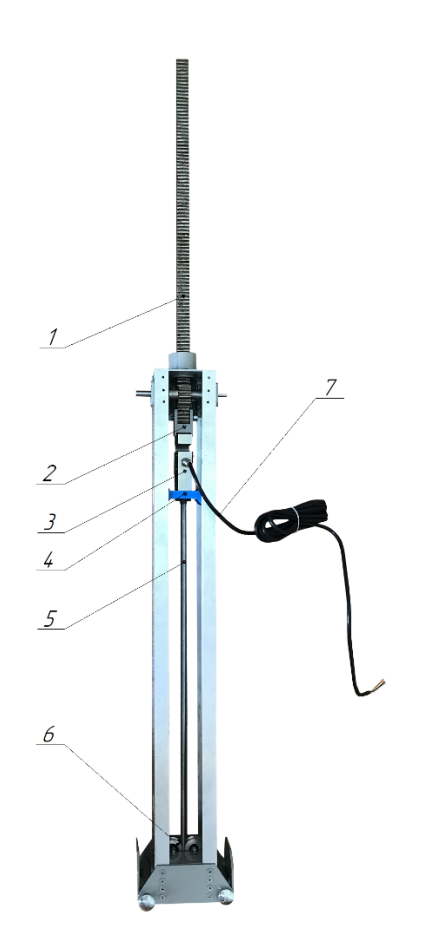

1 – зубчатая рейка; 3 – кронштейн; 3 – тензометрический датчик; 4 – направляющая каретка; 5 – шток; 6 – направляющие ролики; 7 – информационный кабель

Рисунок 6 – Движущиеся механические элементы твердомера

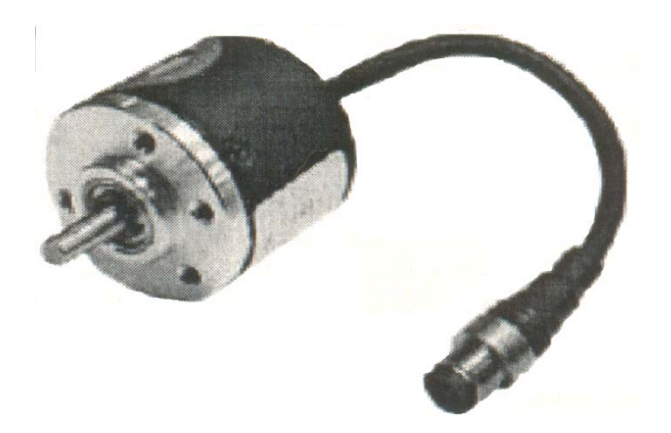

Рисунок 7 – Инкрементальный роторный энкодер осевого типа

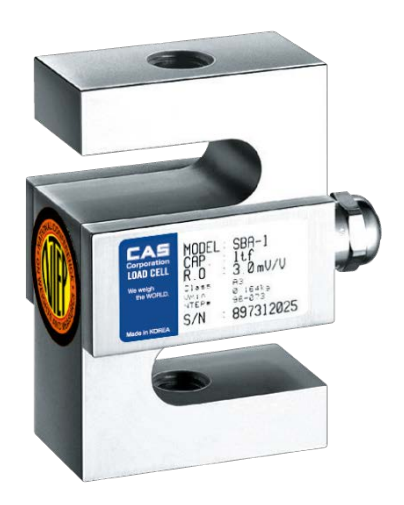

Рисунок 8 – Тензометрический датчик силы на 100 кг

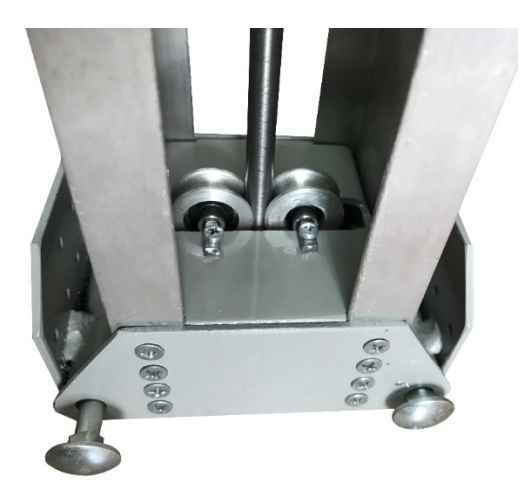

Рисунок 9 – Направляющие ролики

Разработана конструкторская документация на твердомер почвы (приложение Б).

## **3.2 Электронная система управления**

Электронная система управления твердомера почвы состоит из блока управления, блока коммутации дискретных каналов, датчиков крайних положений штока, тензометрического датчика силы и инкрементального энкодера. Система управления создана с учетом передового опыта в разработке средств измерений и возможностей современных электронных компонентов [23]–[27]. Структурная схема электронного системы управления твердомером приведена на рисунке 10.

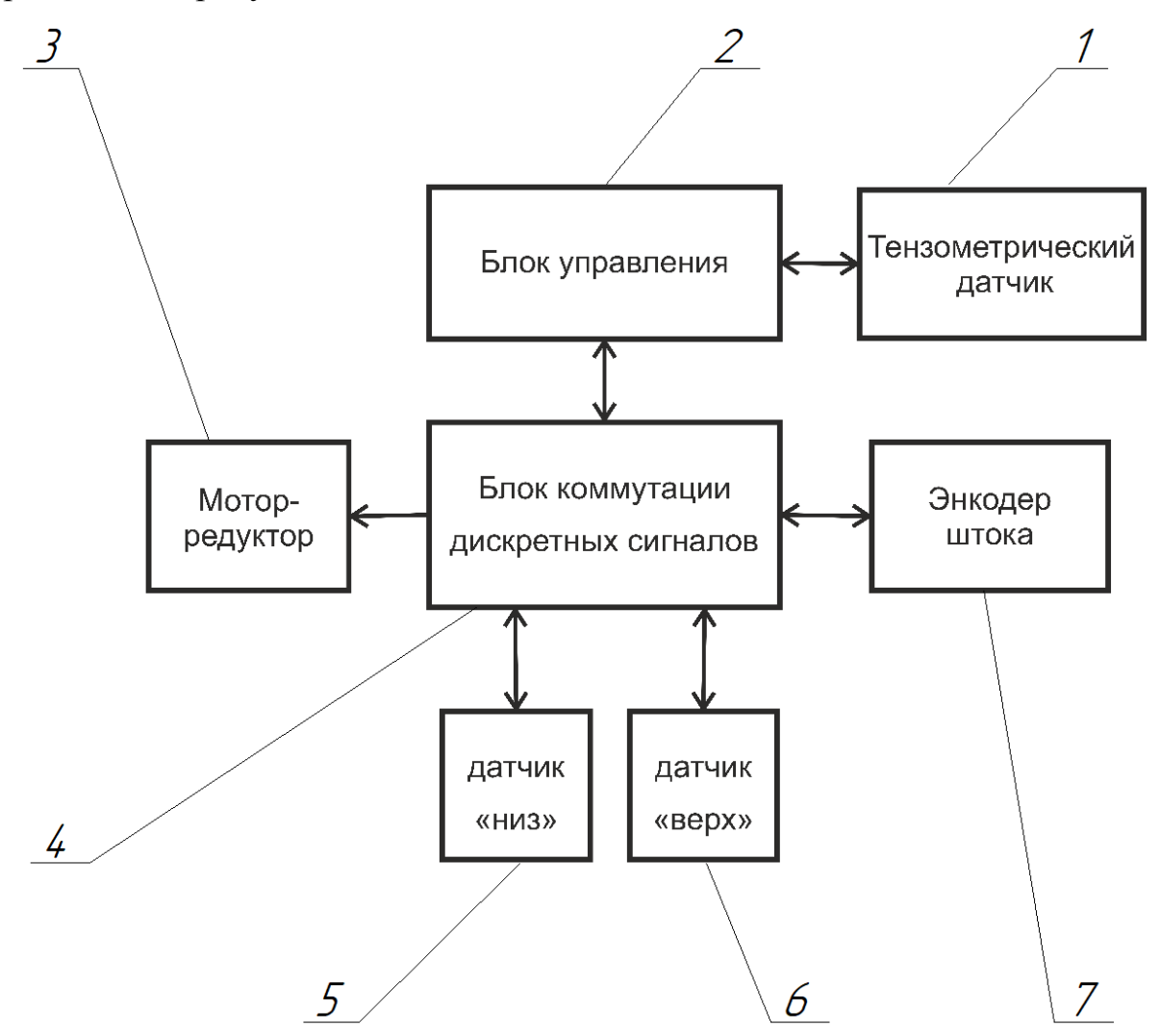

1 – тензометрический датчик силы; 2 – электронный блок управления; 3 – реверсивный двигатель с редуктором; 4 – блок коммутации дискретных сигналов; 5 – датчик положения «низ»; 6 – датчик положения «верх»; 7 – инкрементальный энкодер

Рисунок 10 *–* Структурная схема электронной системы управления твердомера почвы ИП-298

Блок управления контролирует электрическую систему твердомера. К нему подключен блок коммутации дискретных сигналов и тензометрический датчик силы.

Блок коммутации дискретных сигналов нормализует сигналы датчика перемещения штока, датчиков крайних положений штока и сигналы включения и направления вращения мотор-редуктора (направление перемещения штока).

Электронный блок (рисунок 11) предназначен для управления работой твердомера, обработки сигналов тензометрического датчика и датчиков крайних положений, фиксации в энергонезависимой памяти измеренных значений твердости почвы и координат места проведения измерений, предварительной обработки полученных результатов с последующей передачей на ноутбук или персональный компьютер.

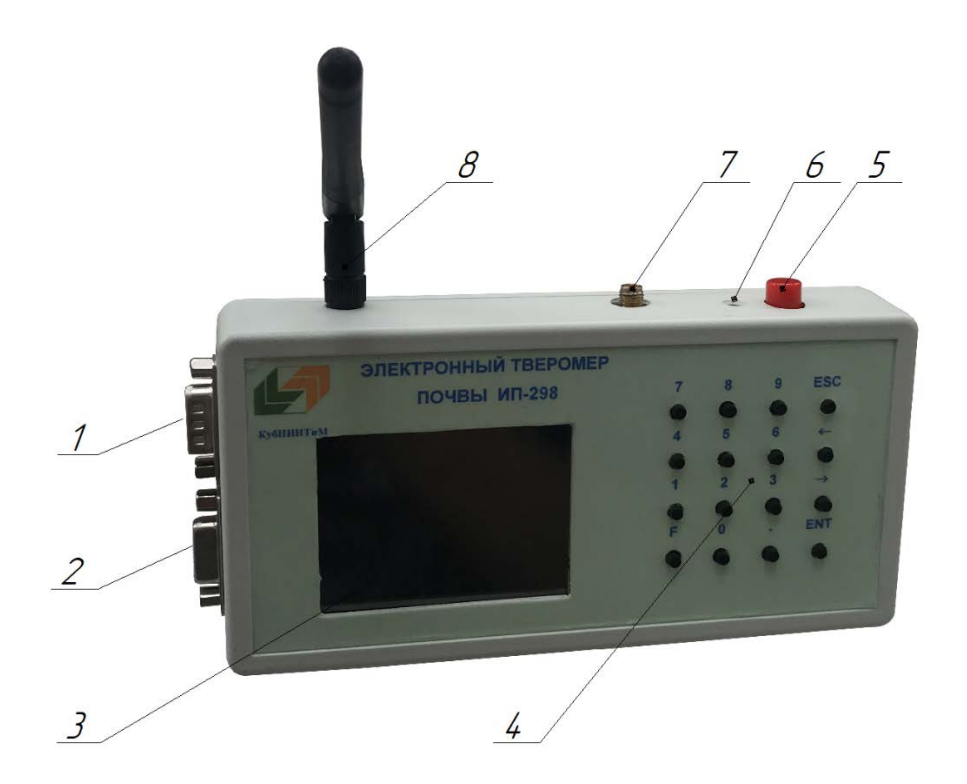

Рисунок 11 – Электронный блок управления твердомера почвы

Внутри блока управления расположена электронная плата (рисунок 12) и аккумулятор питания.

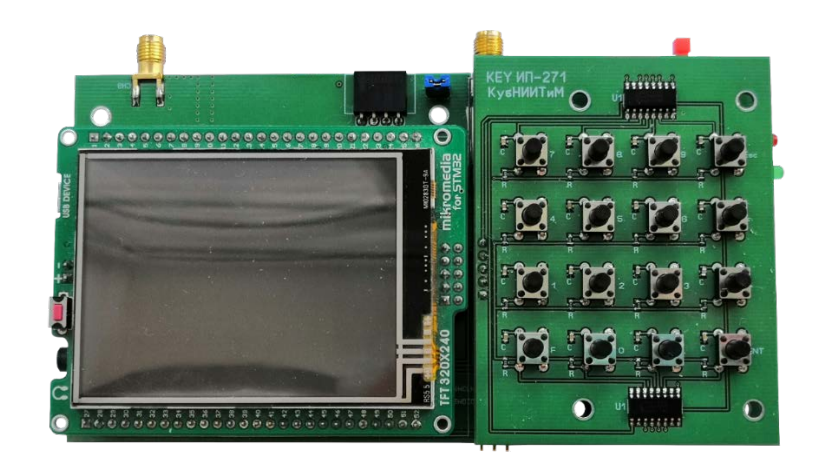

Рисунок 12 – Электронная плата блока управления

На плате установлен мультимедийный модуль «Mikromedia M4» (рисунок 13).

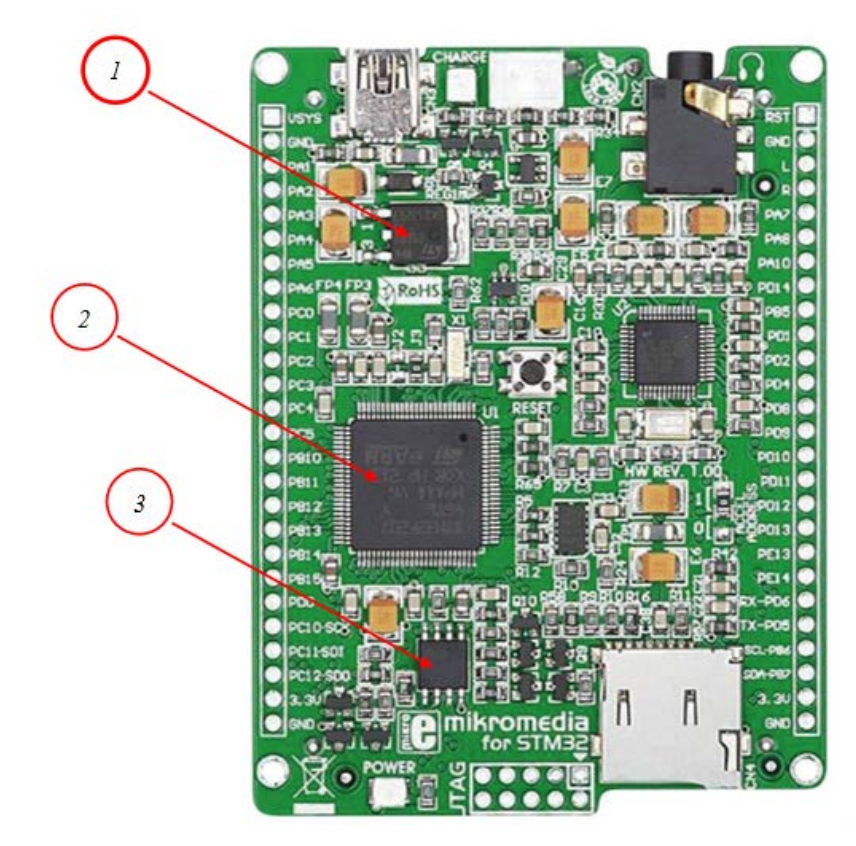

*1* – стабилизатор напряжения 3,3 В; *2* – микроконтроллер STM32F407VGT6; *3* – флэш-память 8 Мбит EN25F80

Рисунок 13 – Мультимедийный модуль «Mikromedia M4»

На модуле «Mikromedia M4» имеется цветной дисплей с разрешением 320×240 точек и сенсорной панелью с диагональю 2,8″, управляемый встроенным видеоконтроллером ILI9341, которые позволяют формировать полноцветные изображения.

Вычислительным ядром модуля «Mikromedia M4» является микроконтроллер STM32F407 *2* с частотой до 168 МГц. На модуле установлены 1 Мбайт энергонезависимой флэш-памяти *3*, 128 Кб оперативной памяти. Он характеризуется низким энергопотреблением – что позволяет разрабатывать на ее базе производительные компактные устройства с длительным периодом автономные работы.

Модуль «Mikromedia M4» устанавливается на разъем центральной платы электронного блока (рисунок 14). На центральной плате размещены модуль системы глобального позиционирования *1*, модуль беспроводной передачи данных *2*, микросхема аналого-цифрового преобразователя *3*, контроллер заряда аккумулятора *4* – выполненный на микросхеме ТР4056, DC/DC преобразователь *5* напряжения аккумулятора в стабилизированное напряжение 5 В и разъемы для подключения программатора *6*, датчиков и управления мотор-редуктором *7* [28].

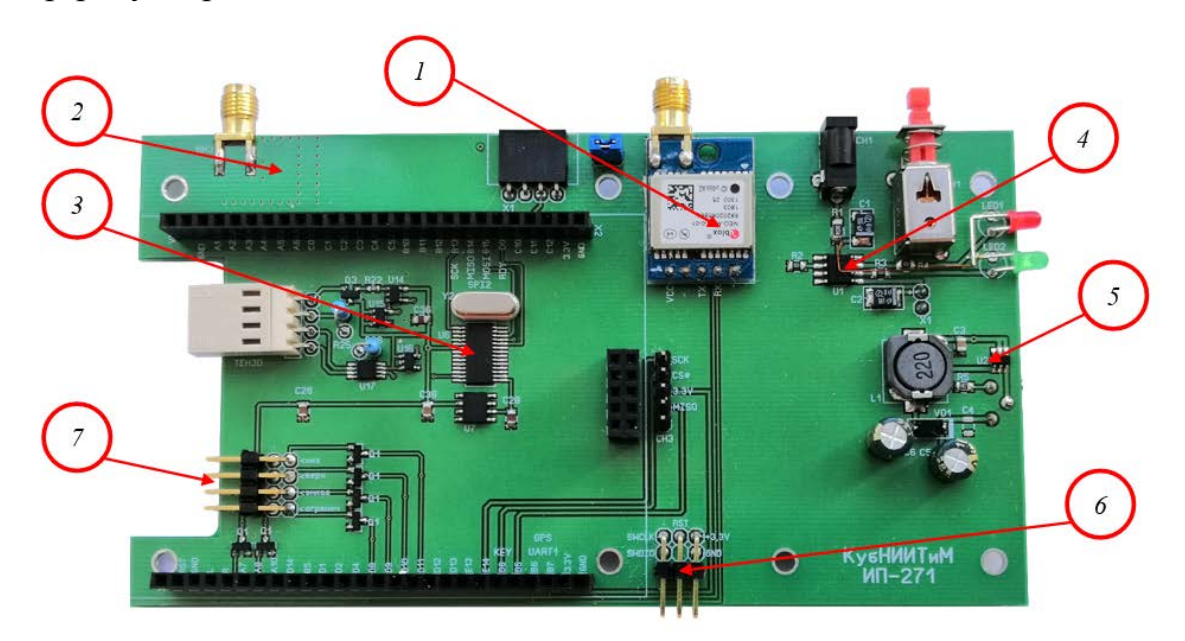

*1* – модуль GPS/ГЛОНАСС; *2* – радио-модуль HC-12; *3* – микросхема АЦП AD7734\$ *4* – микросхема контроля заряда батареи; *5* – преобразователь питания на 5 В; *6* – разъем подключения программатора;

*7* – разъем для подключения датчиком и силового блока управления мотор-редуктором

Рисунок 14 – Центральная плата электронного блока твердомера

Для определения географических координат при проведении измерений твердости почвы с точностью, необходимой для системы точного земледелия, в электронном блоке твердомера применен модуль GPS/ГЛОНАСС/ГАЛИЛЕО «NEO-M8N» (рисунок 15). Самыми главными положительными сторонами этого устройства являются высокая чувствительность, низкий уровень потребления энергии, что немаловажно для портативных устройств, и отличная скорость при обновлении информации. При помощи «NEO-M8N» можно добиться высокой точности результатов в позиционировании за счет поддержки одновременной работы нескольких систем. В модуле реализован доступ к системам глобального позиционирования GPS, ГЛОНАСС и ГАЛИЛЕО.

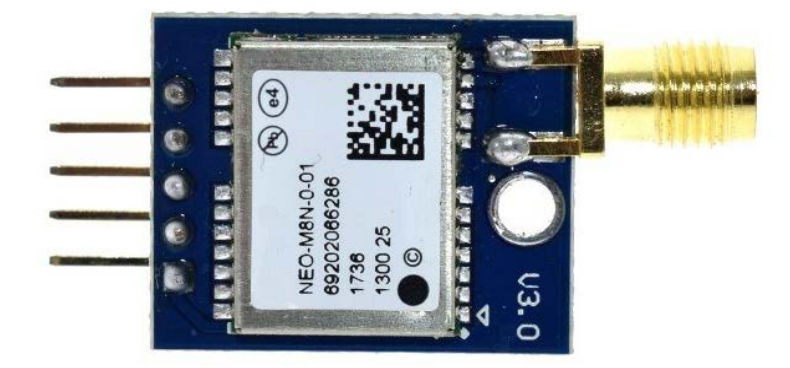

Рисунок 15 – модуль «NEO-M8N»

Навигационный модуль имеет следующие преимущества:

- возможность работы с несколькими системами глобального позиционирования;

- быстрый старт модуля в течении 1,5 секунд;

- высокая скорость обновления географической информации  $(10^{-1} c)$ ;

- высокая точность (погрешность определения скорости  $\pm$  0,05 м/с).

Передача результатов произведенных измерений на ноутбук или персональный компьютер может осуществляться с помощью радио-модуля HC-12 (рисунок 16). Радио-модули HC-12 построены на трансивере (приемопередатчике) Si4463, и микроконтроллере серии STM8S, трансивер обеспе-

чивает двунаправленную радиосвязь, а микроконтроллер образует прозрачный интерфейс передачи данных, что позволяет организовать беспроводной последовательный интерфейс. Максимальная дальность связи может достигать 1,5 км на открытой местности.

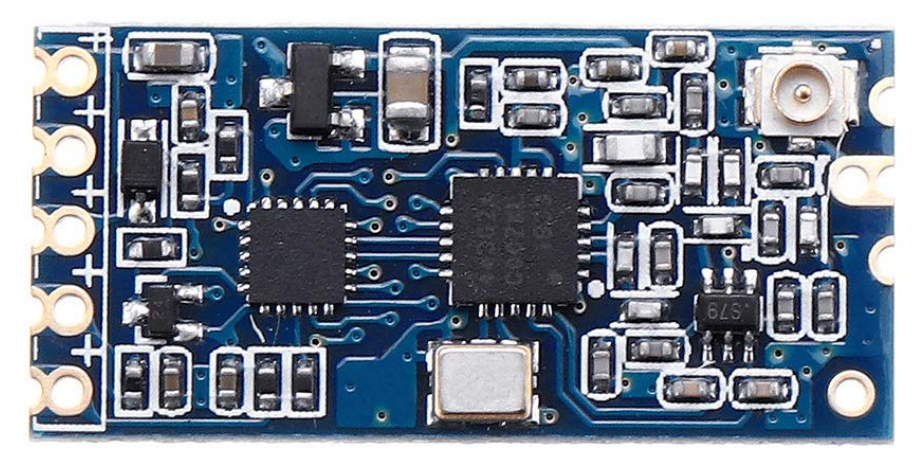

Рисунок 16 – Радио-модуль НС-12

Настройку параметров работы и калибровку измерительных каналов твердомера можно проводить как с помощью экранного меню и сенсорного экрана, так и с помощью 16-ти кнопочной клавиатуры, подключаемой к центральной плате через интерфейс SPI и работающей на 2-х микросхемах 74HC597 (рисунок 17).

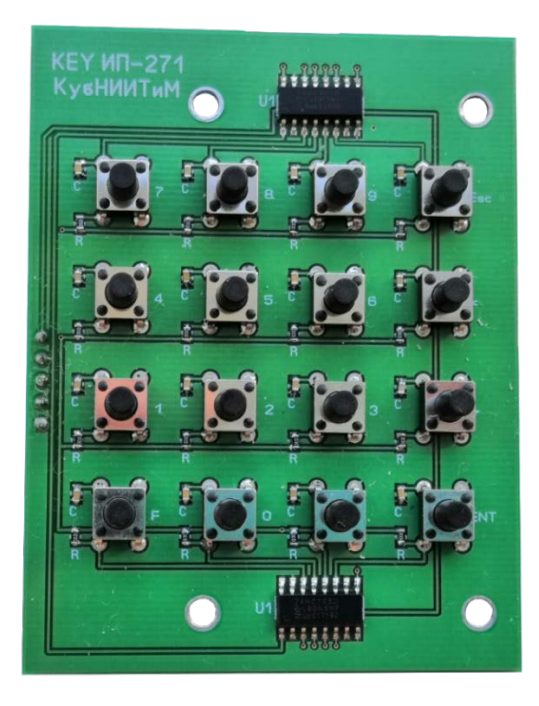

Рисунок 17 – Плата кнопочной клавиатуры

Для создания необходимого усилия на штоке с плунжером в конструкции твердомера используется мотор-редуктор с напряжением питания 12 В с электродвигателем постоянного тока. Для обеспечения реверсивного движения штока мотор-редуктор подключается к модулю коммутации (рисунок 18).

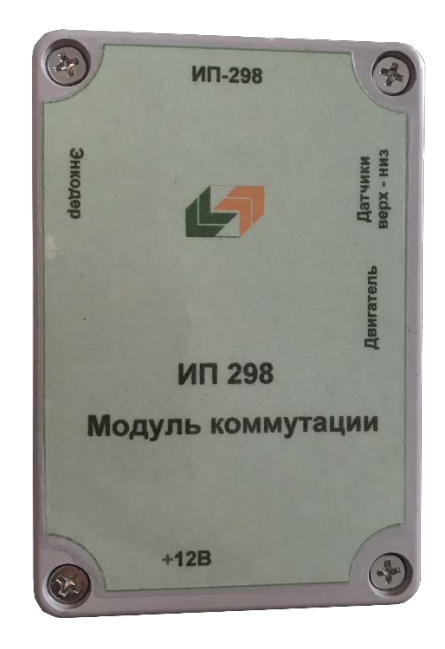

Рисунок 18 – Модуль коммутации

В модуле коммутации расположена плата с электромагнитными реле и разъемы для подключения к источнику питания (рисунок 19). Также на плате коммутации располагаются разъемы для подключения инкрементального энкодера, датчиков положения плунжера и тензометрического датчика.

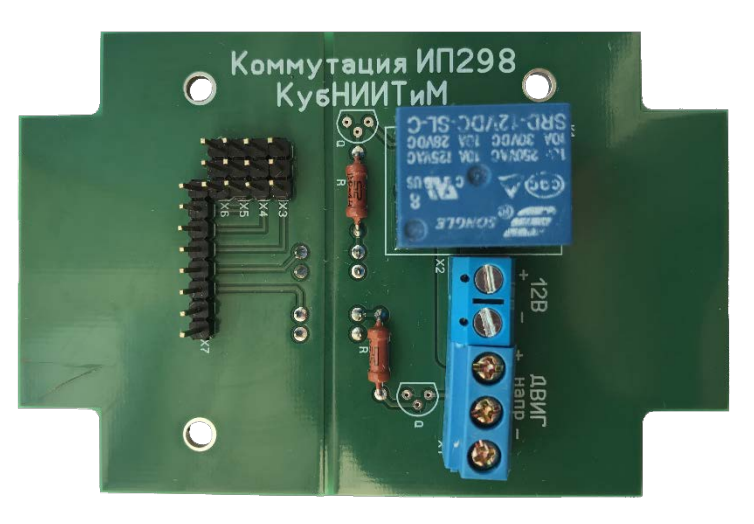

Рисунок 19 – Плата коммутации

## **3.3 Программное обеспечение**

Встроенная программа для электронного блока управления написана на языке «MikroBasic 6.2.0*»* [29] (рисунок 20).

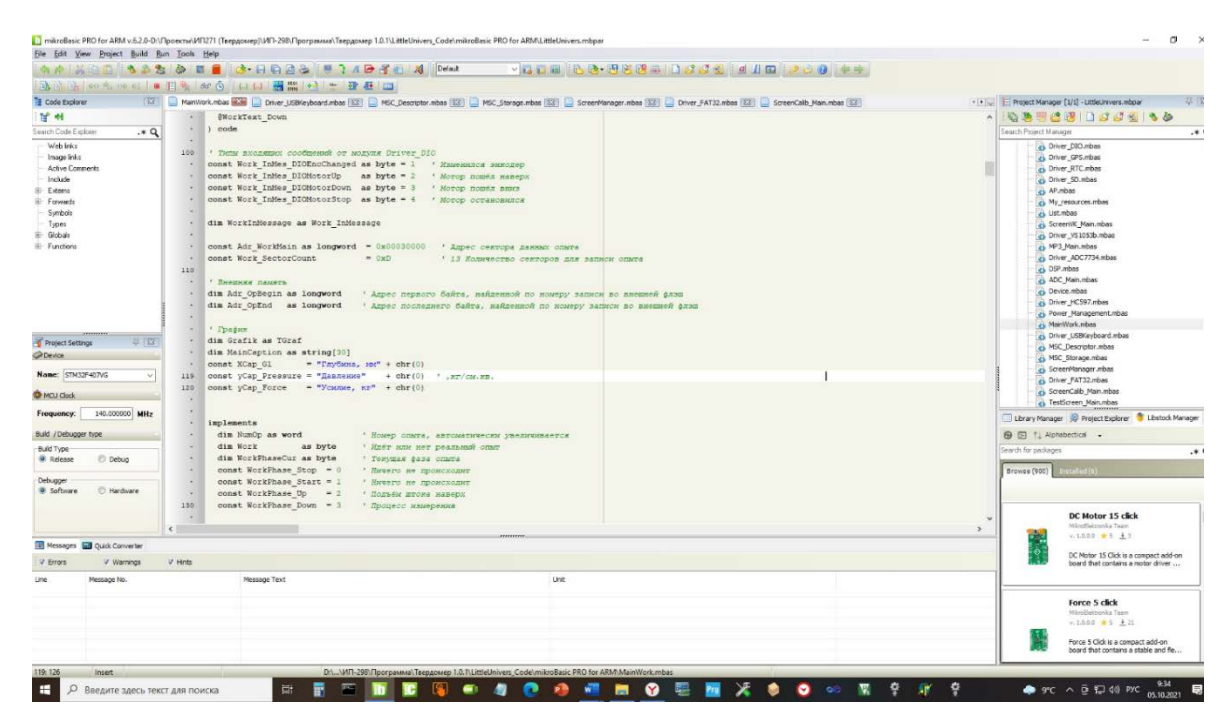

Рисунок 20 – Окно среды разработки «MikroBasic 6.2.0»

Программа скомпилирована для микроконтроллера STM32F407 и записана во встроенную память (приложение В) [30].

Программа выполняет следующие основные функции:

- взаимодействие с микросхемой АЦП AD7734 с заданной частотой и определение усилия на штоке;

- опрос состояния датчиков крайних положений штока;

- опрос энкодера и определение глубины погружения штока плунжера в почву;

- фиксация географических координат места измерения твердости;

- создание карты твердости почвы в поле;

- передача информации по проводному и беспроводному интерфейсу;

- настройка различных параметров и калибровка датчиков;

- запись и загрузка при включении настроек из встроенной энергонезависимой памяти.

Для формирования графического оконного интерфейса и поддержки сенсорного экрана при написании программы использована специализированная среда программирования «Visual TFT 4.0».

Образ программы сформирован в файле формата Intel HEX. Этот формат предназначен для представления произвольных двоичных данных в текстовом виде. Для загрузки программы в микроконтроллер используется стандартный программатор STLink и утилита «mikroProg Suite for ARM v 1.61». Загрузка программы в микроконтроллер STM32F407 осуществляется в область памяти с адреса 0x08000000.

Порядок работы с программой твердомера ИП-298 изложен в приложении А.

## **3.4 Технологический процесс измерения твердости почвы**

Перед началом работы проводится внешний осмотр твердомера на предмет обнаружения повреждений, после чего проверяется подключение разъемов к электронному блоку, блоку коммутации и клемм к аккумуляторной батарее. Таким образом электрическое питание получают все компоненты твердомера: мотор-редуктор, инкрементальный энкодер, тензометрический датчик и электронный управляющий блок.

Подготовленный к работе твердомер с выбранным типом плунжера устанавливается на поверхность почвы в вертикальном положении. Опорное устройство должно соприкасаться с поверхностью почвы всей поверхностью. Оператор становиться на опорное устройство и создаёт вертикальное усилие, противоположное силе сопротивления почвы пенетрации при погружении в нее плунжера.

Перед проведением измерения твердости почвы необходимо включить тумблером электронный управляющий блок.

На экране блока управления отобразится окно проведения измерений (рисунок 21).

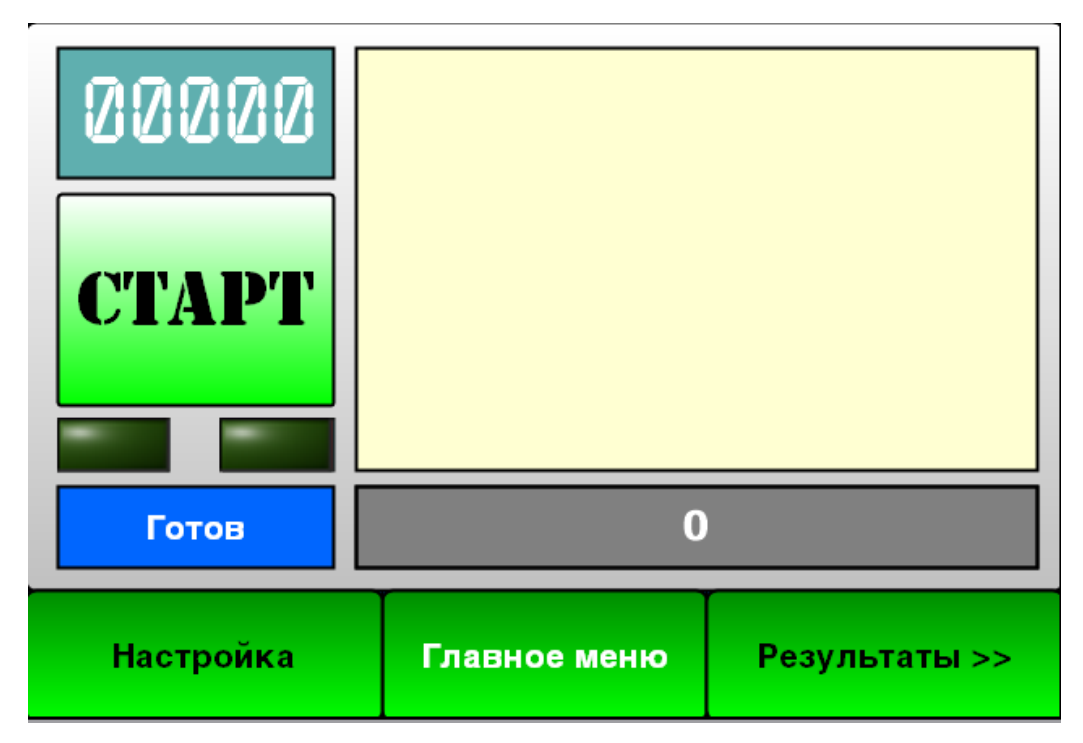

Рисунок 21 – Окно проведения измерений

При нажатии кнопки СТАРТ включается мотор-редуктор, приводящий в движение шток с плунжером из начального верхнего положения в конечное нижнее. Текущие значения усилия и глубины погружения плунжера в почву отображаются в виде графика на дисплее и через каждые 10 мм глубины погружения фиксируются. Во избежание поломок верхнее и нижнее положения плунжера фиксируются датчиками.

По достижении плунжером нижнего положения нажимается клавиша «ENT» для сохранения результата опыта в энергонезависимой памяти. Для прерывания процесса измерения нажимается клавиша «ESC» (выдается сообщение на дисплей «Нажата клавиша» «ESC», плунжер начинает движение в крайнее верхнее положение).

При усилии на тензометрический датчик, превышающем критическое значение (100 кг), заглубление плунжера в почву прекращается, и выдаются сообщения на дисплей «Перегружен тензодатчик» и «Измерение прекраще-

но». Процесс измерения твердости почвы прекращается при достижении максимальной глубины погружения плунжера в почву или при превышении времени погружения плунжера 50 с. В этих случаях на дисплее высвечиваются сообщения: «Максимальная глубина», либо «Лимит времени замера» соответственно. Нажатием клавиши «ENT» завершается данное измерение, определяется и печатается на дисплее средняя скорость погружения плунжера. При нажатии клавиши «ESC» – замер игнорируется.

## **4 Лабораторно-полевые исследования**

#### **4.1 Методика лабораторно-полевых исследований**

Для оценки соответствия характеристик заявленным, необходимо оценить следующие заявленные показатели твердомера:

- точность измерения силы сопротивления почвы пенетрации;

- повторяемость нахождения географической координаты;

- точность определения глубины погружения плунжера;

- стабильность скорости погружения плунжера не зависимо от нагрузки. Методика лабораторных испытаний заключается в следующем:

1) для калибровки тензодатчика твердомера используется стенд ИП-273;

2) тензодатчик устанавливается на стенде ИП-273;

3) создается нагрузка в диапазоне от 0 до 100 кг с шагом 5 кг и проводится фиксация показателей;

4) пункты 2 и 3 повторяются 3 раза;

5) по результатам измерений рассчитывается относительная погрешность и точность определения силы измерительным трактом твердомера;

6) производится фиксация географических координат в 10 точках в течении 10 дней;

7) рассчитывается абсолютная погрешность попадания в координаты;

8) на боковой стороне твердомера фиксируется линейка с диапазоном от 0 до 400 мм;

9) фиксируются значения энкодера при перемещении штока плунжера на глубину 400 мм с шагом 10 мм;

10) рассчитывается относительная погрешность измерения глубины хода штока;

11) твердомер устанавливается в поле и проводится опыт при этом фиксируется точное время погружения плунжера на максимальную глубину;

12) проводится три измерения в разных точках;

13) рассчитываются скорости погружения плунжера в каждом опыте и абсолютная погрешность.

## **4.2 Результаты лабораторно-полевых исследований**

## 4.2.1 Оценка функционирования силоизмерителя

Результаты оценки точности работы датчика силы приведены в таблице 2.

| Эталон-<br>ная<br>нагрузка,<br>$\mathbf{K}\Gamma$ | Опыт № 1                       |                                 | Опыт $N_2$ 2              |                                 | Опыт № 3          |                                 |                                                                |                           |
|---------------------------------------------------|--------------------------------|---------------------------------|---------------------------|---------------------------------|-------------------|---------------------------------|----------------------------------------------------------------|---------------------------|
|                                                   | Harpy <sub>3</sub> .<br>Ka, KT | pasrpy <sub>3</sub> .<br>Ka, KT | нагруз-<br>$\rm E$<br>ĸa, | pasrpy <sub>3</sub> .<br>ка, кг | нагруз-<br>Ka, KT | pasrpy <sub>3</sub> -<br>Ka, KT | Относительная<br>приведенная<br>погрешность, % погрешность, кг | Абсолютная<br>приведенная |
| $\boldsymbol{0}$                                  | 0,0                            | 0,0                             | 0,0                       | 0,0                             | 0,0               | 0,0                             | 0,00                                                           | 0,00                      |
| 5                                                 | 5,0                            | 5,0                             | 5,0                       | 5,0                             | 5,1               | 5,0                             | 0,09                                                           | 0,10                      |
| 10                                                | 10,1                           | 10,1                            | 10,0                      | 10,1                            | 10,0              | 10,1                            | 0,14                                                           | 0,14                      |
| 15                                                | 15,2                           | 15,1                            | 15,1                      | 15,2                            | 15,1              | 15,1                            | 0,20                                                           | 0,20                      |
| 20                                                | 20,1                           | 20,0                            | 20,0                      | 20,0                            | 20,1              | 20,0                            | 0,10                                                           | 0,10                      |
| 25                                                | 25,1                           | 25,1                            | 25,2                      | 25,0                            | 25,1              | 25,2                            | 0,18                                                           | 0,18                      |
| 30                                                | 30,2                           | 30,1                            | 30,1                      | 30,1                            | 30,2              | 30,0                            | 0,17                                                           | 0,17                      |
| 35                                                | 35,2                           | 35,0                            | 35,1                      | 35,2                            | 35,2              | 35,2                            | 0,20                                                           | 0,20                      |
| 40                                                | 40,3                           | 40,1                            | 40,2                      | 40,2                            | 40,3              | 40,2                            | 0,26                                                           | 0,26                      |
| 45                                                | 45,2                           | 44,9                            | 45,2                      | 45,0                            | 45,1              | 45,2                            | 0,14                                                           | 0,14                      |
| 50                                                | 50,1                           | 50,0                            | 50,2                      | 50,0                            | 50,1              | 50,1                            | 0,12                                                           | 0,12                      |
| 55                                                | 55,3                           | 54,9                            | 55,1                      | 55,1                            | 55,2              | 55,1                            | 0,15                                                           | 0,15                      |
| 60                                                | 60,2                           | 60,2                            | 59,9                      | 60,2                            | 60,1              | 60,2                            | 0,16                                                           | 0,16                      |
| 65                                                | 65,3                           | 65,1                            | 65,1                      | 65,0                            | 65,1              | 65,1                            | 0,14                                                           | 0,14                      |
| 70                                                | 70,1                           | 70,0                            | 70,1                      | 70,1                            | 70,1              | 70,1                            | 0,10                                                           | 0,11                      |
| 75                                                | 75,2                           | 75,1                            | 75,0                      | 75,1                            | 75,2              | 75,0                            | 0,12                                                           | 0,12                      |
| 80                                                | 80,1                           | 80,1                            | 80,1                      | 80,1                            | 80,2              | 80,2                            | 0,15                                                           | 0,15                      |
| 85                                                | 85,2                           | 85,2                            | 85,1                      | 85,2                            | 85,1              | 85,2                            | 0,18                                                           | 0,18                      |
| 90                                                | 90,3                           | 90,1                            | 90,2                      | 90,2                            | 90,1              | 90,1                            | 0,17                                                           | 0,17                      |
| 95                                                | 95,1                           | 95,0                            | 95,3                      | 95,3                            | 95,1              | 95,2                            | 0,17                                                           | 0,17                      |
| 100                                               | 100,0                          | 100,0                           | 100,1                     | 100,2                           | 100,1             | 100,1                           | 0,08                                                           | 0,08                      |

Таблица 2 – Проверка определения усилия

Максимальная относительная погрешность измерительного тракта составила 0,26 %, что позволяет сделать вывод о корректной работе тензометрического датчика силы и электронных компонентов и обеспечении необходимой точности измерения сопротивления пенетрации твердомером почвы.

## 4.2.2 Оценка функционирования датчика перемещения плунжера

Для оценки точности измерения перемещения штока плунжера на боковую поверхность твердомера была прикреплена линейка таким образом, чтобы ноль на линейке совмещался с крайним верхнем положением штока твердомера (рисунок 22).

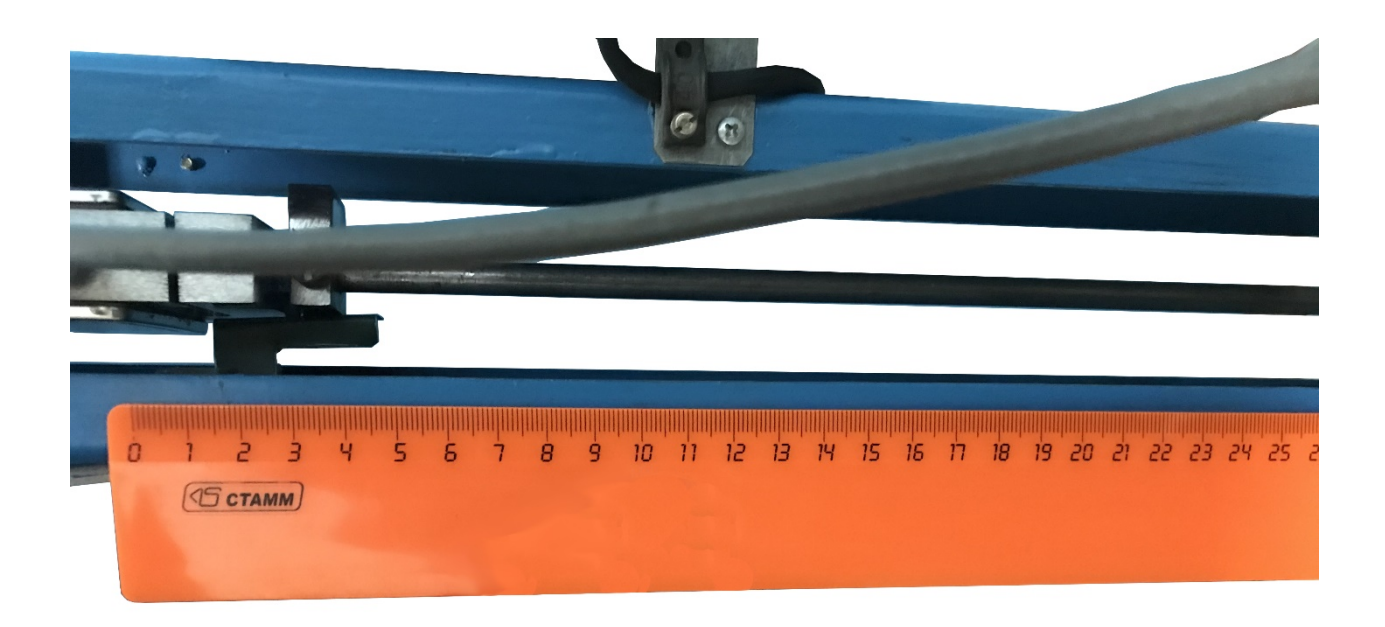

Рисунок 22 – Оценка точности измерения перемещения плунжера

Твердомер переводился в режим опыта и запускалось перемещение штока из крайнего верхнего положения до крайнего нижнего, при этом записывались показания энкодера и реальное перемещение плунжера. Результаты измерений приведены в таблице 3.

Среднеквадратическое отклонение измерения перемещения штока с помощью инкрементального энкодера составило  $\sigma$ =0,925 мм, основная абсолютная погрешность  $\Delta_{a6c} = 3,265$  мм, основная приведенная погрешность  $\Delta_{\text{TDUB}}= 0.816$  %.

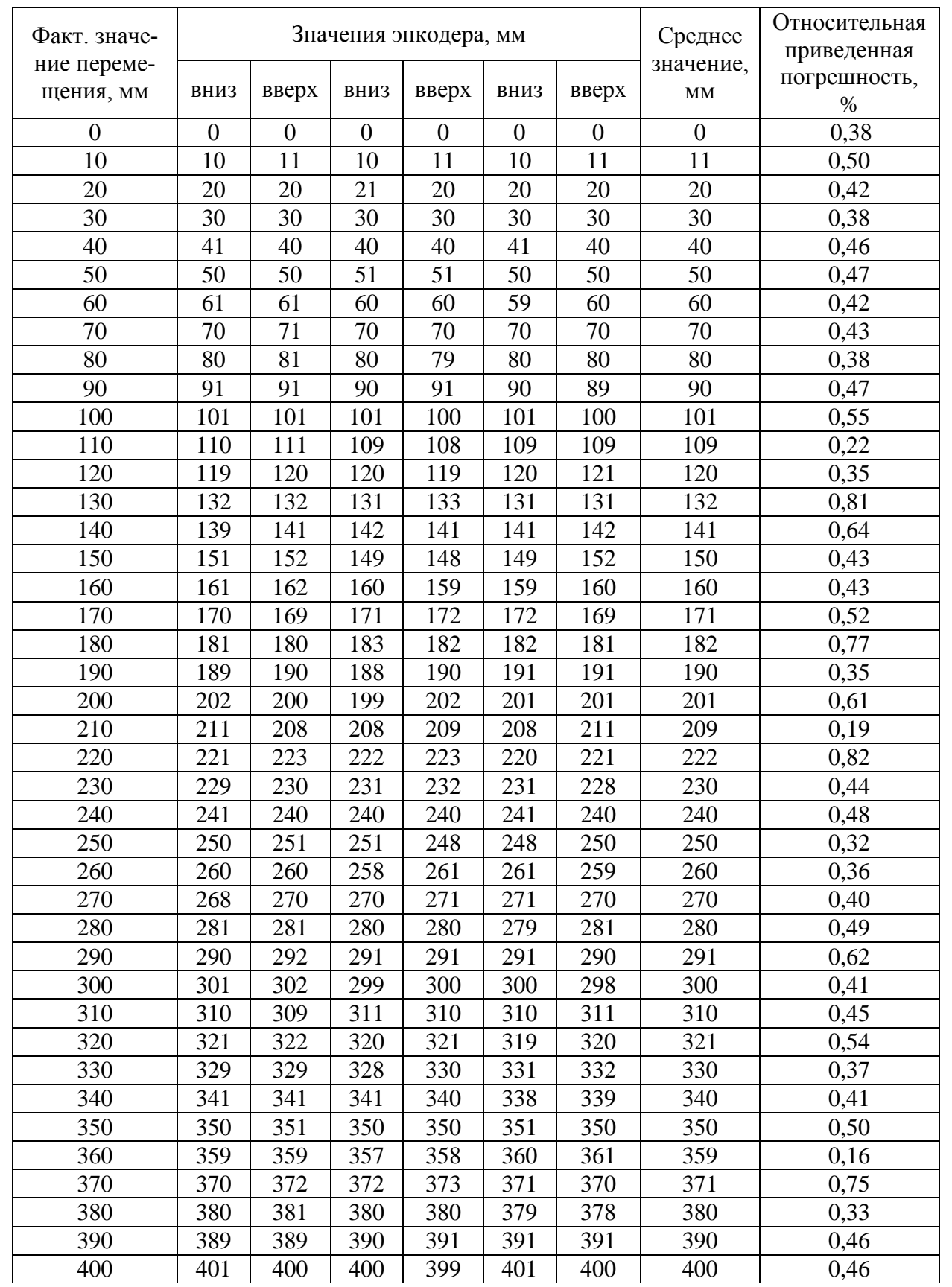

# Таблица 3 – Оценка повторяемости определения географических координат

#### 4.2.3 Оценка стабильности поступательного движения плунжера

Одной из особенностей разработанного твердомера является использование мотор-редуктора постоянного тока. Благодаря такому решению поступательное движение остается постоянным вне зависимости нагрузки на плунжер в диапазоне до 100 кг.

Опыты проводились в модельной среде. С помощью встроенного в электронный блок управления таймера измерялась скорость движения плунжера в почвенном слое на глубину до 400 мм.

Данные, полученные в результате проведенных опытов по определению скорости перемещения плунжера, представлены в таблице 4. Графические зависимости полученных данных показаны на рисунках 23–27. При проведении опытов на лабораторной установке, измеритель твердости почвы перемещался над поверхностью модельной среды таким образом, чтобы можно было избежать проведения опытов в одном и том же месте.

Анализ полученных данных позволяет сделать вывод, что предложенная привод штока плунжера на базе коллекторного двигателя с редуктором обеспечивает постоянную скорость заглубления вне зависимости от сопротивления среды при многократном повторении опытов. А это, в свою очередь, даст возможность свести влияние посторонних факторов к минимуму и позволит получать корректные данные о твердости почвы.

Из таблицы 4 следует, что скорость перемещения плунжера в эталонной среде колеблется в диапазоне до 5 % независимо от сопротивления пенетрации и типа наконечника плунжера.

# Таблица 4 – Результаты экспериментальных исследований поступательной скорости плунжера

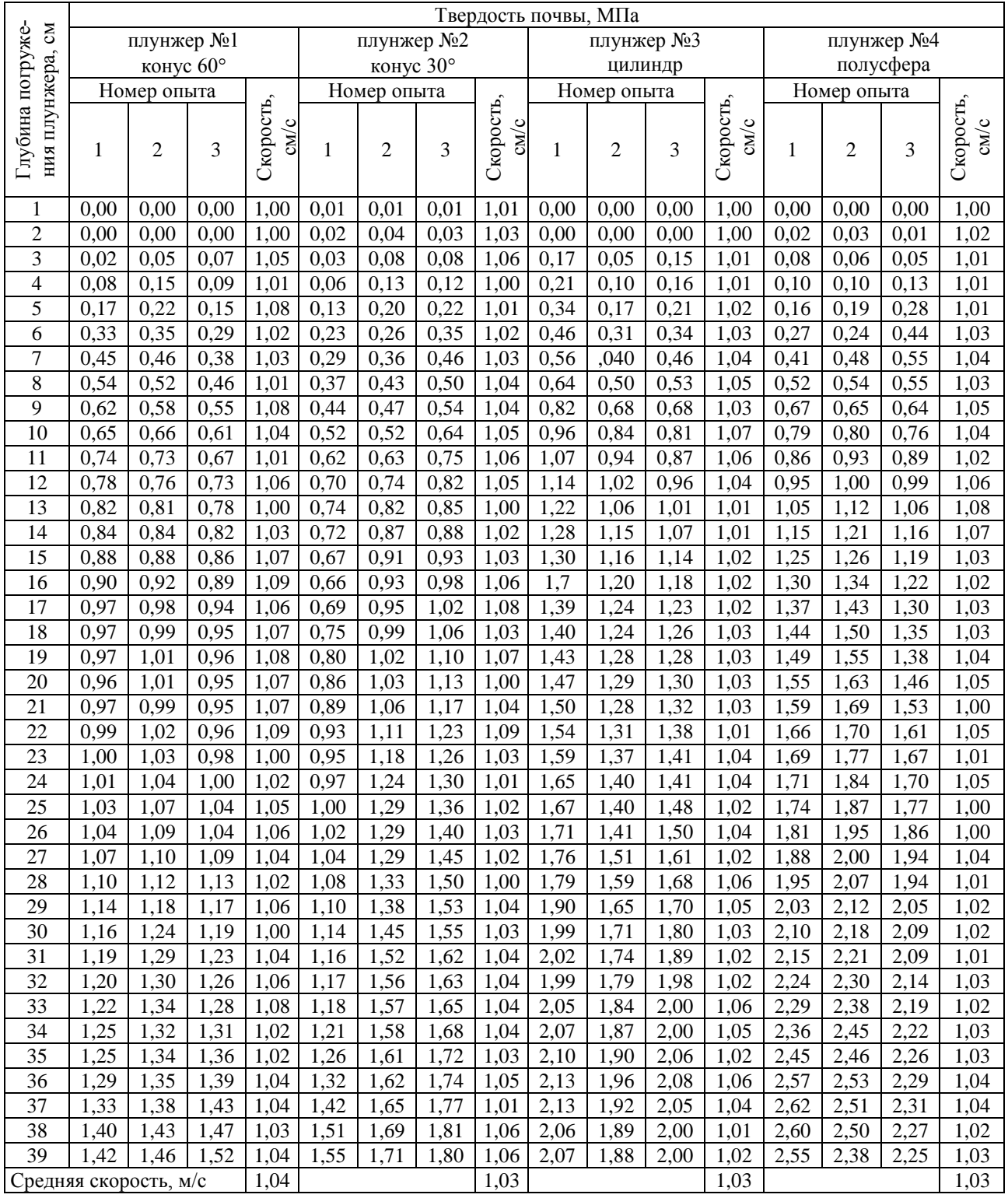

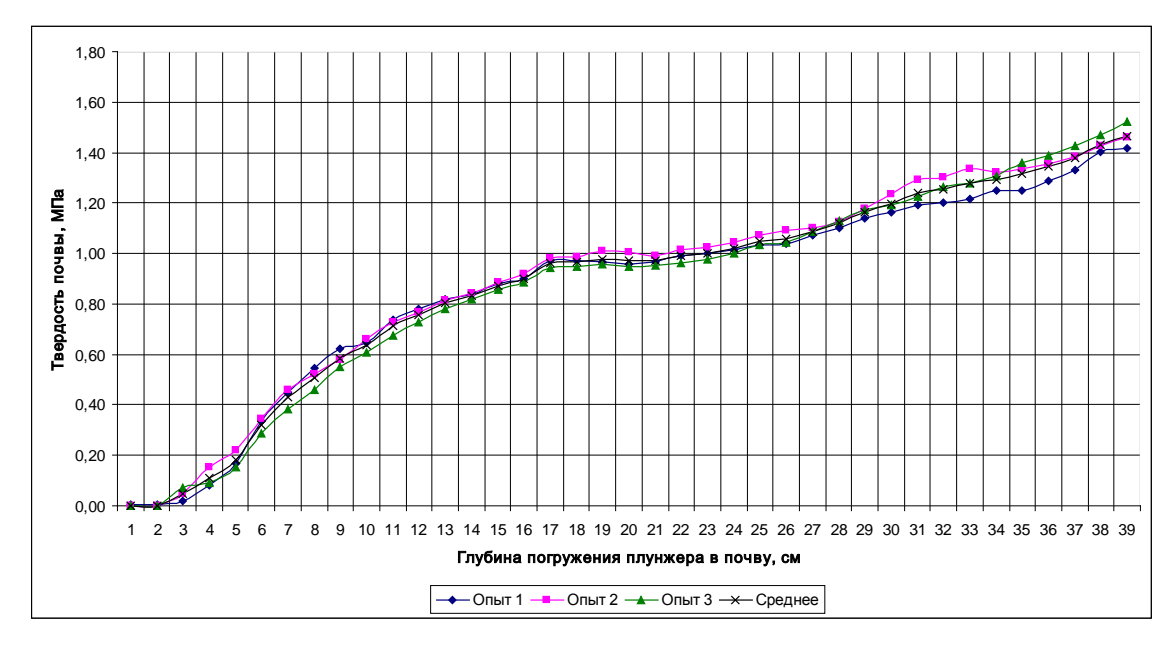

Опыт 1 – плунжер №1 угол при вершине 60° скорость погружения 10 мм/с Опыт 2 – плунжер №1 угол при вершине 60° скорость погружения 10 мм/с Опыт 3 – плунжер №1 угол при вершине 60° скорость погружения 10 мм/с

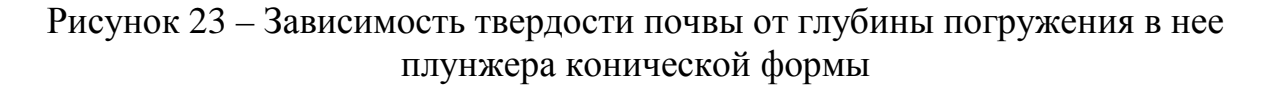

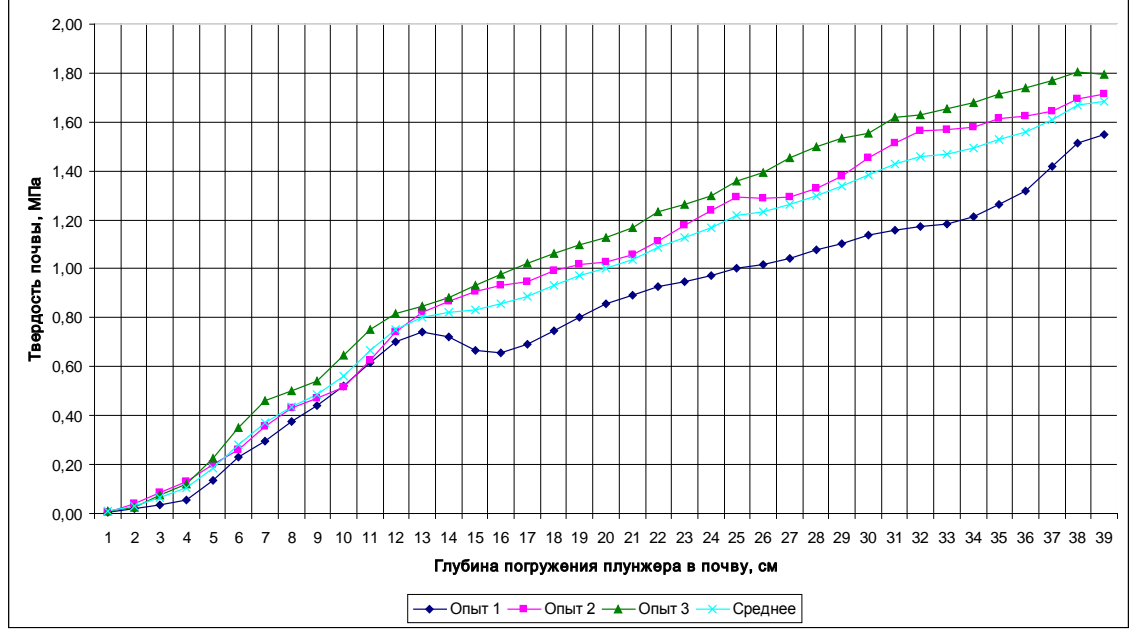

Опыт 1 – плунжер №2 угол при вершине 30° скорость погружения 10 мм/с; Опыт 2 – плунжер №2 угол при вершине 30° скорость погружения 10 мм/с Опыт 3 – плунжер №2 угол при вершине 30° скорость погружения 10 мм/с

Рисунок 24 – Зависимость твердости почвы от глубины погружения в нее плунжера конической формы
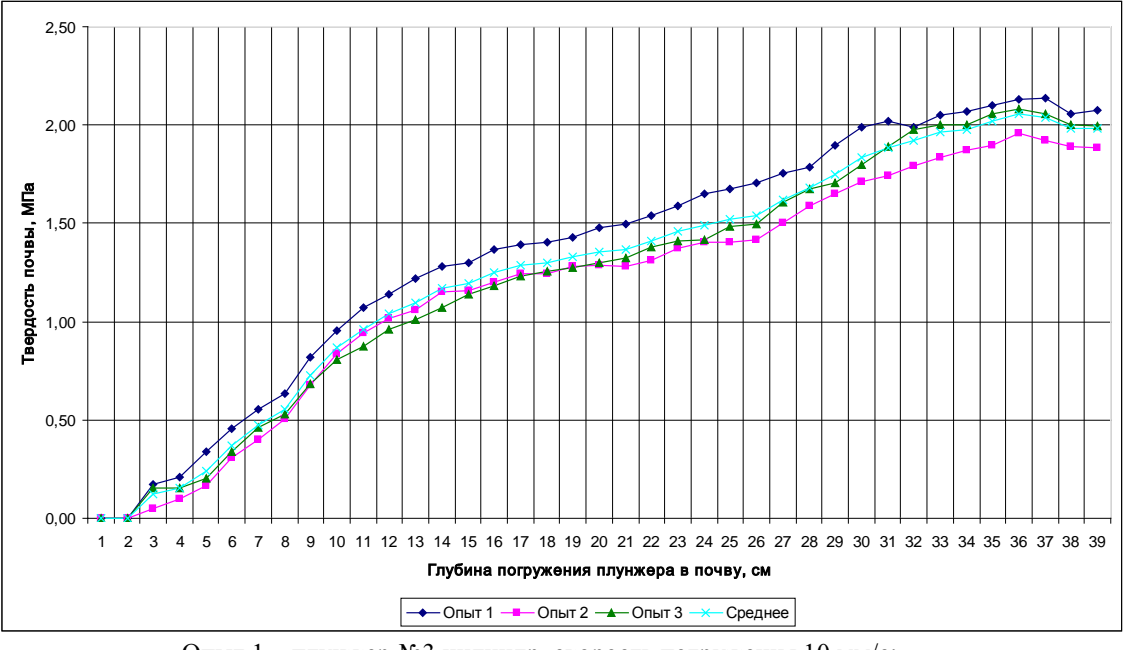

Опыт 1 – плунжер №3 цилиндр, скорость погружения 10 мм/с; Опыт 2 – плунжер №3 цилиндр, скорость погружения 10 мм/с; Опыт 3 – плунжер №3 цилиндр, скорость погружения 10 мм/с

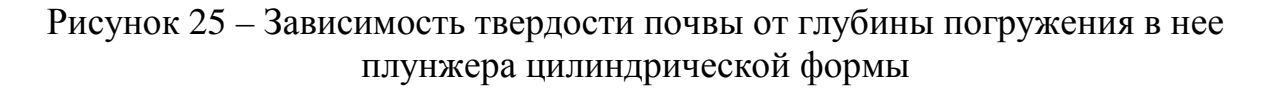

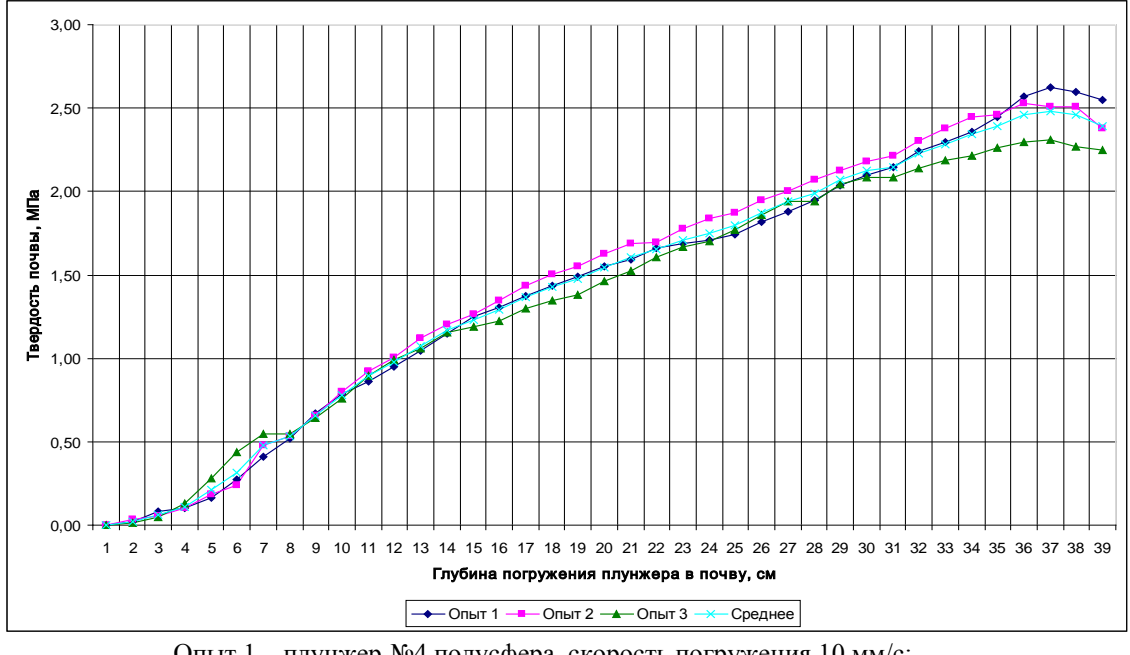

Опыт 1 – плунжер №4 полусфера, скорость погружения 10 мм/с; Опыт 2 – плунжер №4 полусфера, скорость погружения 10 мм/с Опыт 3 – плунжер №4 полусфера, скорость погружения 10 мм/с

Рисунок 26 – Зависимость твердости почвы от глубины погружения в нее плунжера в форме полусферы

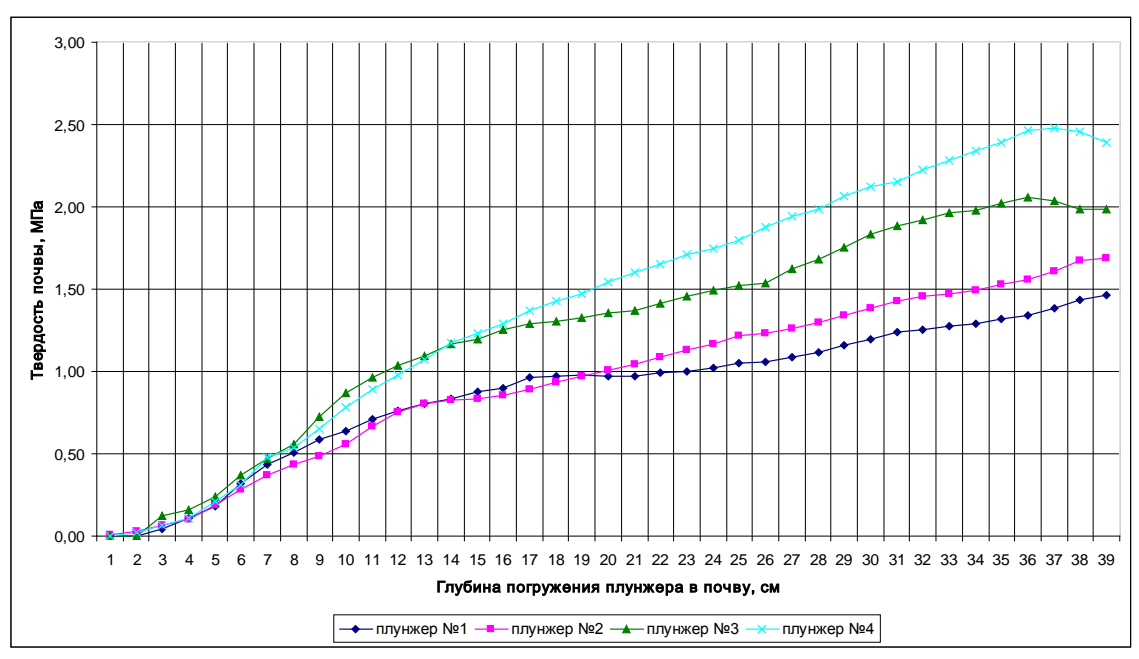

 $\Pi$ лунжер №1 – конус 60°, площадь сечения 2,01 см<sup>2</sup>, скорость погружения 10 мм/с Плунжер №2 – конус 30°, площадь сечения 2,01 см<sup>2</sup> , скорость погружения 10 мм/с Плунжер №3 – цилиндр, площадь сечения 2,01 см<sup>2</sup> , скорость погружения 10 мм/с Плунжер №4 – полусфера, площадь сечения 2,01 см<sup>2</sup> , скорость погружения 10 мм/с

Рисунок 27 – Зависимость твердости почвы от глубины погружения в нее плунжеров различных форм

4.2.4 Оценка функции возврата к точке по её координатам

Оценка функции возврата заключается в повторяемости при определении географических координат и удобстве нахождения заданной точки с помощью встроенных средств. Повторяемость важна при проведении измерений в одной и той же точке поля для корректного составления карт изменения твердости поля после прохода сельскохозяйственных машин и выполнения операций.

Для оценки повторяемости при определении географических координат были произведены измерения в 10 точках поля. Все координаты были записаны и точки измерений помечены флажками. Измерения координат проводились в течении 10 дней и замерялось расстояние между положением твердомера в записанных координатах и флажком. Результаты приведены в таблице 5.

| $N_2$<br>измерения  | Расстояние до контрольных точек, м |                |       |       |       |       |       |       |       |       |
|---------------------|------------------------------------|----------------|-------|-------|-------|-------|-------|-------|-------|-------|
|                     | точка                              | точка          | точка | точка | точка | точка | точка | точка | точка | точка |
|                     |                                    | $\overline{2}$ | 3     | 4     | 5     | 6     | 7     | 8     | 9     | 10    |
|                     | 0,0                                | 0,0            | 0,0   | 0,0   | 0,0   | 0,0   | 0,0   | 0,0   | 0,0   | 0,0   |
| $\overline{2}$      | 1,5                                | 1,6            | 0,8   | 1,2   | 1,4   | 1,8   | 1,8   | 1,7   | 1,3   | 0,9   |
| 3                   | 1,9                                | 1,1            | 1,7   | 1,1   | 1,4   | 1,0   | 0,4   | 1,6   | 0,8   | 1,5   |
| $\overline{4}$      | 1,7                                | 1,1            | 1,2   | 0,2   | 1,7   | 1,8   | 1,2   | 1,0   | 1,5   | 1,5   |
| 5                   | 0,9                                | 1,2            | 1,8   | 1,5   | 0,8   | 1,6   | 1,5   | 1,7   | 0,6   | 0,9   |
| 6                   | 1,2                                | 1,5            | 1,9   | 0,5   | 1,0   | 1,0   | 1,2   | 1,4   | 0,7   | 1,6   |
| 7                   | 1,3                                | 1,5            | 1,0   | 1,9   | 1,8   | 1,8   | 0,6   | 1,2   | 1,1   | 0,7   |
| 8                   | 0,5                                | 0,9            | 1,2   | 1,7   | 0,8   | 1,2   | 0,9   | 1,4   | 1,8   | 1,0   |
| 9                   | 0,3                                | 1,3            | 1,5   | 1,9   | 1,8   | 1,7   | 0,6   | 0,8   | 0,3   | 1,2   |
| 10                  | 1,6                                | 1,8            | 1,9   | 0,9   | 1,1   | 1,2   | 1,6   | 1,7   | 1,8   | 1,6   |
| Среднее<br>значение | 1,2                                | 1,3            | 1,4   | 1,2   | 1,3   | 1,5   | 1,1   | 1,4   | 1,1   | 1,2   |

Таблица 5 – Оценка повторяемости определения географических координат

Анализ значений из таблицы 5 показывает, что максимальное отклонение от заданной точки составляет 1,9 м, среднее отклонение варьируется от 1,1 до 1,5 м, что, учитывая отсутствие в рассматриваемом варианте твердомера системы дифференциальной коррекции для точного позиционирования, хороший результат.

#### **5 Анализ результатов лабораторно-полевых исследований**

В результате лабораторных исследований относительная приведенная погрешность измерения усилия на штоке не превысила 1 %, максимальное значение 0,26 %.

При определении местоположения заданных заранее точек максимальная погрешность составила 1,8 м, минимальная – 0,8 м, среднее значение погрешности по 10 точкам составило от 1 до 1,5 м. Учитывая отсутствие системы дифференциальной коррекции на базе стационарных базовых станций или платного уточняющего спутникового сигнала, можно сделать вывод, что благодаря возможности приема сигналов от нескольких навигационных систем, точность определения географических координат удовлетворительная.

При определении точности измерения перемещения плунжера были достигнуты следующие показатели: среднеквадратическое отклонение измерения перемещения штока  $\sigma$ =0,925 мм, основная абсолютная погрешность  $\Delta_{\text{a}6c}$  =3,265 мм, основная приведенная погрешность  $\Delta_{\text{non}B}$  =0,816 %.

Интервал изменения поступательного движения штока в эталонной среде составил 5 % при проведении опытов с 4-мя типами плунжеров, что позволяет сделать вывод о том, что привод на основе коллекторного двигателя с редуктором способен обеспечить стабильную скорость поступательного движения штока плунжера не зависимо от нагрузки в заявленных пределах до 100 кг.

#### ЗАКЛЮЧЕНИЕ

В результате выполнения НИР были достигнуты следующие результаты:

- проанализированы существующие методы и технические средства определения твердости почвы и отмечены их недостатки;

- предложена структурная схема твердомера почвы для системы точного земледелия;

- разработан и изготовлен экспериментальный образец твердомера почвы, позволяющий использовать его в системе точного земледелия;

- написано и зарегистрировано в Федеральной службе интеллектуальной собственности программное обеспечение твердомера. Свидетельство о государственной регистрации программы для ЭВМ № 2021616966 от 29.04.2021;

- проведены лабораторно-полевые исследования экспериментального образца твердомера почвы.

В конструкции измерителя твердости почвы применен инновационный электронный блок управления, обеспечивающий управление моторредуктором, регистрацию значений географических координат, глубины погружения штока и твердости почвы на карте памяти, а также визуализацию режимов работы на дисплее.

В результате выполнения исследований разработано мобильное устройство для определения твёрдости почвы в системе координатного земледелия, что соответствует поставленной цели.

Внедрение результатов НИР позволит повысить производительность определения твёрдости почвы при определении агротехнических показателей сельскохозяйственных агрегатов и формировать электронную карту для применения в системе координатного земледелия во исполнение постановления № 740 и ведомственного проекта «Цифровое сельское хозяйство».

#### СПИСОК ИСПОЛЬЗОВАННЫХ ИСТОЧНИКОВ

1 Постановление Правительства РФ от 25 августа 2017 № 996 «Об утверждении Федеральной научно-технической программы развития сельского хозяйства на 2017−2025 годы». Собрание законодательства РФ. − 2017.  $-$  Ст. 5421.

2 ГОСТ Р 56084−2014 Глобальная навигационная спутниковая система. Система навигационно-информационного обеспечения координатного земледелия. Термины и определения. М.: Стандартинформ, 2014. − 12 с.

3 Федоренко В.Ф., Рухович Д.И., Королева П.В., Вильчевская Е.В., Калинина Н.В., Трубников А.В., Мишуров Н.П. Оценка внутриполевой неоднородности почвенного покрова для технологий координатного земледелия // Техника и оборудование для села. − 2017. − № 9. − С. 2−6.

4 Растворова О.Г. Физика почв: (Практическое руководство). − Л: Издво Ленингр. ун-та, 1983. − 196 с.

5 Шеин Е.В. Толковый словарь по физике почв / Е.В. Шеин, Л.О. Карпачевский. − М.: ГЕОС, − 2003. − 126 с.

6 Пупонин А.И. Депрессия урожая сельскохозяйственных культур при уплотнении почвы и приемы ее снижения // сб. науч. тр. ВИМа. − М., 1988. − Т. 118. − С. 14.

7 Вадюнина А.Ф., Корчагина З.А. Методы исследования физических свойств почв: учебники и учебные пособия для студентов вузов. 3–е изд., перераб. и доп. − М.: Агропромиздат, 1986. − 416 с.

8 Воронин А.Д. Основы физики почв. − М., 1986. − 244 с.

9 Лурье А.Б., Любимов А.И. Широкозахватные почвообрабатывающие машины. − Л.: Машиностроение, 1981. − 270 с.

10 ГОСТ 20915−2011 Испытания сельскохозяйственной техники. Методы определения условий испытаний. − М.: Стандартинформ, 2013. − 26 с.

11 ГОСТ 34631–2019 Техника сельскохозяйственная. Методы энергетической оценки. − М.: Стандартинформ, 2019. − 12 с.

12 ГОСТ 24055–2016 Техника сельскохозяйственная. Методы эксплуатационно-технологической оценки. – М.: Стандартинформ, 2017. – 26 с.

13 Вадюнина А.Ф., Корчагина З.А. Методы исследования физических свойств почв: учебники и учебные пособия для студентов вузов 3–е изд., перераб. и доп. − М.: Агропромиздат, 1986. − 416 с.

14 Васильев С.И. Совершенствование метода и технических средств для горизонтального измерения твердости почвы при внедрении технологии координатного земледелия: дис. … канд. техн. наук: 05.20.01. Пенза, 2007. − 234 с.

15 Разработать комплект измерительных средств на базе самоходного средства для определения характеристик поля : отчет о НИР (промежуточный) : 11б-2004 часть I (основная часть) / ФГНУ «РосНИИТиМ» ; рук. темы Ковлягин Ф.В. ; исполн.: Климова Н.В., Таригин Н.К. [и др.]. Новокубанск,  $2004. - 75$  c.

16 Разработать комплект технических средств на базе самоходного энергосредства для определения характеристики поля : отчет о НИР (заключит.) : ФГНУ «РосНИИТиМ» ; рук. Киреев И.М. ; исполн.: Коваль З.М., Таригин Н.К. [и др.]. Новокубанск, 2006. − 111 с.

17 Киреев И.М., Трубицын Н.В., Коваль З.М., Слесарев В.Н. Измеритель твердости почвы // Тракторы и сельхозмашины.  $-2010$ .  $-$  № 3.  $-$  С. 11–12.

18 Разработать мобильный электронный твердомер почвы (промежуточный) : 4б-2008 / ФГНУ «РосНИИТиМ» ; рук. темы Киреев И.М. ; исполн. : Коваль З.М., Слесарев В.Н. [и др.]. – Новокубанск, 2008. – 122 с.

19 Разработать мобильный электронный твердомер почвы : отчет о НИР (заключит.) : ФГНУ «РосНИИТиМ» ; рук. Киреев И.М. ; исполн.: Трубицын Н.В., Коваль З.М. [и др.]. Новокубанск, 2009. − 110 с.

20 Устройство для измерения твердости почвы: пат. на полезную модель 78574 Рос. Федерация: МПК<sup>7</sup> G01N 9/00 / Киреев И.М., Трубицын Н.В., Коваль З.М.; заявитель и патентообладатель ФГНУ «РосНИИТиМ». № 2008129960; заявл. 21.07.2008; опубл. 27.11.2008, Бюл. № 33.

21 Трубицын Н.В. Электромеханический измеритель твердости почвы // Техника и оборудование для села. − 2010. − № 6. − С. 17−18.

22 Устройство для измерения твердости почвы для координатного земледелия: пат. на полезную модель 199862 Рос. Федерация: МПК G01N 9/00 / Трубицын Н.В., Таркивский В.Е.; заявитель и патентообладатель ФГБНУ «Росинформагротех». № 2020109623; заявл. 04.03.2020; опубл. 23.09.2020, Бюл. № 27.

23 Трубицын Н.В., Таркивский В.Е. Современные микропроцессорные системы для разработки средств испытаний // Техника и оборудование для села. − 2013. − № 12. − С. 31−32.

24 Федоренко В.Ф., Трубицын Н.В. Современные информационные технологии при испытаниях сельскохозяйственной техники: науч. аналит. обзор. − М.: ФГБНУ «Росинформагротех», 2015. − 140 с.

25 Федоренко В.Ф., Трубицын Н.В., Таркивский В.Е., Сазонов М.В. Уникальная система // Информационный бюллетень, М.: ФГБНУ «Росинформагротех», 2017. − № 8. − С. 45−47.

26 Тьюки Дж. Анализ результатов наблюдений. Разведочный анализ. − М.: Мир, 1981. − 689 с.

27 Таркивский В.Е., Трубицын Н.В. Цифровая обработка данных при тензометрировании сельскохозяйственной техники // Техника и оборудование для села. − 2016. − № 1. − С.28−30.

28 Analog Devices. AD7734. Data Sheet. [Электронный ресурс]. URL: https://www.analog.com/media/en/technical-documentation/data-sheets/AD7734.pdf

29 Катков А. Н. Проектирование и документирование встроенного программного обеспечения вторичных преобразователей тензометрических датчиков давления // Молодой ученый. − 2011. − № 8. − С.61−63.

30 Программа «Программа управления электронным твердомером почвы ИП-271»: свид. о гос. регистр. программы для ЭВМ № 2021616966 от 29.04.2021.; Рос. Федерация / Таркивский В.Е., Трубицын Н.В.; заявитель и правообладатель ФГБНУ «Росинформагротех»; заявл. № 2021615924 от 19.04.2021.

31 Таркивский В.Е., Трубицын Н.В., Воронин Е.С. Мониторинг твердости почвы в координатной системе земледелия / В.Е. Таркивский, Н.В. Трубицын, Е.С. Воронин // Состояние и перспективы развития агропромышленного комплекса: Состояние и перспективы развития агропромышленного комплекса: сб. науч. тр. XIV Международной науч.-практ. конф., 24-26 февр. 2021 г., г. Ростов-на-Дону. В рамках Агропром. форума юга России: выставок «Интерагромаш», «Агротехнологии». – Ростов-на-Дону: ДГТУ-Принт, 2021.  $- C. 314 - 317.$ 

## ПРИЛОЖЕНИЕ А

(обязательное)

## **Измеритель твердости почвы ИП-298**

Руководство по эксплуатации ИП-298 РЭ

Новокубанск 2021

Настоящее руководство по эксплуатации предназначено для ознакомления с конструкцией, принципом действия, работой и техническим обслуживанием измерителя твердости почвы ИП-298 (в дальнейшем по тексту именуемого ИП-298).

Руководство по эксплуатации распространяется на ИП-298, выпущенного по техническим условиям предприятия-изготовителя.

А.1 Описание и работа

А.1.1 Назначение изделия

А.1.1.1 Твердомер почвы ИП-298 (рисунок А.1) предназначен для измерения силы сопротивления почвы погружаемому плунжеру при ее разрезании, расклинивании или сдавливании, определяемой при испытаниях, в том числе и по ГОСТ 20915-2011.

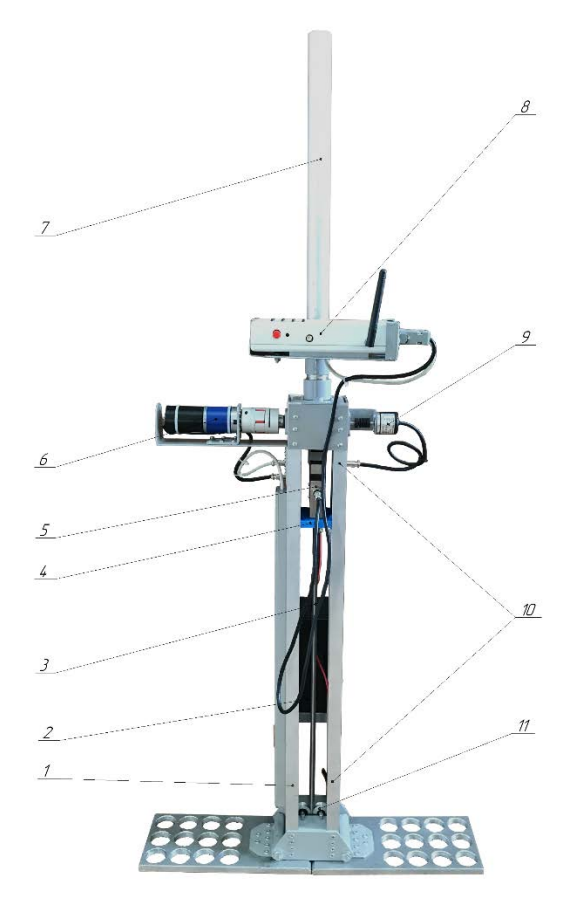

1 - корпус с опорным устройством; 2 - аккумуляторная батарея; 3 - направляющая каретка; 4 - тензометрический датчик; 5 - кнопка выдвижения плунжера; 6 - реверсивный мотор–редуктор; 7 - плунжер; 8 - шток; 9 - кожух зубчатой рейки; 10 - блок управления; 11 - датчик перемещения штока (датчик угла поворота - энкодер); 12 - шестерня; 13 - зубчатая рейка; 14 - датчики верхнего и нижнего положения плунжера; 15 - кронштейн с прижимными роликами для штока

#### Рисунок А.1 – Общий вид твердомера ИП-298

А.1.1.2 ИП-298 позволяет выполнять следующие функции:

– выбор режима функционирования;

– измерение силы сопротивления почвы при вертикальном погружении в нее плунжера;

– отображение результатов измерений;

– сохранение информации в энергонезависимой памяти;

– передача информации в персональный компьютер для дальнейшей обработки результатов измерений.

А.1.1.3 ИП-298 может эксплуатироваться в различных климатических зонах при следующих условиях:

– температура окружающего воздуха, – от + 10 °C до + 50 °C;

– относительная влажность окружающего воздуха, – до 98 %;

– влажность исследуемых почв – от 10 % до 60 %.

А.1.2 Технические характеристики

А.1.2.1 Основные технические характеристики ИП-298 приведены в таблице А.1.

Таблица А.1 – Основные технические характеристики твердомера ИП-298

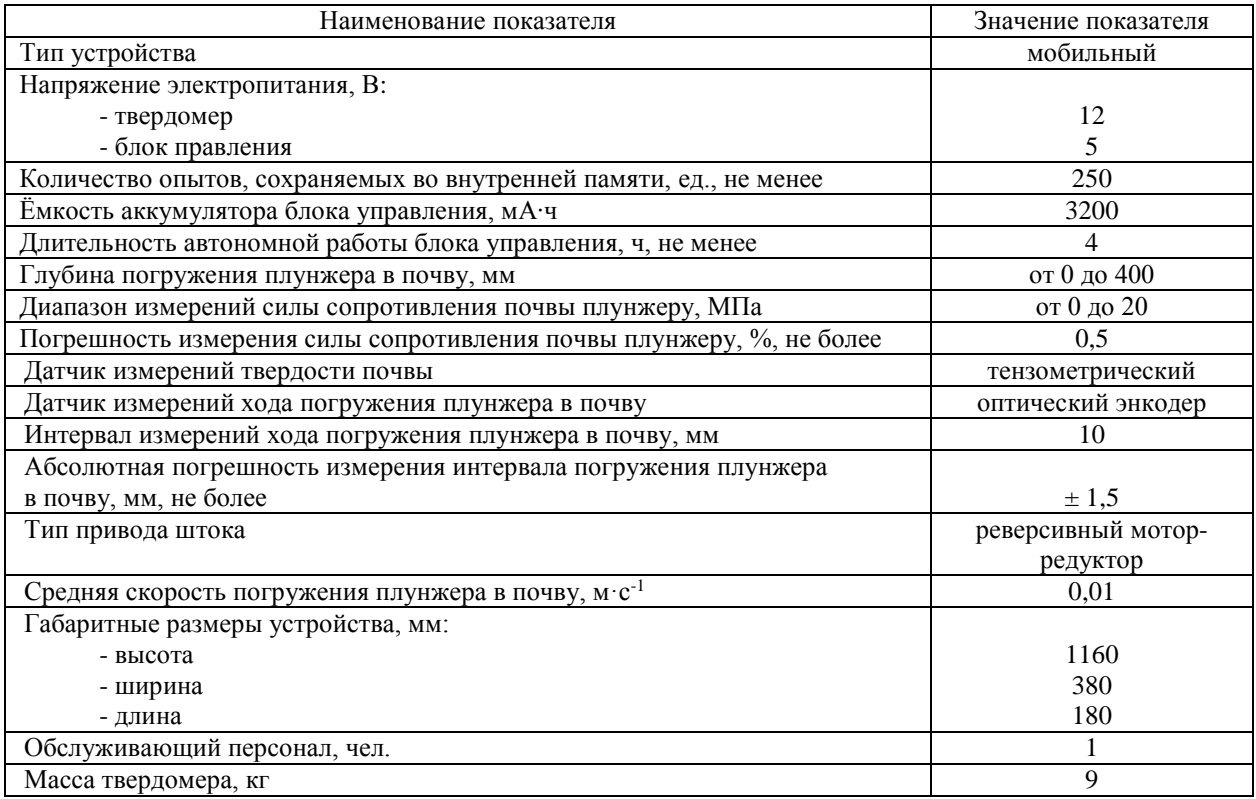

#### А.1.2.2 Состав ИП-298

В состав устройства всходят компоненты из перечня в таблице А.2.

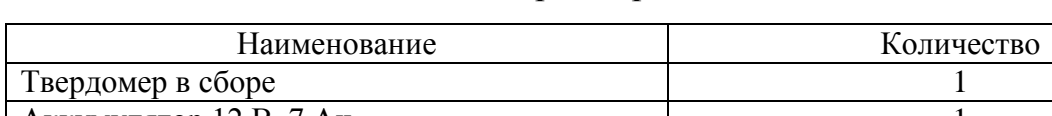

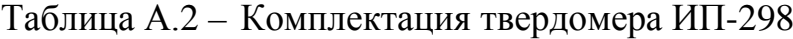

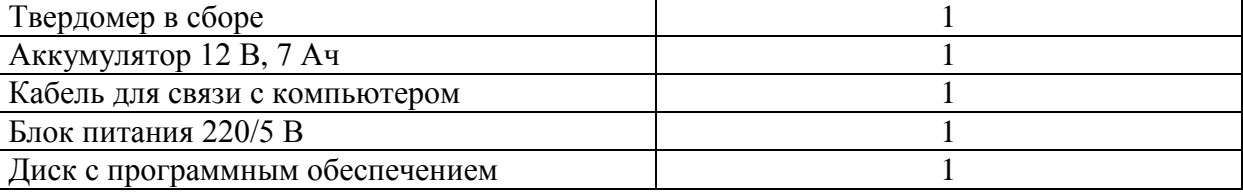

А.1.3 Устройство и работа

А.1.3.1 Твердомер почвы ИП-298 состоит из алюминиевой рамы, в которой находятся мотор-редуктор, соединённый с зубчатой рейкой со штоком, блока управления, блока коммутации, аккумулятора, тензометрического датчика, энкодера, датчиков крайних положений и опорного устройства.

А.1.3.2 Принцип действия основан на измерении силы сопротивления почвы вертикально погружаемому в неё с постоянной скоростью плунжеру посредством тензометрического датчика усилия.

А.1.3.3 Блок управления (рисунок А.2) выполнен в защищённом корпусе. Блок управления выполняет следующие функции: обеспечение подключения тензометрического датчика усилия; управление через модуль коммутации мотор-редуктором; подключение концевых выключателей крайнего положения штока; расчёт и отображение на дисплее текущей информации; сохранение промежуточной информации и передача на внешний компьютер для обработки.

На передней панели блока находятся дисплей и клавиатура; на левой боковой панели расположены разъем для подключения блока коммутации датчиков и мотор-редуктора, а также разъём подключения тензометрического датчика усилия; на верхней панели находятся разъёмы подключения внешнего источника питания на 5В и USB для связи с персональным компьютером, кнопка включения.

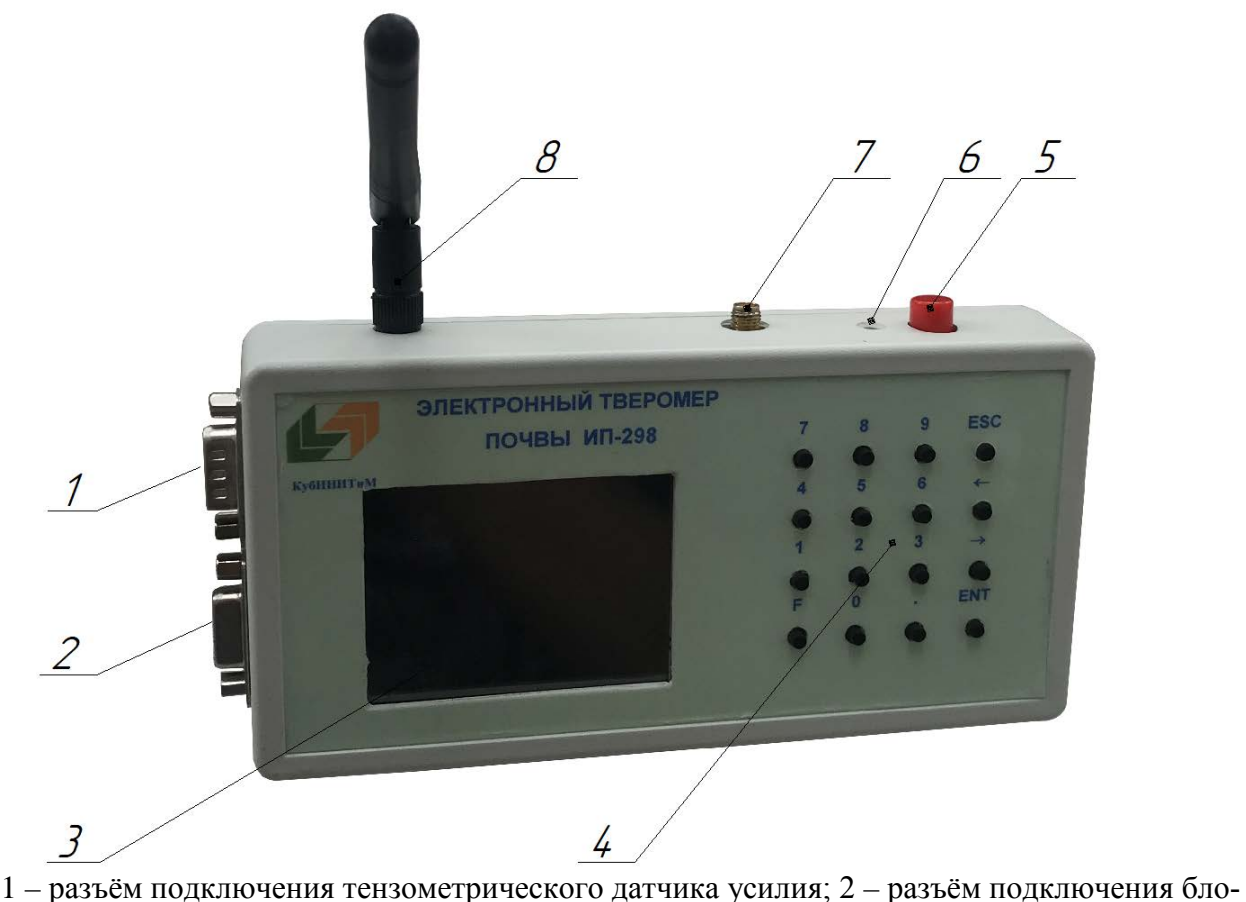

ка коммутации; 3 – сенсорный дисплей; 4 – кнопочная клавиатура; 5 – кнопка включения; 6 – разъём внешнего питания 5В; 7 – разъём подключения антенны спутниковой навигационной системы; 8 – антенна беспроводной связи

Рисунок А.2 – Блок управления

На передней панели блока управления расположен сенсорный дисплей для отображения текущей информации и кнопочная клавиатура для ввода.

Основное назначение кнопок на клавиатуре:

- цифровые кнопки для ввода численных значений (кнопки «2» и «5» служат также для перемещения фокуса ввода между элементами управления в некоторых режимах);

- кнопка «F» – аварийный останов опыта;

- кнопка «ENT» – активизация выбранного элемента управления;

- кнопка «ESC» – выход из текущего режима в предыдущее или аварийное прекращение измерения без сохранения данных;

- кнопки «↑» и «↓» ручное управление перемещением штока.

А.1.4 Подготовка к работе

А.1.4.1 Провести внешний осмотр на предмет повреждений, надежности крепления узлов устройства и подключения кабелей.

А.1.4.2 Для приведения твердомера в рабочее состояние необходимо установить и подключить заряженную аккумуляторную батарею 12В соблюдая полярность.

А.1.4.3 Подсоединить к штоку наконечник, требуемого типа в соответствии с почвенным фоном.

А.1.4.4 Развернуть элементы опорного устройства в рабочее положение и вертикально установить твердомер на поверхность почвы. При необходимости разровнять грунт. Оператору встать на боковые элементы опорного устройства и включить питание блока управления.

А.1.4.5 После загрузки программного обеспечения необходимо проконтролировать следующую информацию на экране: работу аналого-цифрового преобразователя (далее – АЦП); наличие активных спутников; наличие SDкарты; текущий заряд встроенного аккумулятора; текущее время (рисунок А.3).

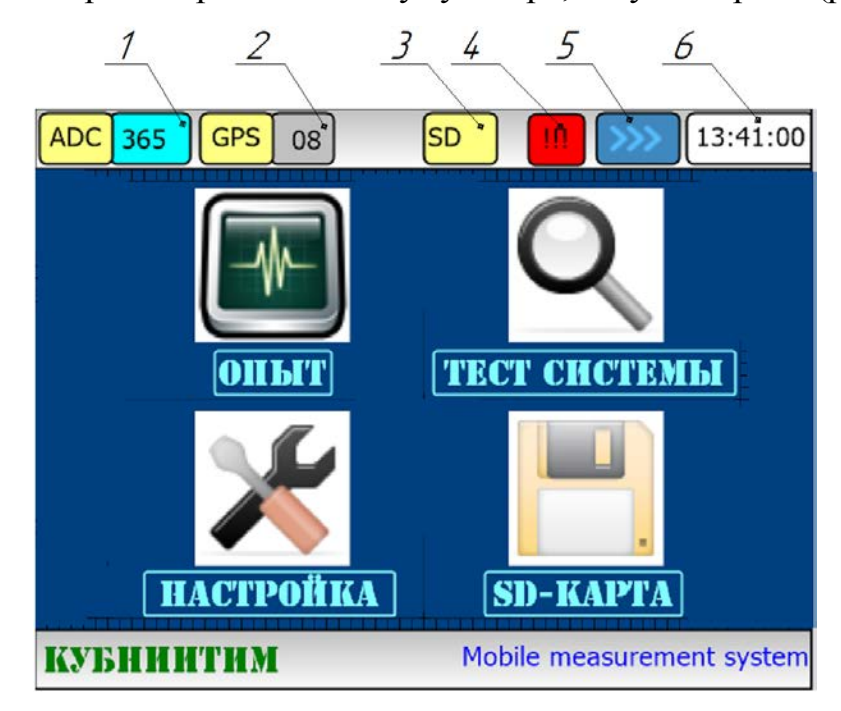

1 – частота преобразования АЦП; 2 – количество активных спутников; 3 – индикатор наличия SD-карты; 4 – индикатор аварийного заряда аккумулятора; 5 – уровень заряда аккумулятора; 6 – текущее время

Рисунок А.3 – Главное окно выбора режимов

А.1.5 Принципы работы с программным обеспечением блока управления

Каждый режим имеет собственное окно наподобие окна Windows. Переход между элементами управления осуществляется кнопками "↑" и "↓". Активный элемент имеет мерцающие границы. Нажатие клавиши «ENT» активирует элемент.

Нажатие клавиши «ESC» запускает предыдущий режим без сохранения (если есть) изменений.

Также любой элемент можно активировать простым нажатием на нём на экране.

Для ввода алфавитно-числовой информации имеется виртуальная клавиатура, которая появляется при активации поля, куда необходимо вносить эту информацию.

А.1.6 Режим измерения твёрдости почвы

На экране блока управления в режиме измерения (рисунок А.4) отображаются:

- кнопки запуска опыта «СТАРТ» (*1*), просмотра результатов «Результаты» (*7*), настроек опыта «Настройки» (*5*), выхода в главное меню блока управления «Главное меню» (*6*);

- текущее значение усилия или давления (*1*);

- график значений в реальном времени (*9*).

Процедура измерения твёрдости почвы запускается нажатием на кнопку «ENT» клавиатуры блока управления или касанием на экране кнопки «СТАРТ».

Алгоритм измерения твёрдости почвы подразумевает автоматическое выполнение следующих этапов:

- если плунжер находился в промежуточном положении, то автоматически начнёт перемещение в крайнее верхнее положение;

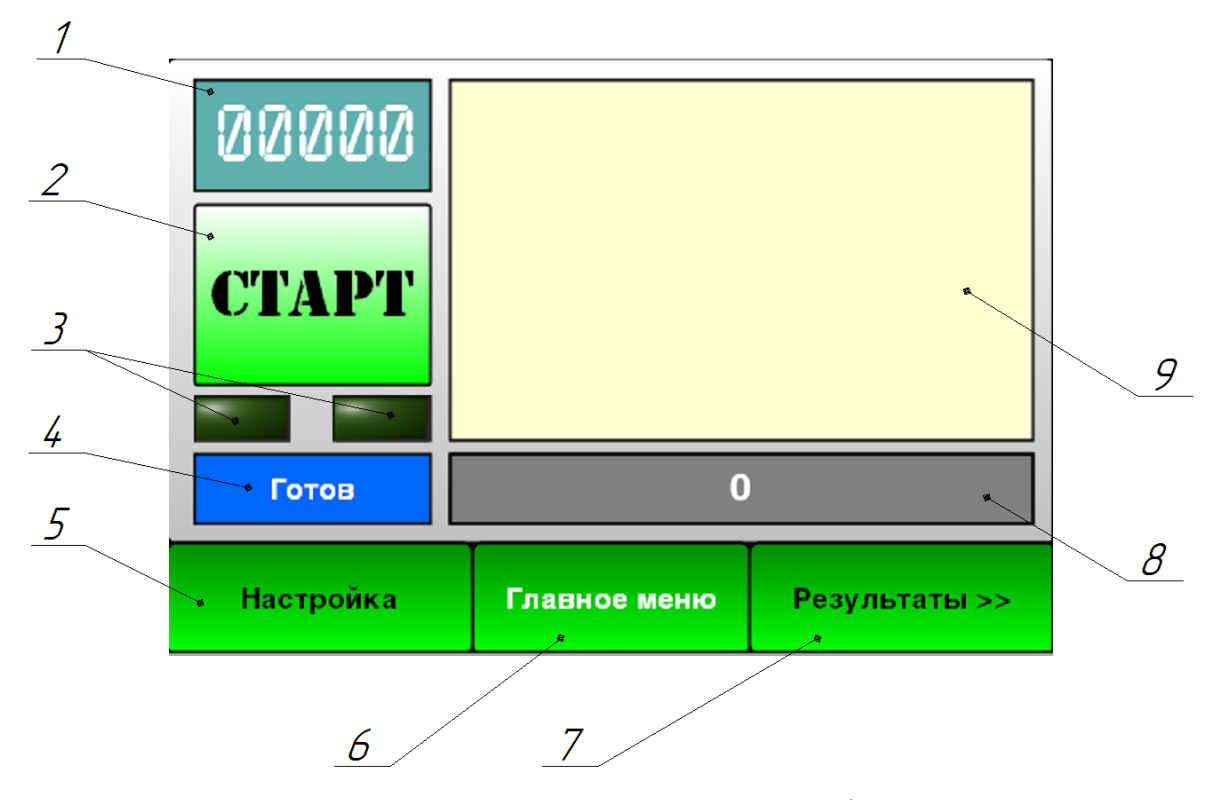

1 – индикатор текущей величины; 2 – кнопка запуска/остановки опыта; 3 – индикаторы включения концевых выключателей; 4 – индикатор текущего режима; 5 – кнопка настройки параметров опыта; 6 – выход в главное меню программы управления; 7 – кнопка просмотра состояния внутренней памяти; 8 – индикатор глубины погружения штока; 9 – график процесса измерения

Рисунок А.4 – Рабочее окно измерения твёрдости почвы

- плунжер перемещается из верхней крайней точки вниз, на экране блока управления отображаются текущая величина сопротивления почвы и график изменения измеряемой величины в реальном времени;

- процесс измерения завершается при выполнении одного из следующих условий: достижение нижней точки хода плунжера, превышение величины усилия 120 кг, нажатие кнопки «ENT» на клавиатуре, нажатие кнопок «ESC» или «F» на клавиатуре без сохранения результатов измерений;

- плунжер перемещается в крайнее верхнее положение.

Текущие значения усилия и глубины погружения записываются в энергонезависимую память.

Нажатие клавиши "ESC" прерывает процесс измерения без сохранения промежуточных значений. Если усилие превышает заданное в настройках

опыта значение, то заглубление прекращается с сохранением промежуточных результатов. Процесс измерения прекращается, если достигается максимальная глубина погружения.

После каждого включения блока управления, перед проведением замеров необходимо выполнить балансировку! Балансировка осуществляется нажатием кнопки «0».

А.1.7 Режим «Состояние памяти»

В этом режиме можно просмотреть перечень сохранённых результатов опытов (рисунок А.5).

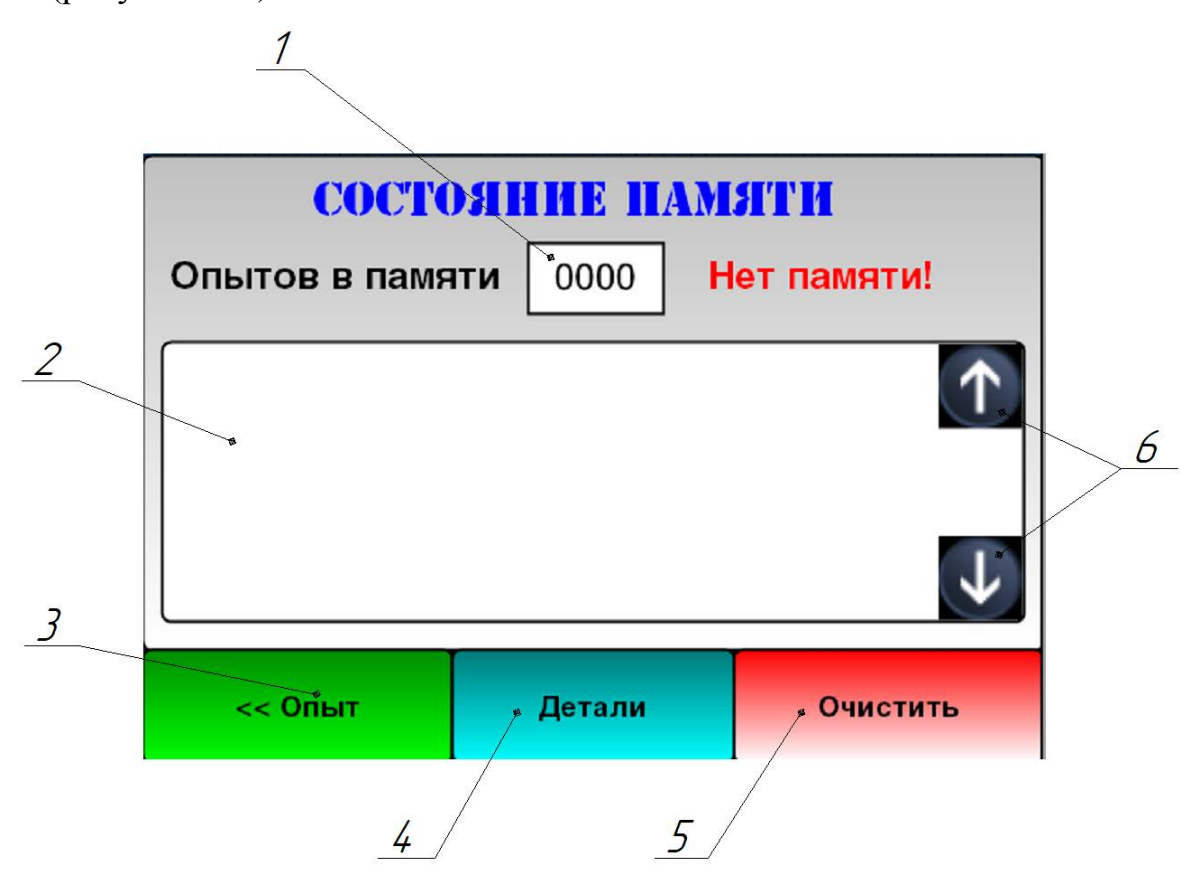

1 – количества сохранённых опытов; 2 – список сохранённых опытов; 3 – кнопка возврата в режим опыта; 4 – кнопка просмотра деталей сохранённого опыта; 5 – кнопка очистки внутренней памяти; 6 – кнопки прокрутки списка Рисунок А.5 – Окно с перечнем измерений во внутренней памяти

Во внутренней памяти устройства можно сохранить до 250 опытов, которые можно просмотреть в окне «Детали». Нажатие кнопки «Очистить» вызывает диалог с просьбой подтвердить действия (рисунок А.6).

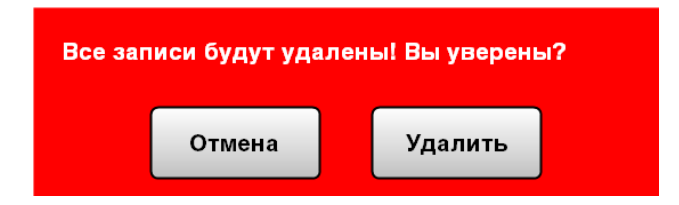

Рисунок А.6 – Диалоговое окно подтверждения очистки внутренней памяти

Следует обратить внимание, что при выполнении данной операцией все результаты измерений удаляются из энергонезависимой памяти. Восстановить их после удаления – невозможно. Необходимо убедиться в том, что нужные данные переданы в ПК.

А.1.8 Режим «Просмотр измерений»

В режиме просмотра измерений отображается график изменения величины сопротивления плунжеру в зависимости от глубины погружения (рисунок А.7). Результаты измерения можно отправить на персональный компьютер нажатием кнопки «Переслать». Нажатие кнопки на клавиатуре «ESC» или кнопки «Список» на экране открывает окно со списка опытов во внутренней памяти.

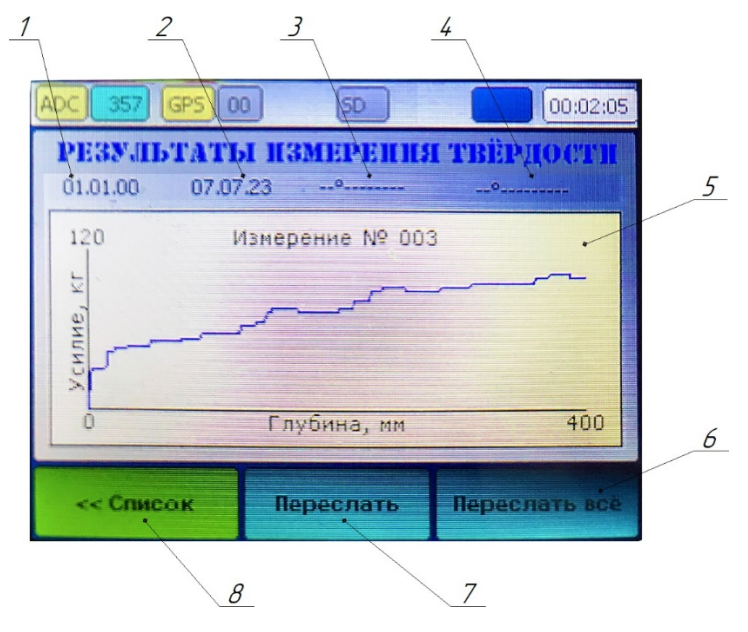

1 – дата проведения опыта; 2 – время фиксации результатов; 3 – географическая широта; 4 – географическая долгота; 5 – график;

6 – кнопка отправки всего содержимого памяти в компьютер;

7 – кнопка отправки результатов опыта;

8 – кнопка возврата в список опытов в памяти

Рисунок А.7 – График изменения твёрдости почвы по слоям

А.1.9 Настройки параметров опыта

Режим настройки параметров опыта (рисунок А.8) запускается нажатием кнопки «Параметры» (поз. 5, рисунок А.4).

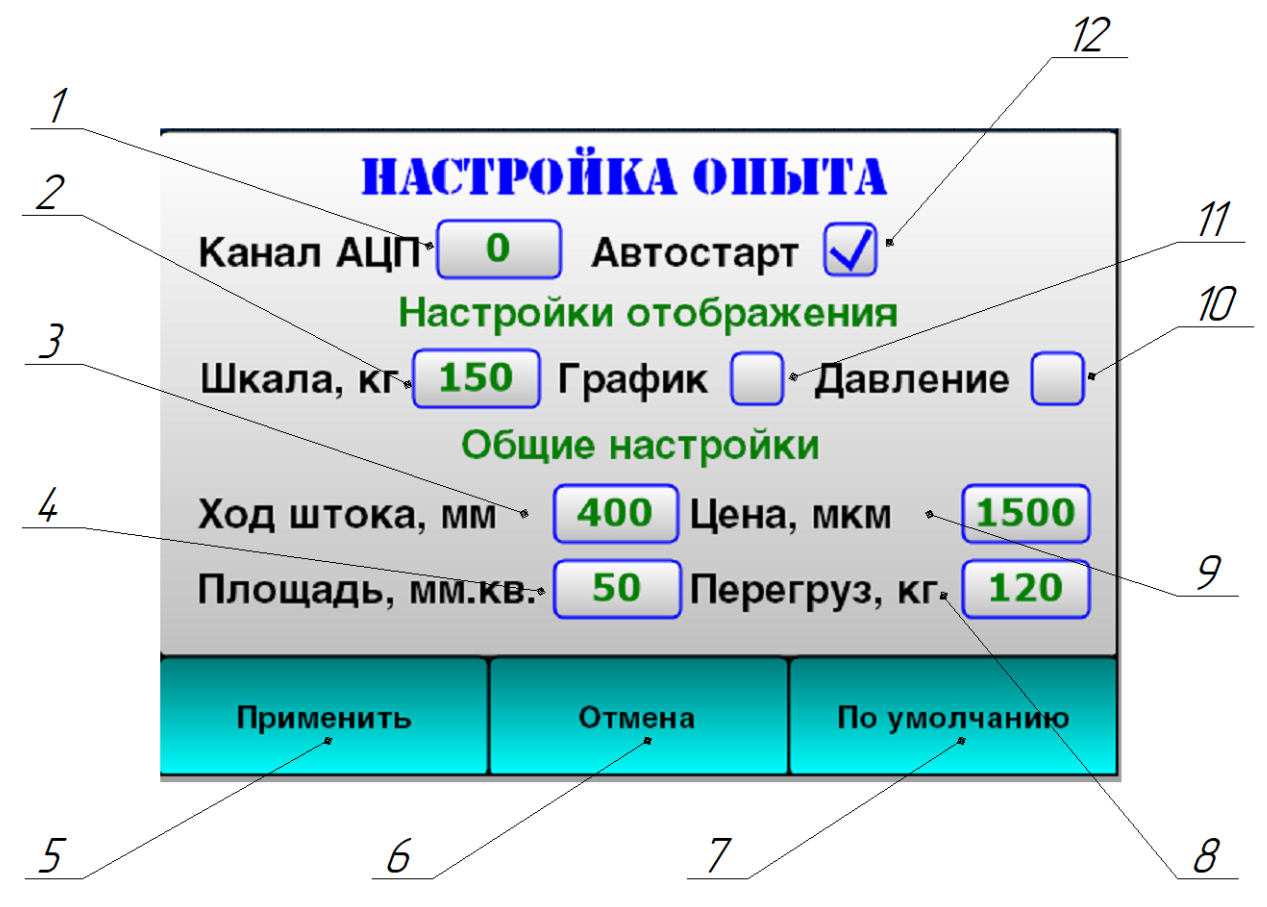

1 – номер активного канала АЦП; 2 – шкала измеряемой величины; 3 – глубина погружения штока; 4 – площадь поперечного сечения плунжера; 5 – сохранение настроек; 6 – выход без сохранения настроек; 7 – установка значений настроек по умолчанию; 8 – максимальное значение усилия; 9 – цена импульса энкодера штока; 10 – рассчитывать давление; 11 – отображать показания в виде графика; 12 – автостарт режима опыта при включении

Рисунок А.8 – Режим настроек проведения опыта

В этом режиме настраиваются параметры отображения показателей в окне опыта и значения для расчёта глубины погружения штока и давления.

А.1.10 Системные настройки твердомера ИП-298

Для выхода в меню системных настроек блока управления твердомера необходимо нажать кнопку «Главное меню» в рабочем окне (поз. 6., рисунок А.4). Появится окно выбора основных режимов (рисунок А.3). Нажать кнопку «Настройка» на экране. Появится окно системных настроек (рисунок А.9).

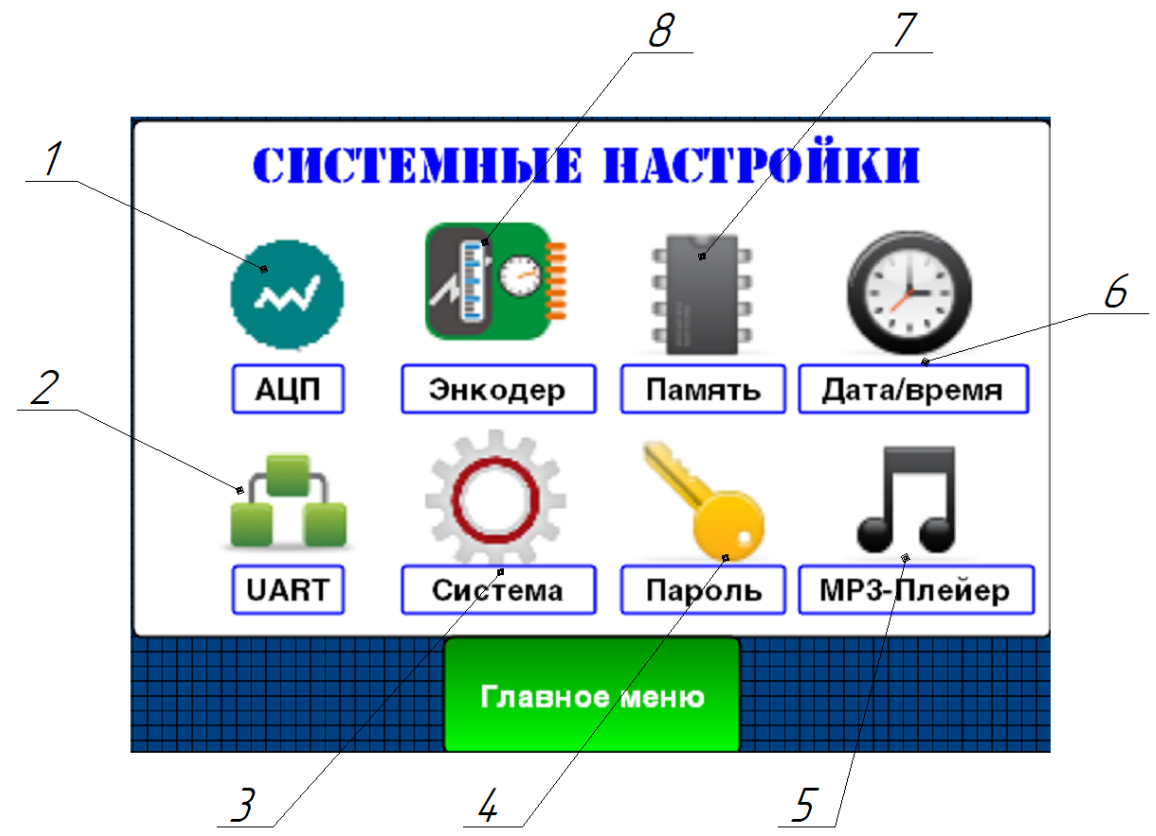

1 – настройка аналого-цифрового преобразователя; 2 – настройка параметров последовательного порта; 3 – системные настройки; 4 – установка пароля на вход в системные настройки; 6 – установка системной даты и времени; 7 – просмотр содержимого внутренней памяти; 8 – калибровка энкодера штока Рисунок А.9 – Окно системных настроек

А.1.10.1 Настройка аналого-цифрового преобразователя

А.1.10.1.1 Аппаратные настройки аналого-цифрового преобразователя

Режим «Аппаратные настройки АЦП» предназначен для настройки следующих параметров аналогово-цифрового преобразователя: рабочий канал; ёмкость аппаратного фильтра; ёмкость медианного фильтра (рисунок А.10).

Установленный в блоке управления аналого-цифровой преобразователь имеет 4 независимых канала. Для работы твердомера нужен только один канал. Обычно это 1-й или 2-й канал. Включение большего количества каналов не повлияет на работу твердомера, но уменьшит количество аппаратных преобразований в секунду. Значение «Ёмкость аппаратного фильтра» устанавливается для каждого канала и влияет на сглаживание неравномерностей показаний и скорость преобразования.

Менять эти настройки нет необходимости. По умолчанию установлены следующие значения: доступен канал № 1; ёмкость буфера АЦП 255; ёмкость медианного фильтра – 155. При таких настройках скорость преобразования АЦП соответствует 360±5 ед. в секунду.

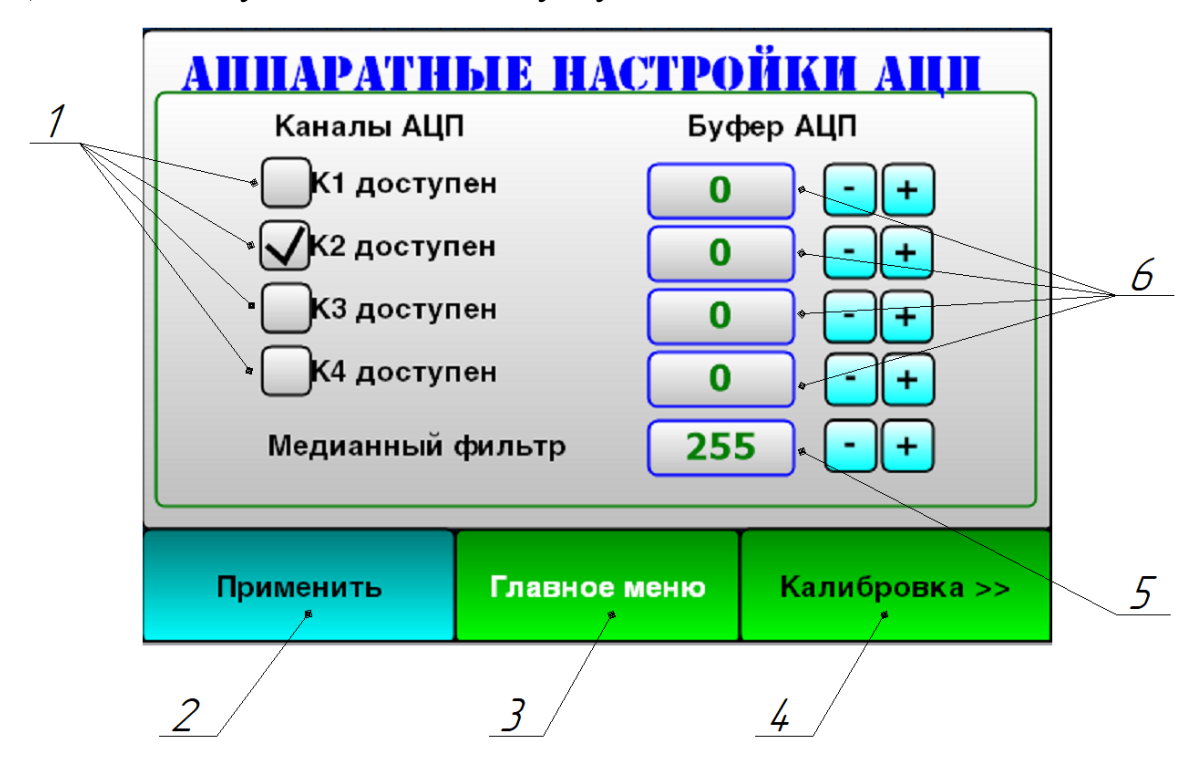

1 – выбор рабочего канала АЦП; 2 – кнопка применения настроек; 3 – кнопка выхода без сохранения изменений; 4 – кнопка перехода в режим калибровки тензодатчика; 5 – ёмкость медианного фильтра; 6 – ёмкость аппаратного фильтра АЦП Рисунок А.10 – Режим аппаратных настроек АЦП

А.1.10.1.2 Определение коэффициента преобразования тензометрического датчика усилия

Определение коэффициента преобразования тензометрического датчика усилия (далее – калибровка) выполняется на стенде ИП-272 (рисунок А.11), обеспечивающем нагрузку на тензодатчик с использованием поверенных гирь. В этом режиме калибруется тензодатчик, определяется коэффициент перевода единиц АЦП в значение величины прилагаемого усилия. Калибровка выполняется по двум точкам, так как допускается, что датчик имеет линейную характеристику. Первая точка соответствует разгруженному датчику, а вторая – берется близкой к максимальной нагрузке.

Калибруемый датчик необходимо установить на стенде ИП-272, подключить к ИП-298 и включить питание.

На экране блока управления нажать кнопку «Калибровка» (поз. 4, рисунок А.10). На экране появится окно калибровки (рисунок А.12).

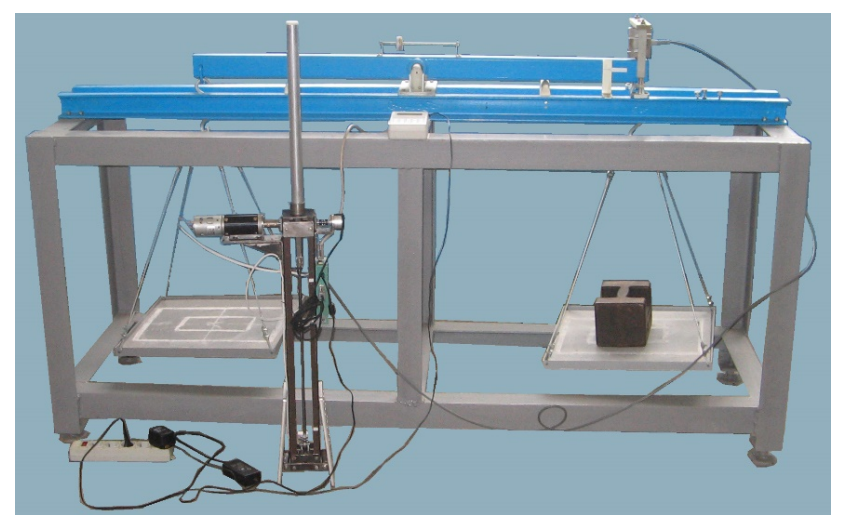

Рисунок А.11 – Калибровка тензодатчика измерителя твердости почвы ИП-298 на стенде для градуировки тензометрических устройств ИП-272 g

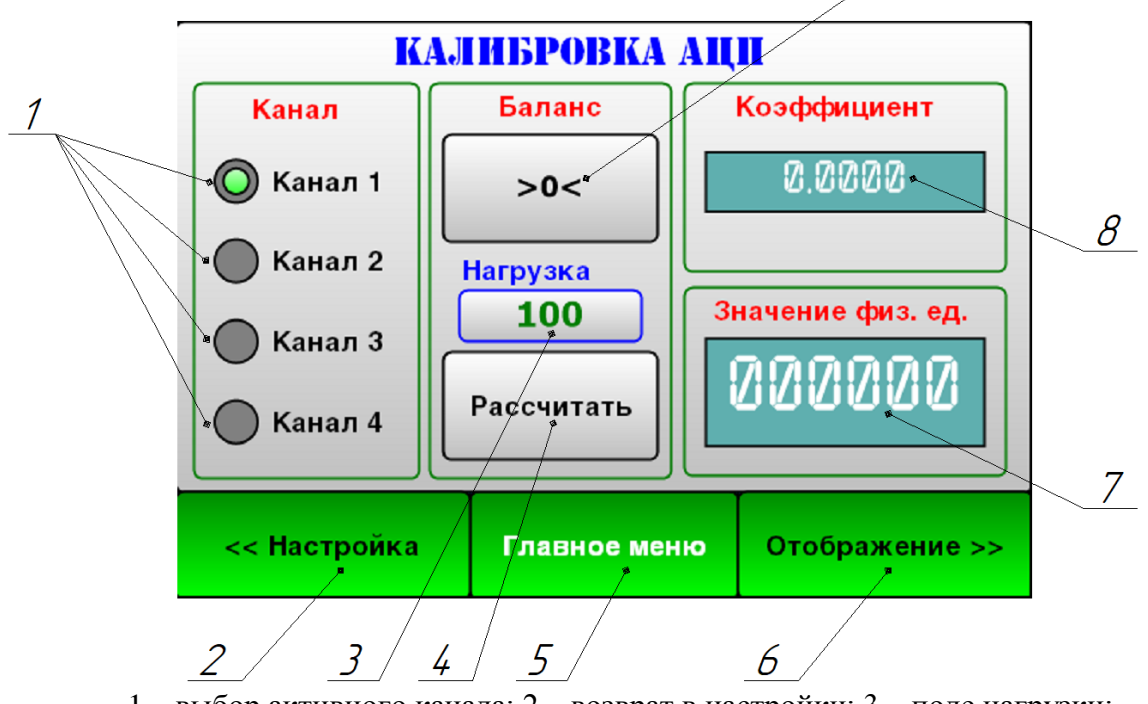

1 – выбор активного канала; 2 – возврат в настройки; 3 – поле нагрузки; 4 – кнопка запуска расчётов; 5 – возврат в главное меню; 6 – режим настройки отображения показателей; 7 – окно текущего значения датчика; 8 – коэффициент преобразования; 9 – баланс тензодатчика

Рисунок А.12 – Режим калибровки тензодатчика

Последовательность калибровки датчика усилия:

1) полностью разгрузить тензометрический датчик усилия;

2) выбрать номер активного канала АЦП;

3) нажать кнопку «Баланс» (поз. 9, рисунок А.12);

4) загрузить стенд гирями, весом не менее 2/3 от максимальной измеряемой величины;

5) указать этот вес (в кг) в поле (поз. 3, рисунок А.12);

6) нажать кнопку «Рассчитать» (поз. 4, рисунок А.12);

7) если в окне (поз. 7, рисунок А.11) стал отображаться правильный вес гирь, нажать кнопку «Настройка» (поз. 2, рисунок А.12) и кнопку «Применить» (поз. 7, рисунок А.9) для сохранения результата.

А.1.10.2 Калибровка энкодера штока

Калибровка энкодера штока необходима для правильного расчёта блоком управления глубины погружения штока с наконечниками.

Режим калибровки энкодера штока запускается нажатием кнопки (поз. 8, рисунок А.8).

Режим калибровки штока позволяет определить цену импульса энкодера, который служит датчиком перемещения штока (рисунок А.13).

Порядок калибровки энкодера перемещения штока:

1) положить твердомер в горизонтальное положение;

2) переместить шток в крайнее верхнее положение и отметить его;

3) войти в режим калибровки штока;

4) нажать кнопку «Сброс энкодер» (поз. 7, рисунок А.13). Поле «Счётчик энкодера» должно стать «0» (поз. 10, рисунок А.13);

5) нажать кнопку «Старт» на экране (поз. 1, рисунок А.13), шток начнёт двигаться вниз;

6) остановить перемещение штока нажав кнопку «Стоп» (поз. 1 рисунок А.13);

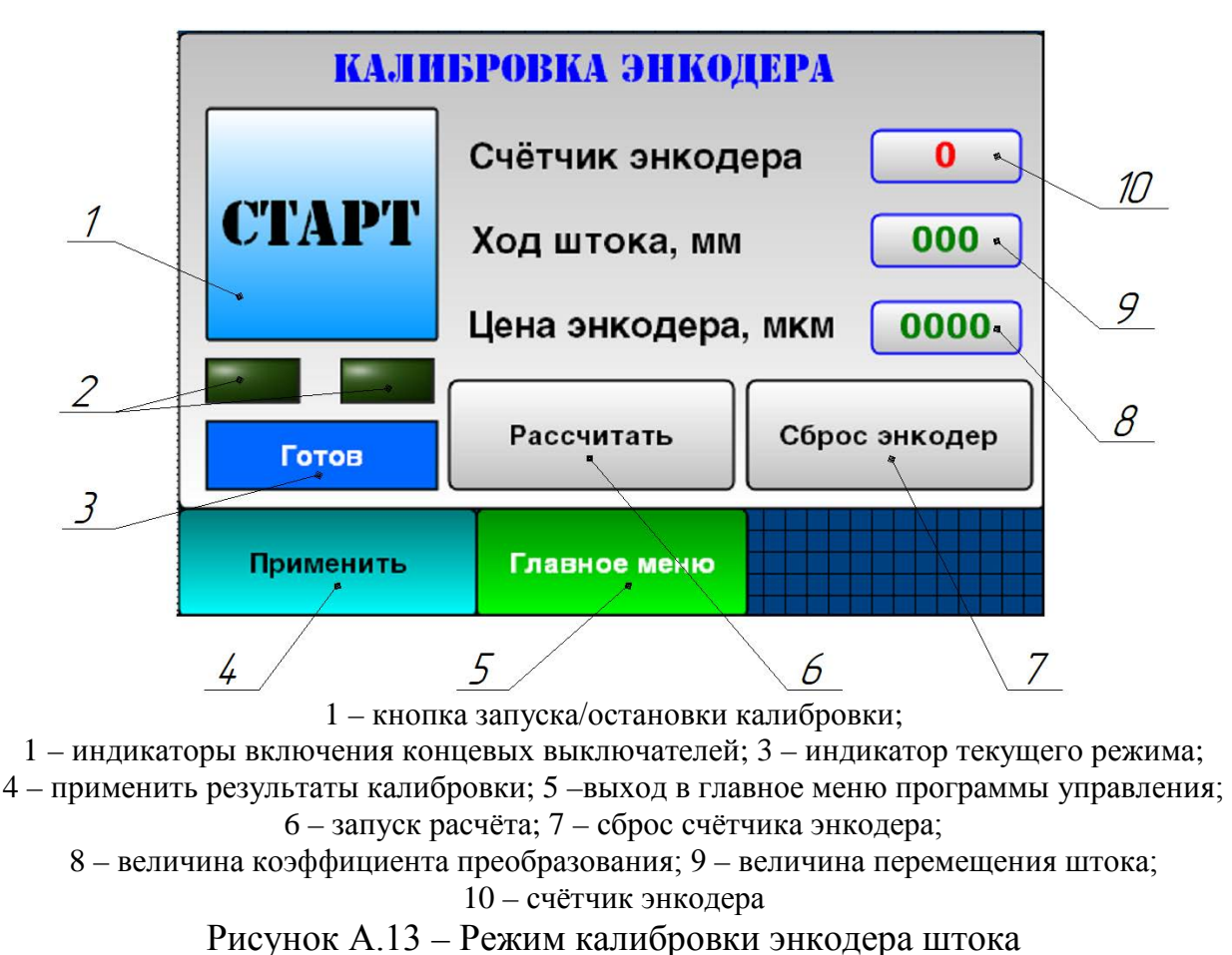

7) измерить расстояние между точками начала и конца движения штока;

8) внести значение расстояния в поле «Ход штока, мм» (поз. 9, рисунок А.13);

9) нажать кнопку «Рассчитать» (поз. 6, рисунок А.13), в поле «Цена энкодера, мкм» (поз. 8, рисунок А.13) появится рассчитанный коэффициент;

10) сохранить коэффициент нажатием на кнопку «Применить» (поз. 4, рисунок А.13).

А.1.11 Экспорт значений измерений

Для экспорта значений измерений необходимо зайти в режим «Просмотр измерений» (п. А.1.8). Перед экспортом значений измерений необходимо соединить кабелем СОМ-порт блока управления с одним из СОМ– портов персонального компьютера. Нажать кнопку «Переслать» (поз. 7, рисунок А.7).

Для приема результатов измерений можно воспользоваться любой компьютерной программой, которая может принимать данные с СОМ–порта в режиме по умолчанию: скорость передачи 9600, 8 бит данные, 1 стоп-бит, нет контроля четности. Можно использовать программу «Hyper Terminal» (Пуск – Программы – Стандартные – Связь – Hyper Terminal), которая входит в офисные программы Windows или любую другую. После вызова программы Hyper Terminal задать параметрам связи вышеуказанные значения, включить «связь» и выполнить вышеописанные действия. В окне Hyper Terminal появиться передаваемый текст.

Каждый замер начинается с печати даты и времени на отдельной строке, далее следуют географические координаты широта и долгота. На следующей строке содержится информация о площади поперечного сечения наконечника. Дальше следует информация о единице измерения. Средняя величина давления указывается во 2-м столбце. В 1-м столбце указывается глубина в мм. Данные значений измерений необходимо сохранить в виде текстового файла и, в дальнейшем, обрабатывать соответствующими программами.

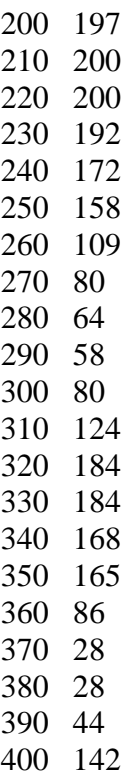

А.1.12 Установка даты и времени

Выбрать пункт меню «Дата/время» (поз. 6, рисунок А.8). На экране появится окно режима установки даты и времени (рисунок А.14).

На клавиатуре набрать новое время (часы, минуты, секунды). После установки новой даты и времени нажать клавишу «Применить» (поз. 5, рисунок А.14). Если значение набрано неверно или не набралось, то сохраняется предыдущее значение даты или времени.

Если корректировка даты/времени не нужна необходимо нажать клавишу «ESC» на клавиатуре блока управления или «Главное меню» на дисплее.

Возможна установка даты и времени по информации глобальной спутниковой навигационной системы. Перед эти необходимо установить смещение относительно всеобщего координированного времени – для московского времени это значение составляет  $+3$  часа, и нажать кнопку «Время GPS» (поз. 7, рисунок А.14).

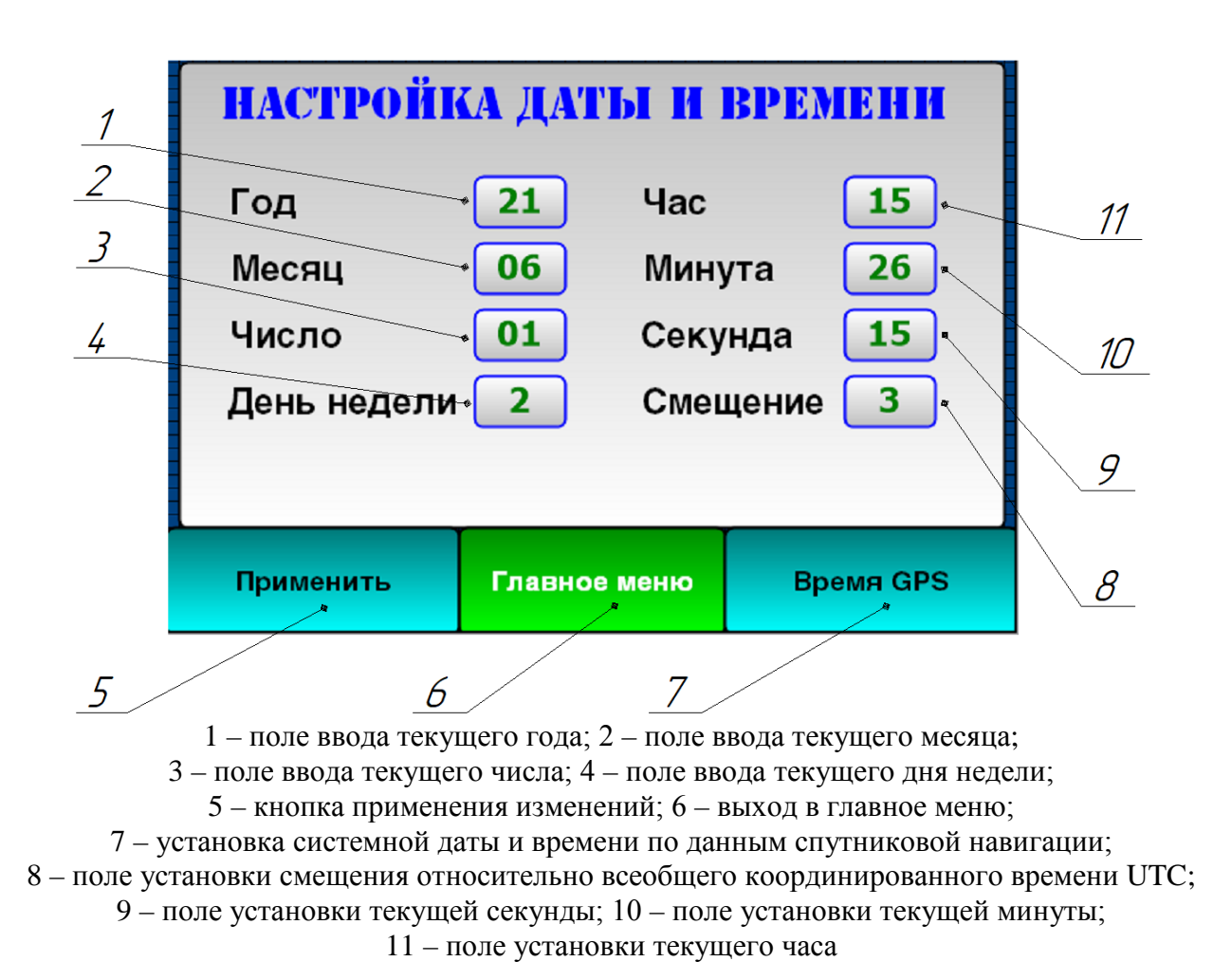

Рисунок А.14 – Режим настройки даты и времени

А.1.13 Балансировка

После включения твердомера необходимо обнулить значение датчика усилия, нажав кнопку «0» на клавиатуре. После этой процедуры текущая нагрузка на датчике принимается за 0.

А.2 Указание мер безопасности

Перед началом работы с измерителем твердости почвы ИП-298 необходимо пройти инструктаж по технике безопасности в соответствии с ГОСТ 12.2.007.0-75.

При работе на персональном компьютере необходимо руководствоваться правилами использования бытовой электроаппаратуры.

А.3 Техническое обслуживание

Работы по техническому обслуживанию проводятся с целью обеспечения нормальной работы и сохранения параметров и характеристик ИП-298 в течение всего срока эксплуатации. Гарантии изготовителя действительны только при условии своевременного проведения профилактических работ. Периодичность работ устанавливается предприятиями, эксплуатирующими ИП-298 с учетом интенсивности его эксплуатации, но не реже одного раза в год.

В состав профилактических работ входят:

– осмотр внешнего состояния ИП-298;

– проверка целостности изоляции открытых участков кабелей и проведение их ремонта или замены в случае повреждения или износа;

– очистка составных частей изделия от пыли, грязи и удаление следов влаги;

– при работе в условиях сильной запыленности воздуха каждодневная внешняя чистка изделия при помощи мягкой кисти;

– проверка креплений разъемов и резьбовых соединений;

– проверка правильности подключения кабелей;

– своевременная зарядка аккумуляторной батареи;

– мероприятия, исключающие попадание воды и других проводящих жидкостей внутрь электронного блока;

– проверка комплектности.

А.4 Консервация (расконсервация, переконсервация)

А.4.1 При транспортировании или длительном хранении до 6 месяцев ИП-298 подвергается консервации с последующей переконсервацией каждые 6 месяцев хранения.

А.4.2 Все работы по консервации и расконсервации должны производиться специально проинструктированным персоналом, при строгом соблюдении мер противопожарной безопасности и охраны труда.

А.4.3 Помещение, предназначенное для вышеупомянутых работ, должно быть светлым, сухим, чистым, отапливаемым и оборудованным в соответствии с правилами противопожарной безопасности, а также должно быть снабжено вентиляцией для отсоса паров растворителей и других летучих веществ, используемых при консервации.

А.4.4 Хранение в помещении кислот, щелочей, аккумуляторов и всякого рода устройств, способных выделить вещества, вызывающие коррозию, запрещается.

А.4.5 Температура воздуха в помещении должна быть в пределах от плюс 18 ˚С до плюс 25 ˚Спри относительной влажности до 75 %.

А.4.6 Все материалы, применяемые при консервации, должны соответствовать ГОСТ и ТУ на них. Перед консервацией должна быть проверена работоспособность ИП-298 в нормальных условиях.

А.4.7 После проверки работоспособности все элементы ИП-298 подвергаются тщательному внешнему осмотру с целью обнаружения очагов коррозии. При обнаружении следов коррозии их необходимо удалить путем зачистки пораженных участков шкуркой М40 ГОСТ 10054–82.

А.4.8 Консервации подлежат все металлические части, не имеющие лакокрасочных покрытий.

А.4.9 Не подлежат консервации токоведущие поверхности деталей типа штырей и гнезд.

А.4.10 Поверхности деталей, подлежащих консервации, обезжирить чистой салфеткой, слегка смоченной бензином (хромированные и никелированные детали дополнительно обезжирить ацетоном техническим ГОСТ 2768–84), затем протереть насухо чистой сухой салфеткой, обдуть сухим сжатым воздухом.

А.4.11 Нанести консервационную смазку ЦИАТИМ 201 ГОСТ 6267–74. Элементы запасного имущества обернуть пергаментом марки А сорт 1 по ГОСТ 1341–2018. В кабелях соединительных обертке подлежат только разъемы.

А.4.12 Расконсервации подлежат изделия, подвергнутые консервации.

А.4.13 Удаление смазки производится тампоном или салфеткой, смоченными бензином, (салфетку следует отжать). После этого протереть насухо чистой салфеткой и обдуть сухим сжатым воздухом.

А.4.14 Все работы по консервации и расконсервации должны производиться так, чтобы растворитель и смазка не попадали на резиновые и пластмассовые детали, поверхности с лакокрасочным покрытием и контактирующие поверхности. Для предотвращения попадания растворителя и смазки на указанные поверхности их следует защитить марлевым тампоном или салфеткой.

#### А.5 Хранение

А5.1 ИП-298 должен храниться в упаковке в закрытых складских помещениях при температуре от 0 °С до + 45 °С и относительной влажности воздуха не более 80 % без конденсации влаги.

А.5.2 Воздух помещения для хранения не должен содержать агрессивных паров и газов.

А.5.3 ИП-298 при хранении должен размещаться на стеллажах на уровне 1,5 м от пола и не ближе 2 м от дверей, вентиляционных отверстий и отопительных устройств.

А.5.4 ИП-298, поступивший на склад потребителя, может храниться в упаковочном ящике не более 12 месяцев.

А.5.5 При длительном хранении твердомера ИП-298 необходимо один раз в год производить проверку его работоспособности в течение 6 часов.

А.5.6 После длительного хранения в условиях, отличных от нормальных, ИП-298 перед включением необходимо выдержать в распакованном виде в течение 12 часов в нормальных условиях.

А.6 Транспортирование

А.6.1 Твердомер ИП-298 должен транспортироваться в упаковке при

температуре окружающей среды от 0 ˚С до + 45 ˚С и относительной влажности воздуха не более 80 %.

А.6.2 Твердомер ИП-298 транспортируется закрытым видом транспорта с условиями транспортирования и хранения 3(Ж3) ГОСТ 15150-69.

### А.7 Утилизация

А.7.1 Утилизация ИП-298 производится в соответствии с требованиями ГОСТ Р 54564-2011 «Лом и отходы цветных металлов. Общие технические требования».

### ПРИЛОЖЕНИЕ Б (обязательное)

# Конструкторская документация

Электронный твердомер почвы ИП-298

Новокубанск 2021 69

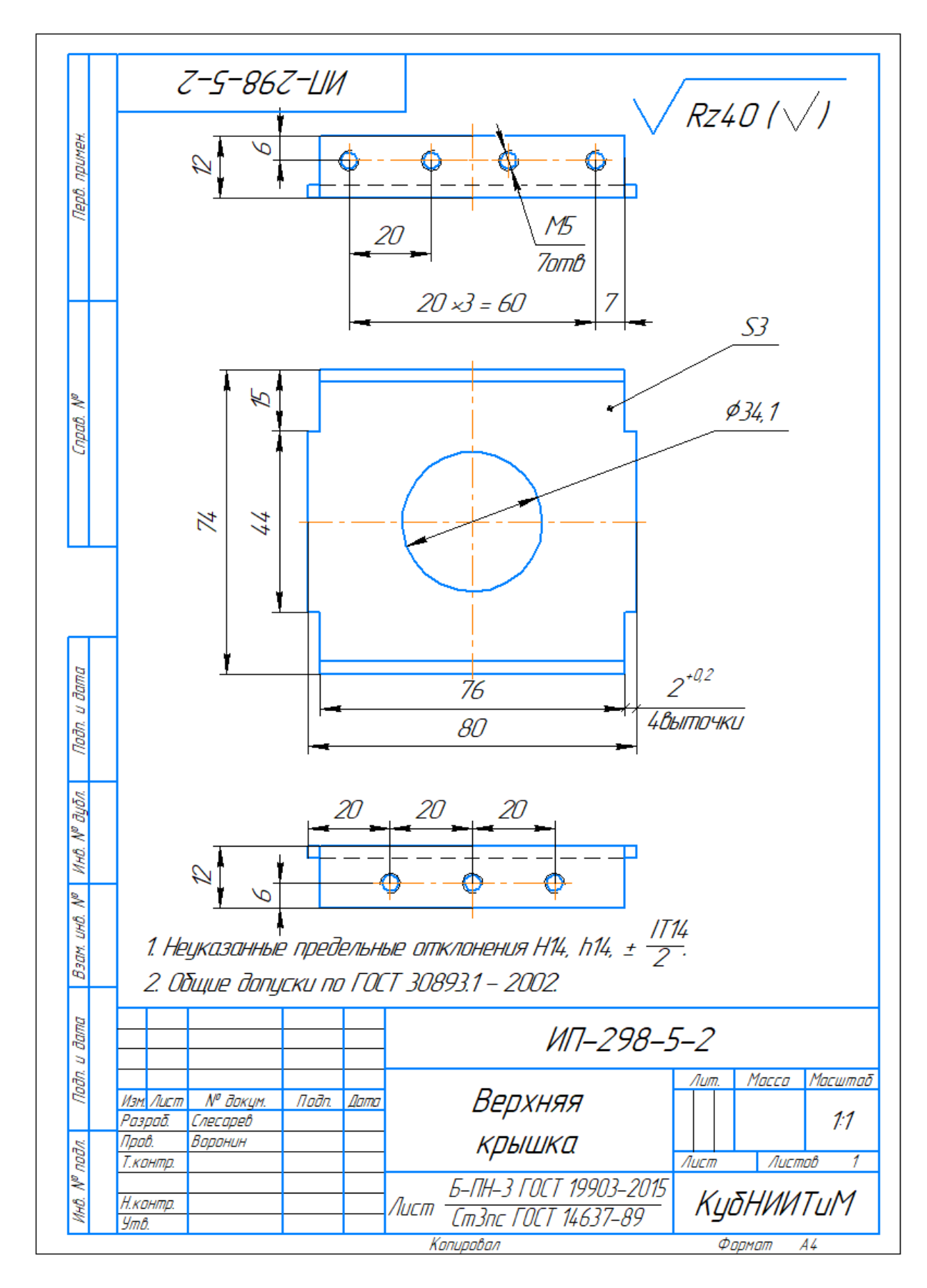

Рисунок Б.1 – Верхняя крышка

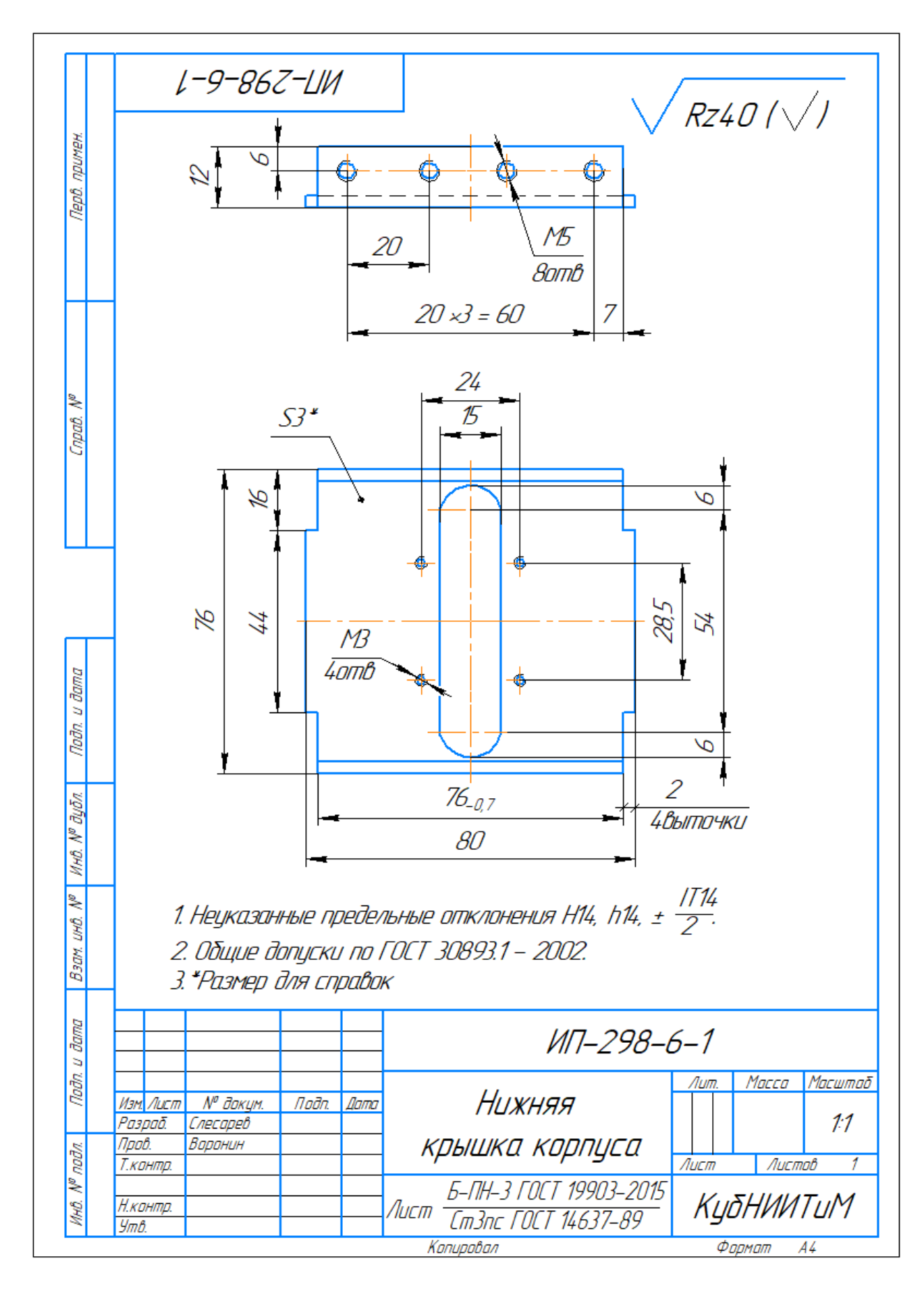

Рисунок Б.2 – Нижняя крышка корпуса

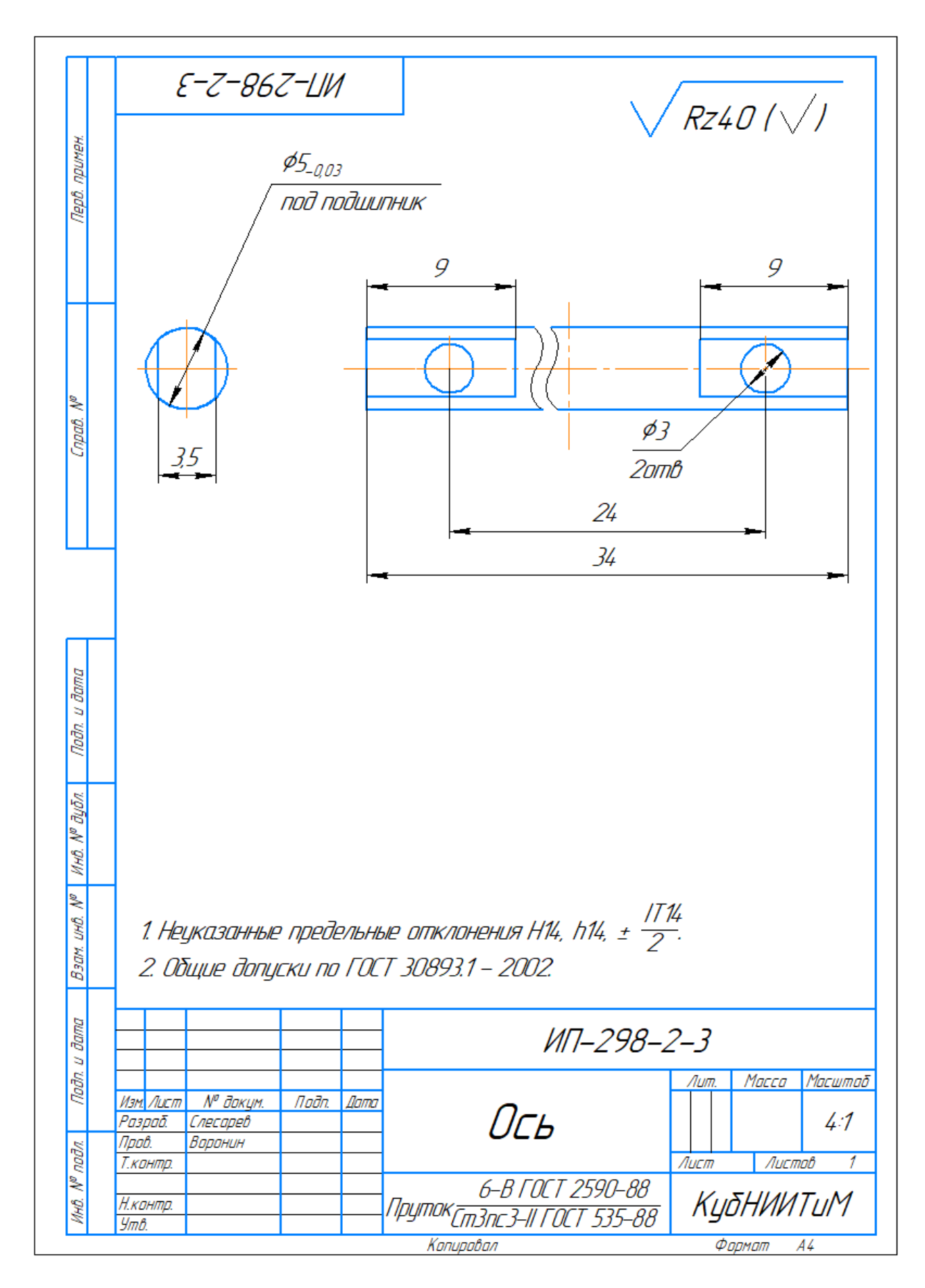

Рисунок Б.3 – Ось
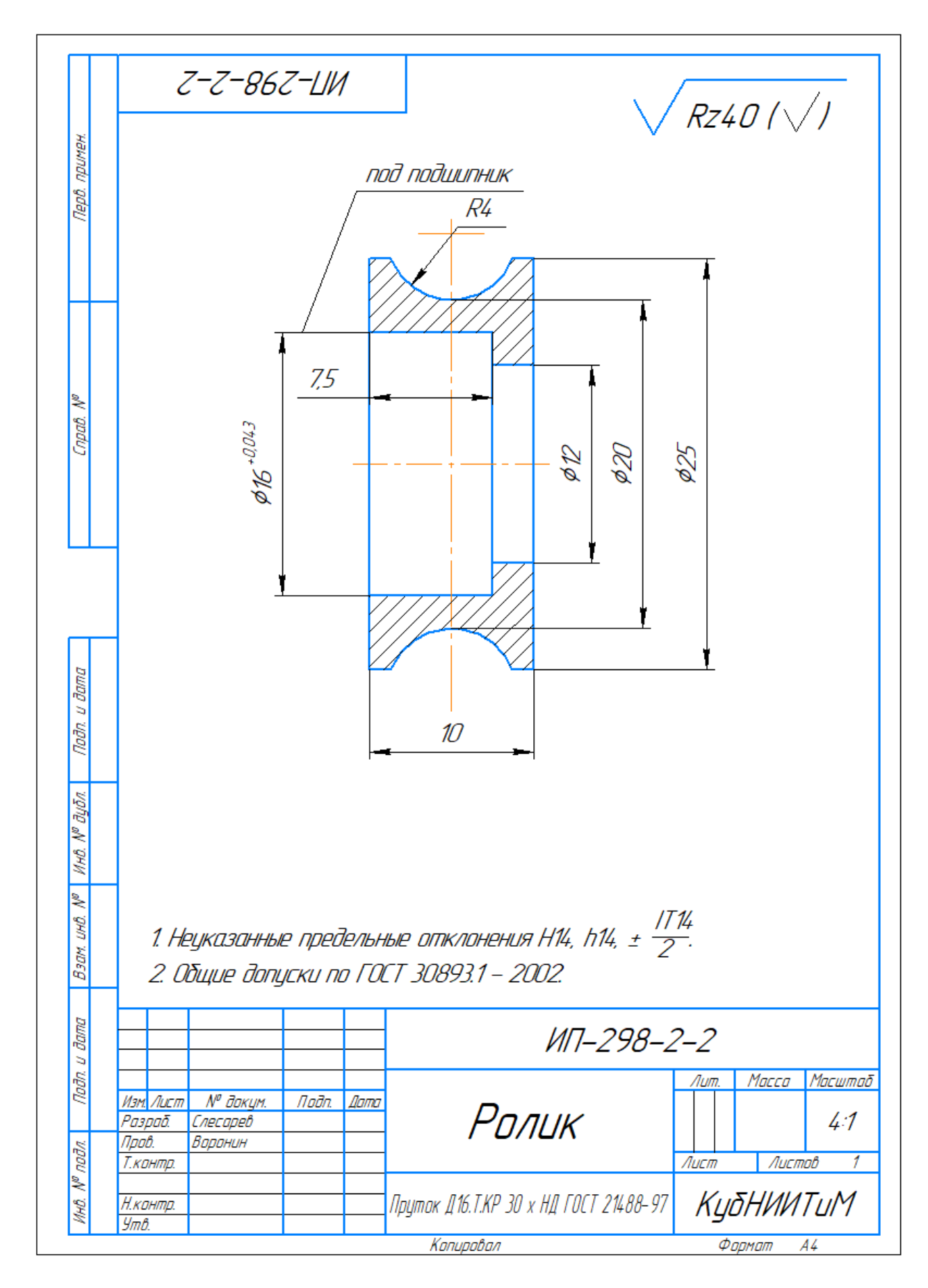

Рисунок Б.4 - Ролик

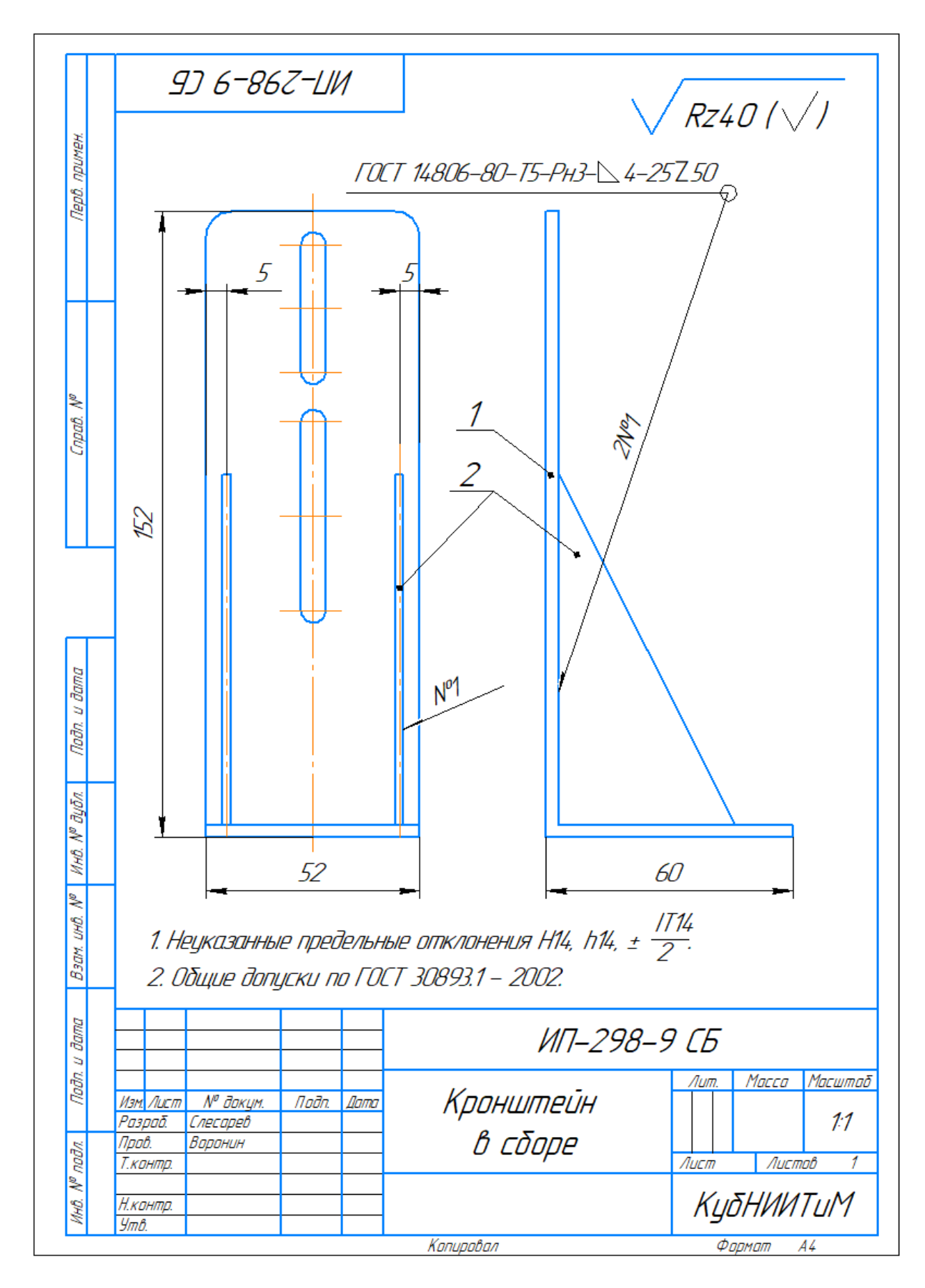

Рисунок Б.5 - Кронштейн в сборе

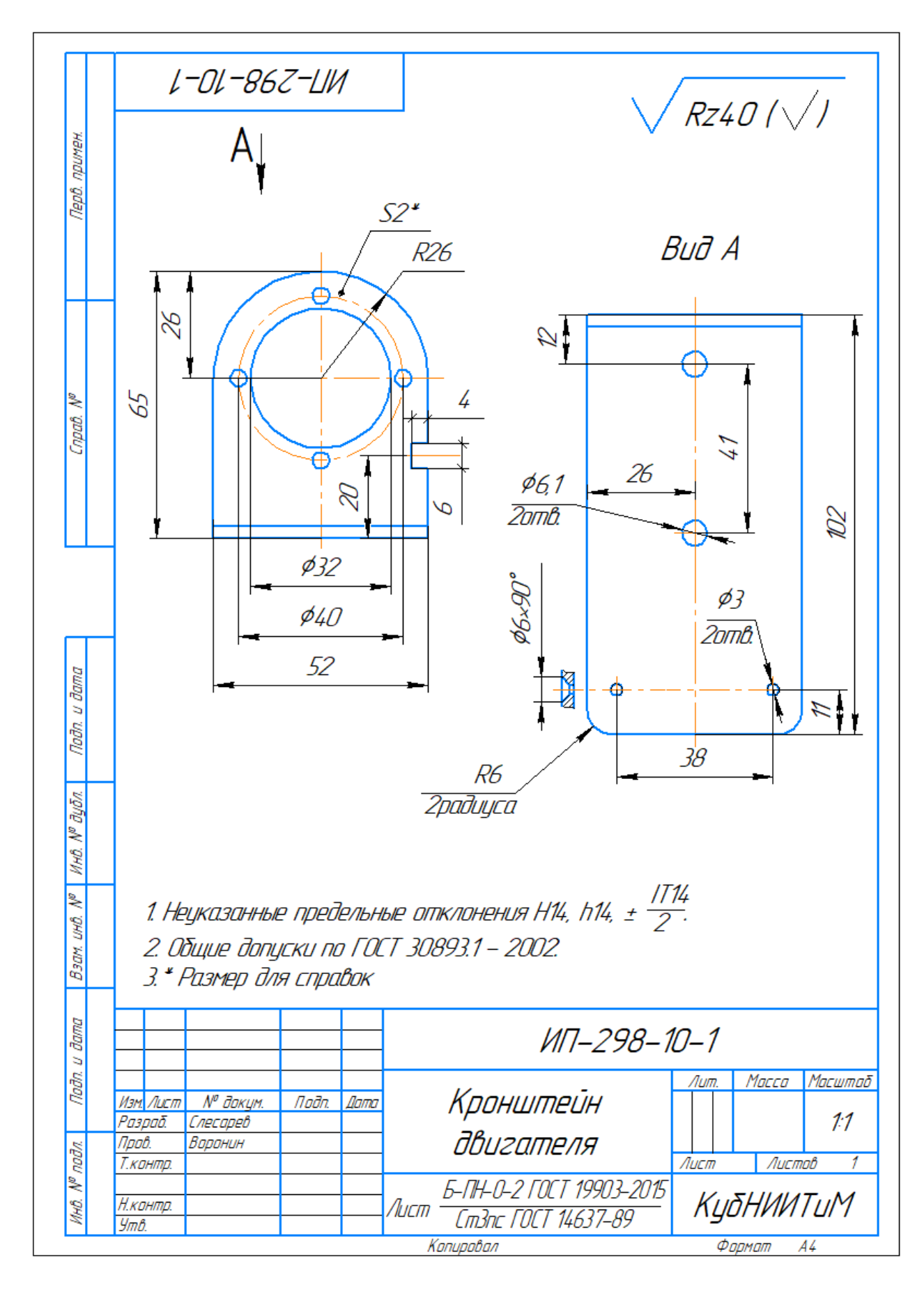

Рисунок Б.6 - Кронштейн двигателя

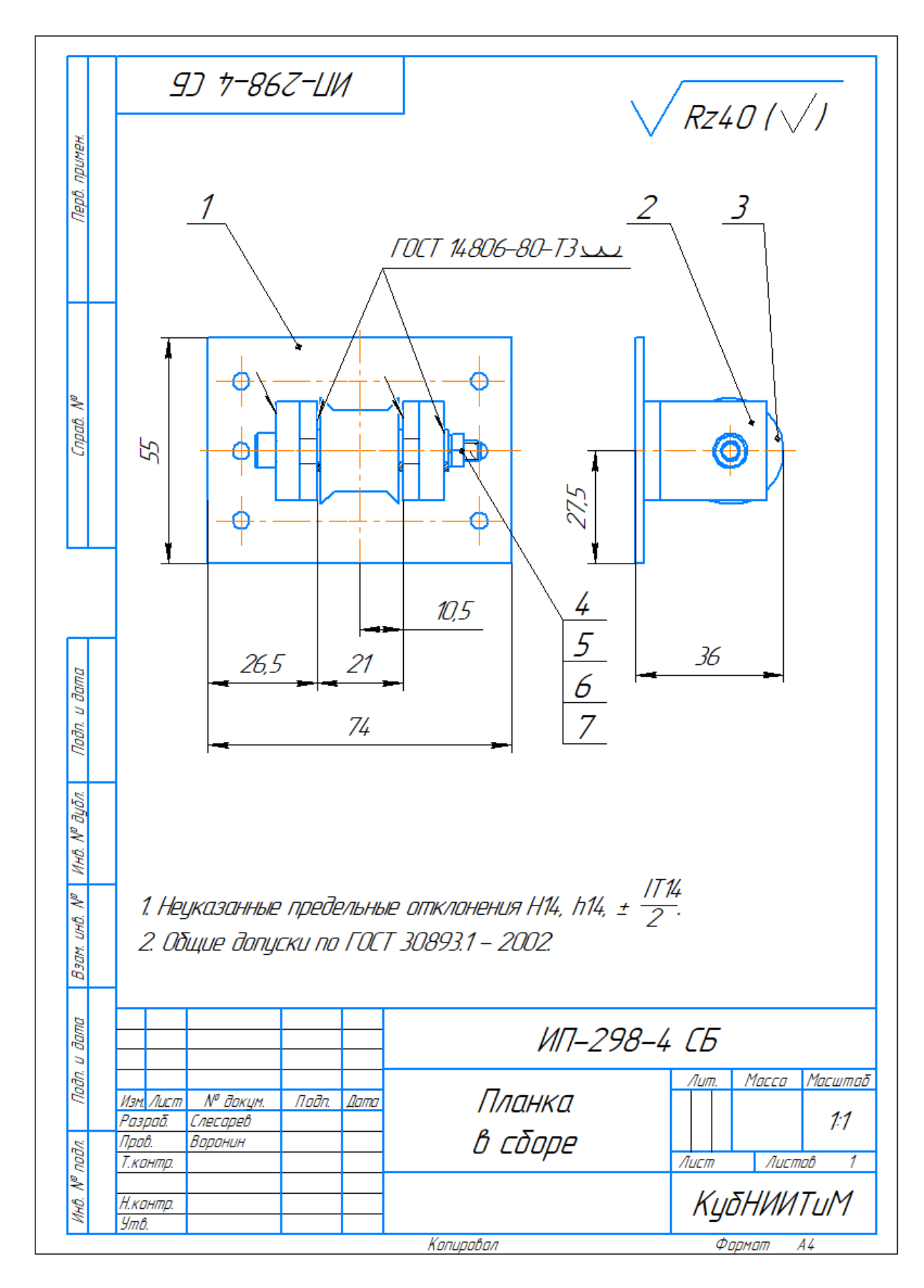

Рисунок Б.7 - Планка в сборе

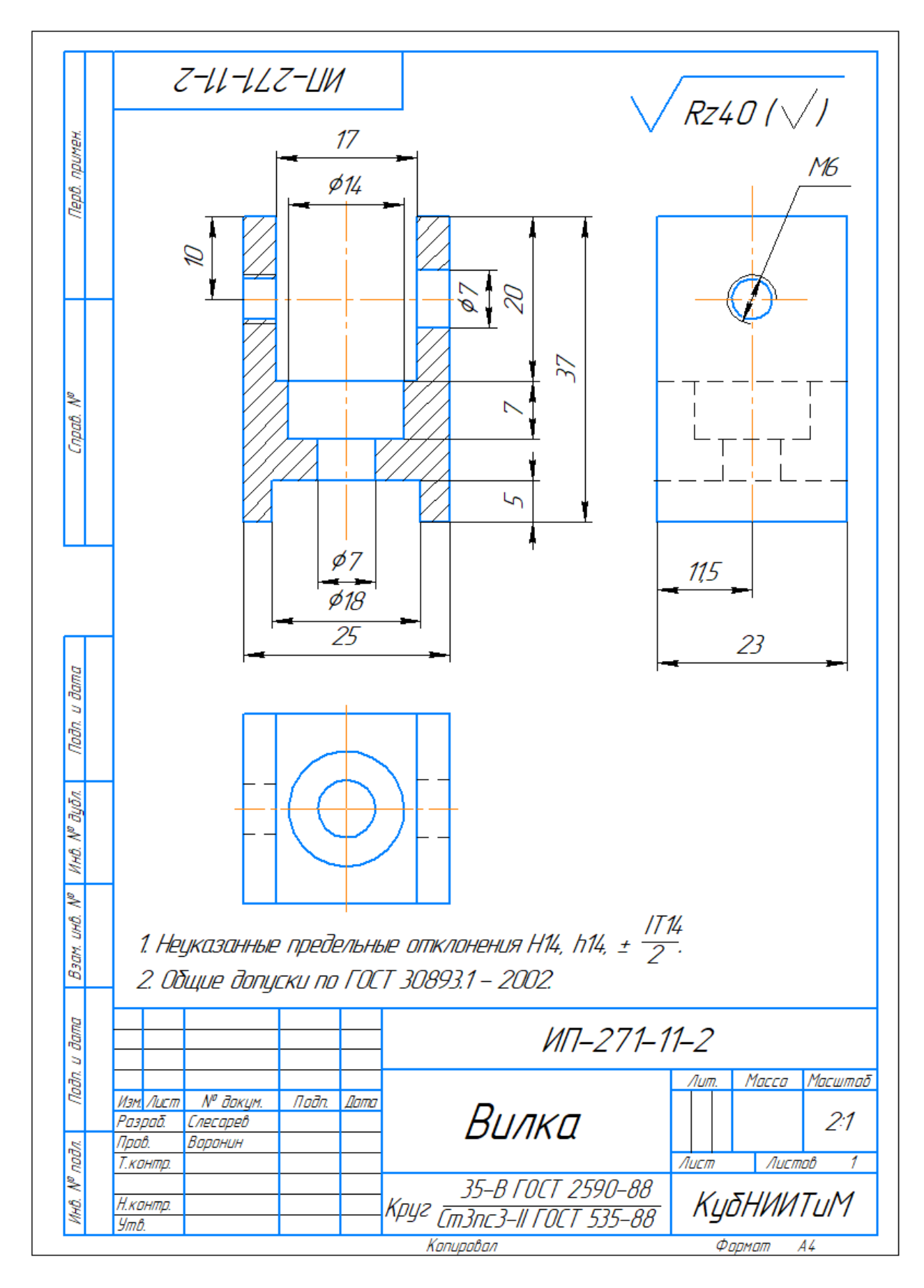

Рисунок Б.8 - Вилка

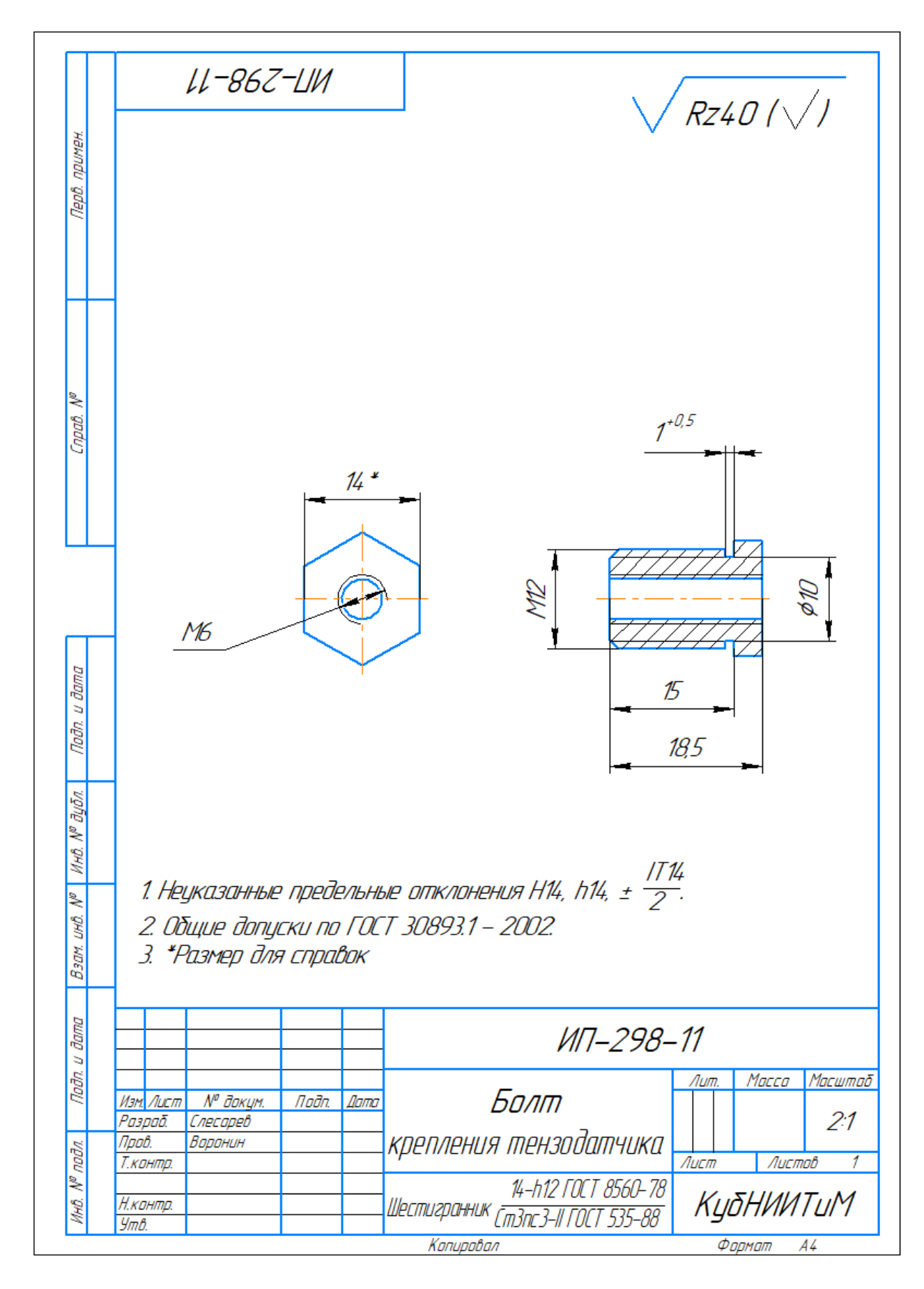

Рисунок Б.9 - Болт крепления тензодатчика

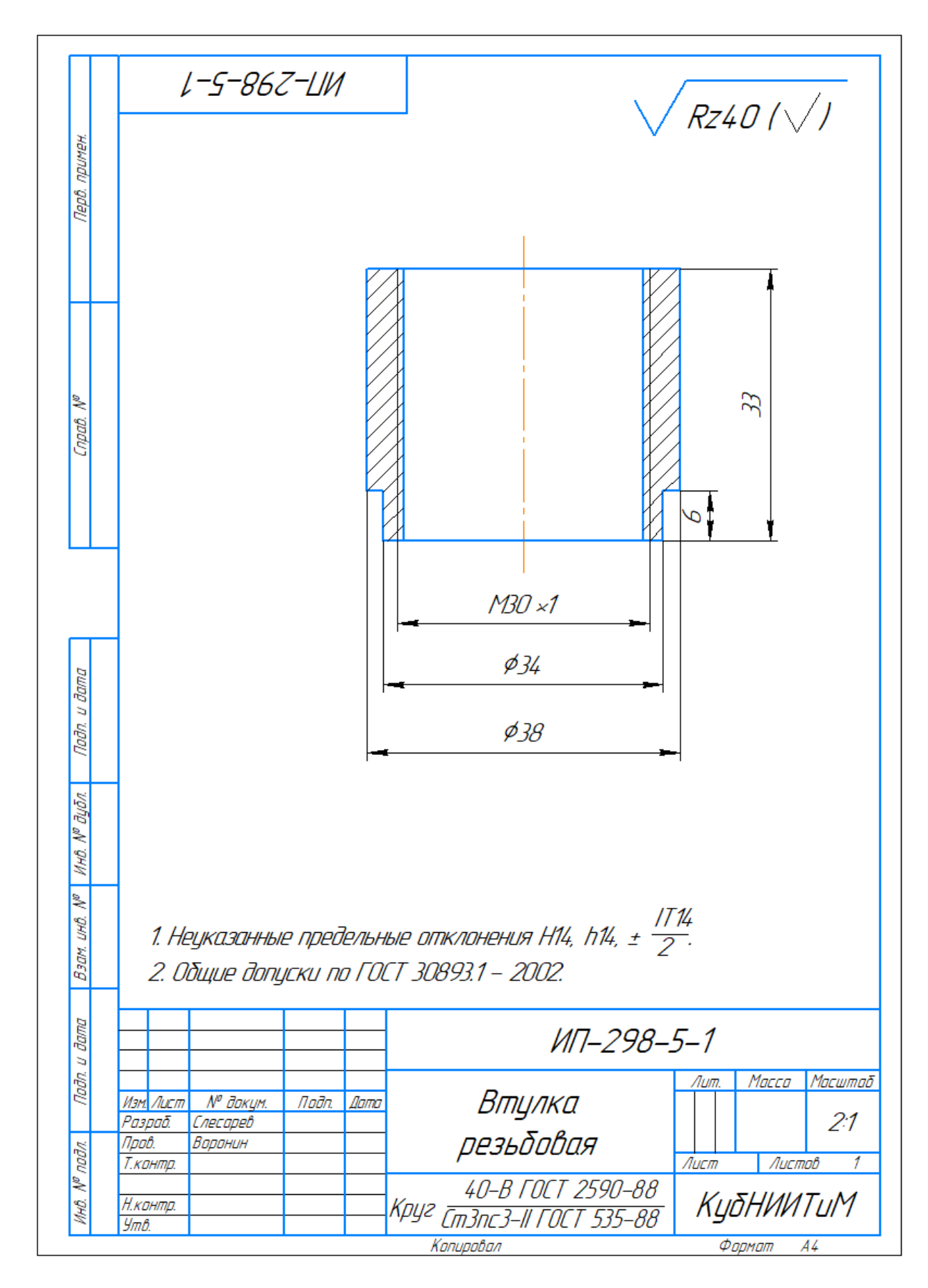

Рисунок Б.10 - Втулка резьбовая

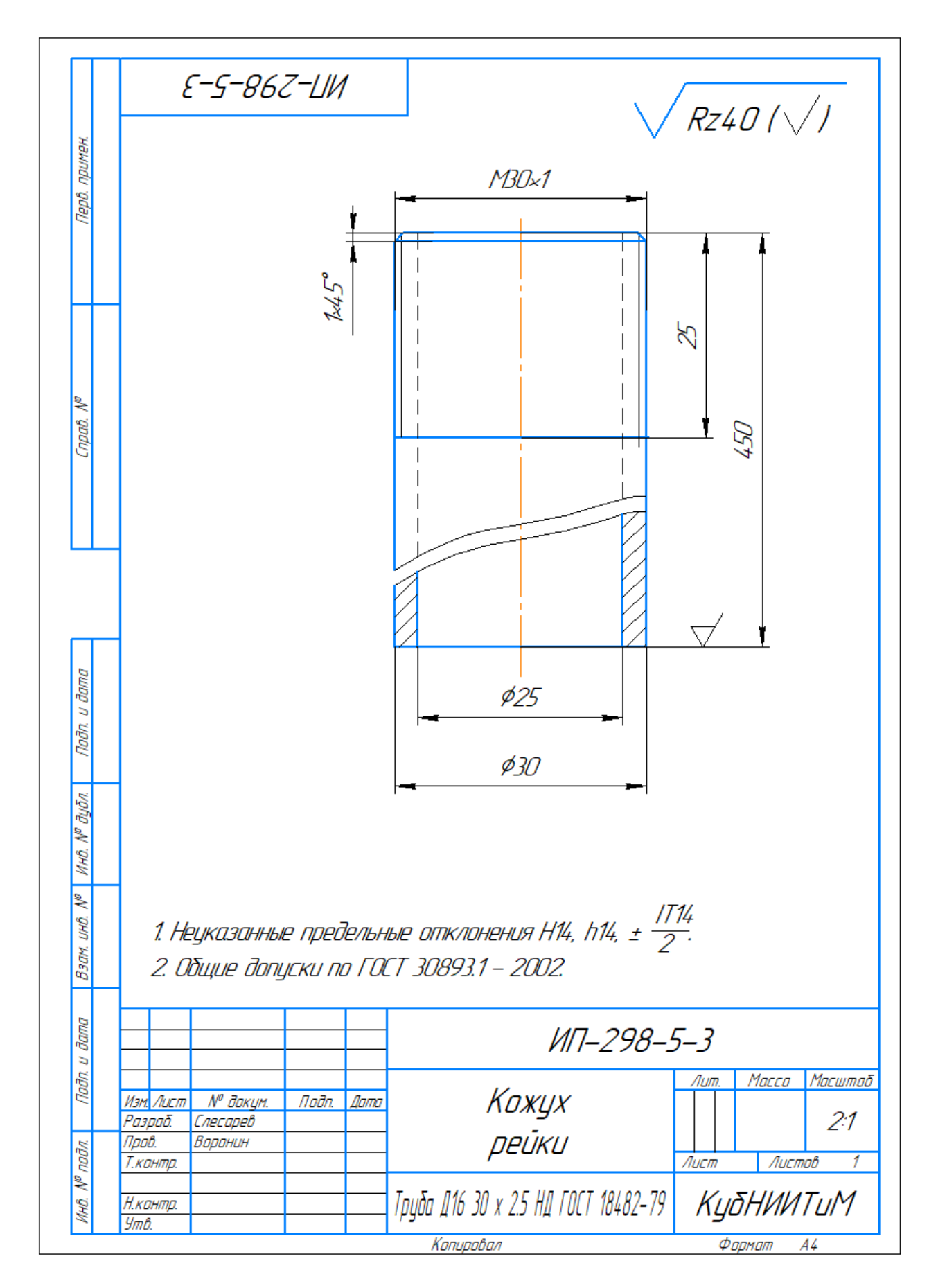

Рисунок Б.11 - Кожух рейки

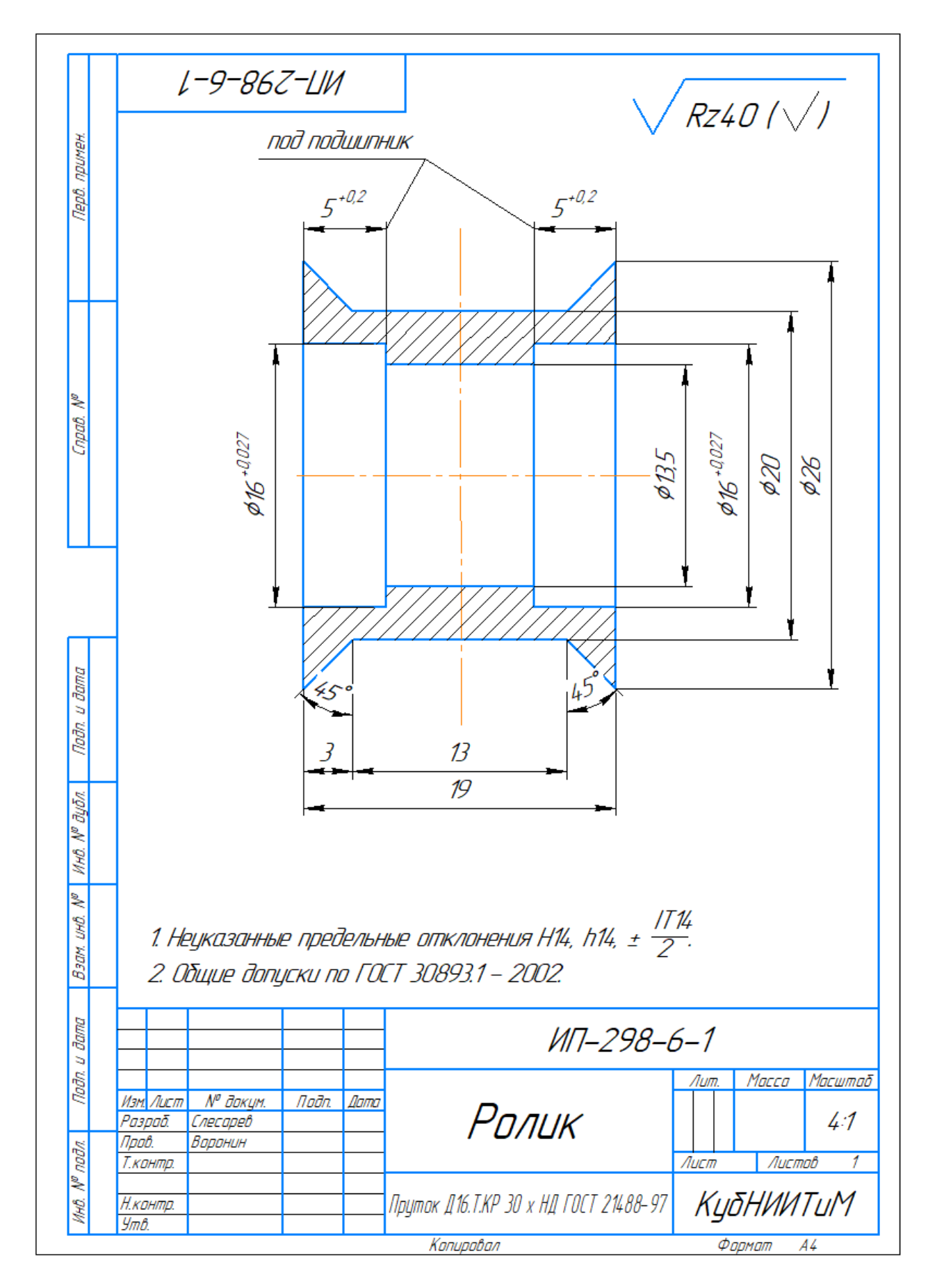

Рисунок Б.12 - Ролик

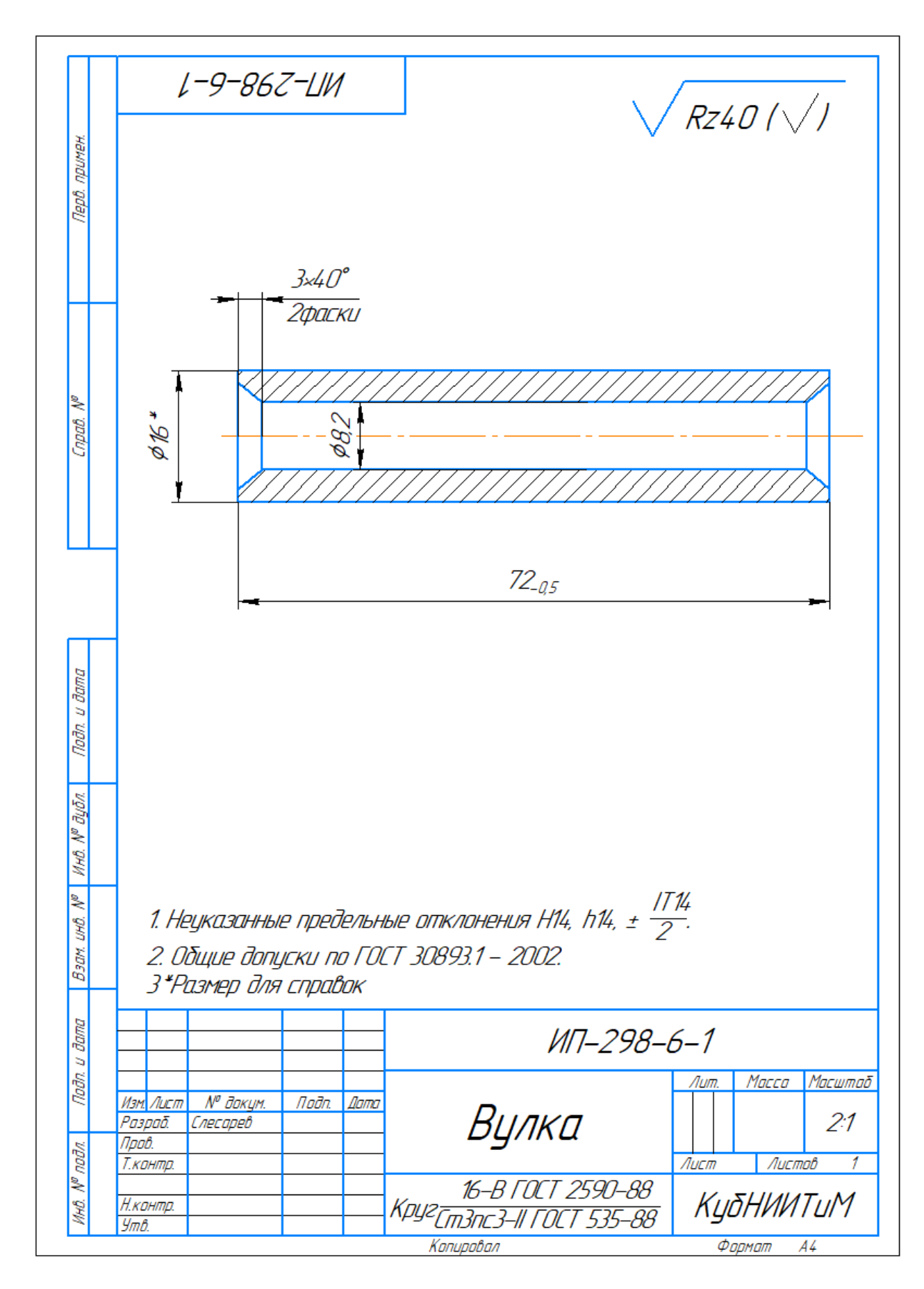

Рисунок Б.13 - Втулка

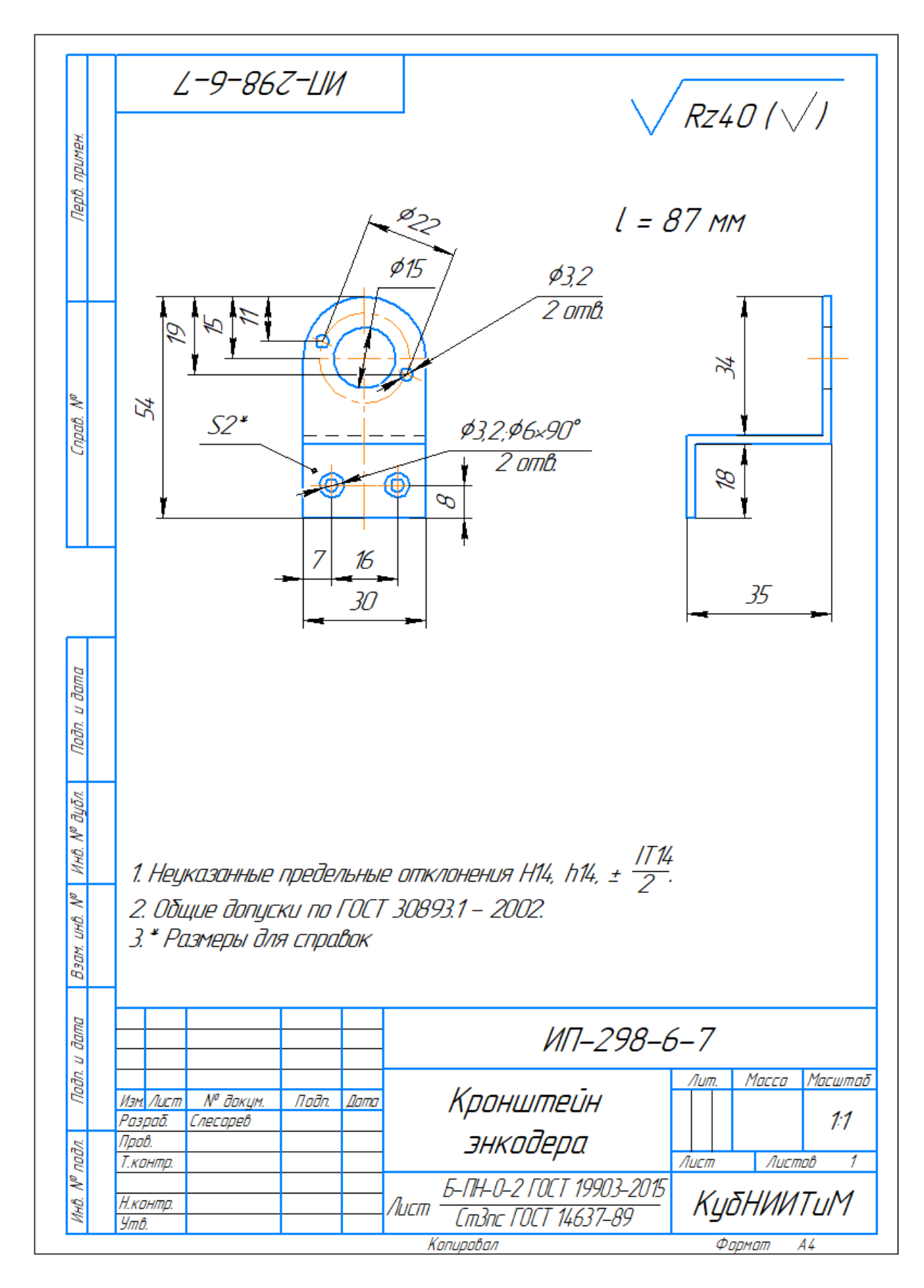

Рисунок Б.14 - Кронштейн энкодера

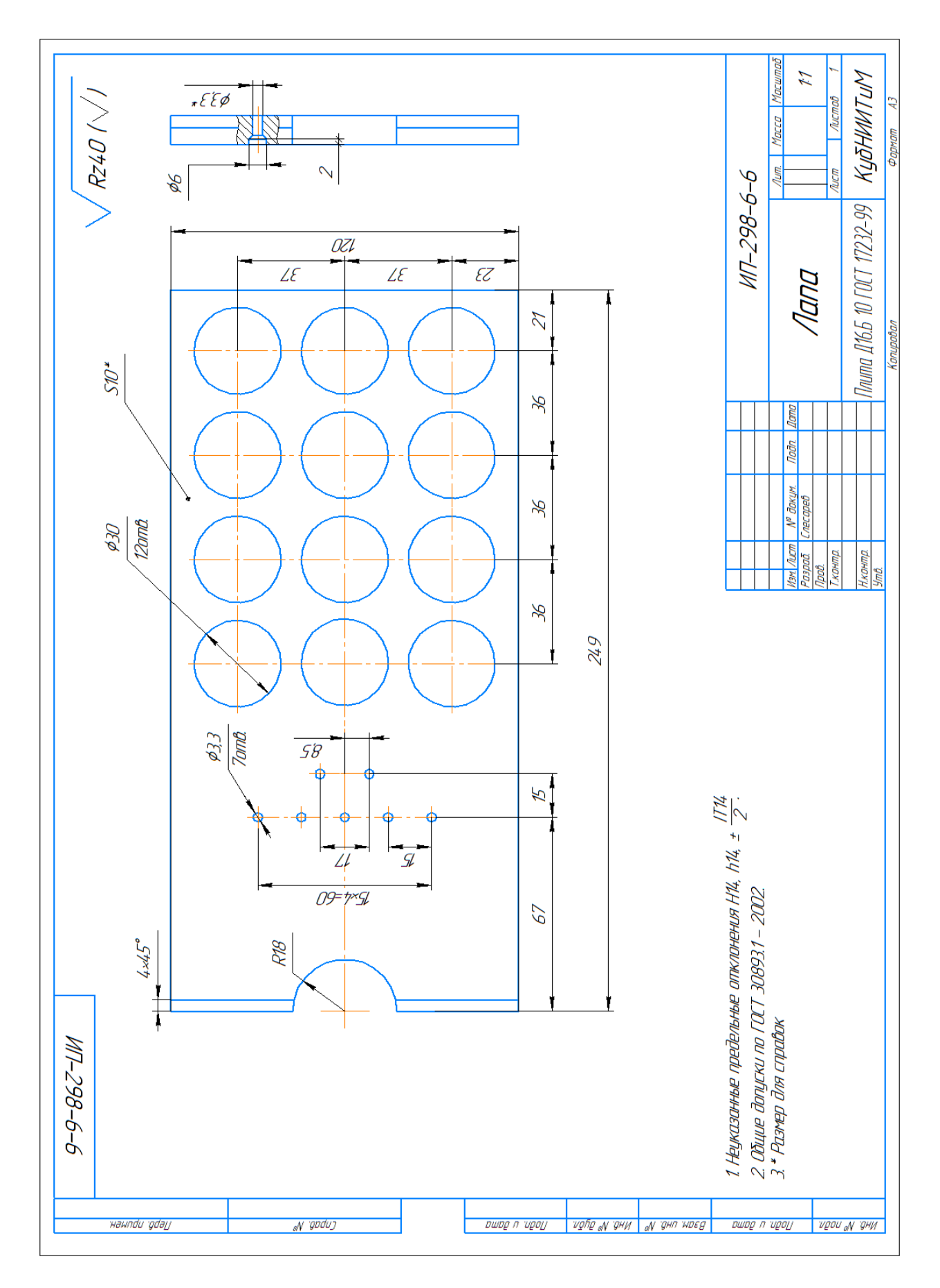

Рисунок Б.15 - Лапа

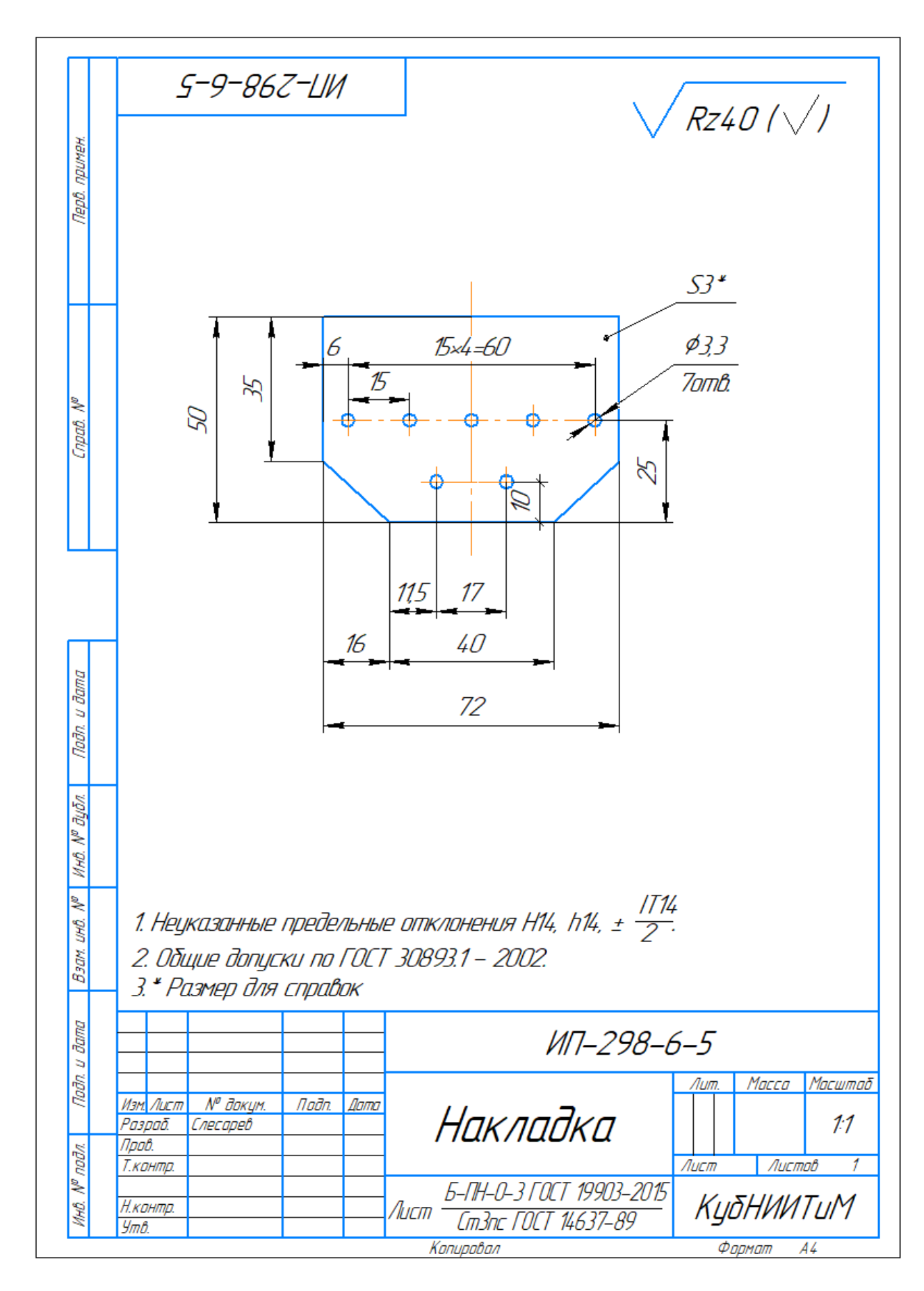

Рисунок Б.16 – Накладка

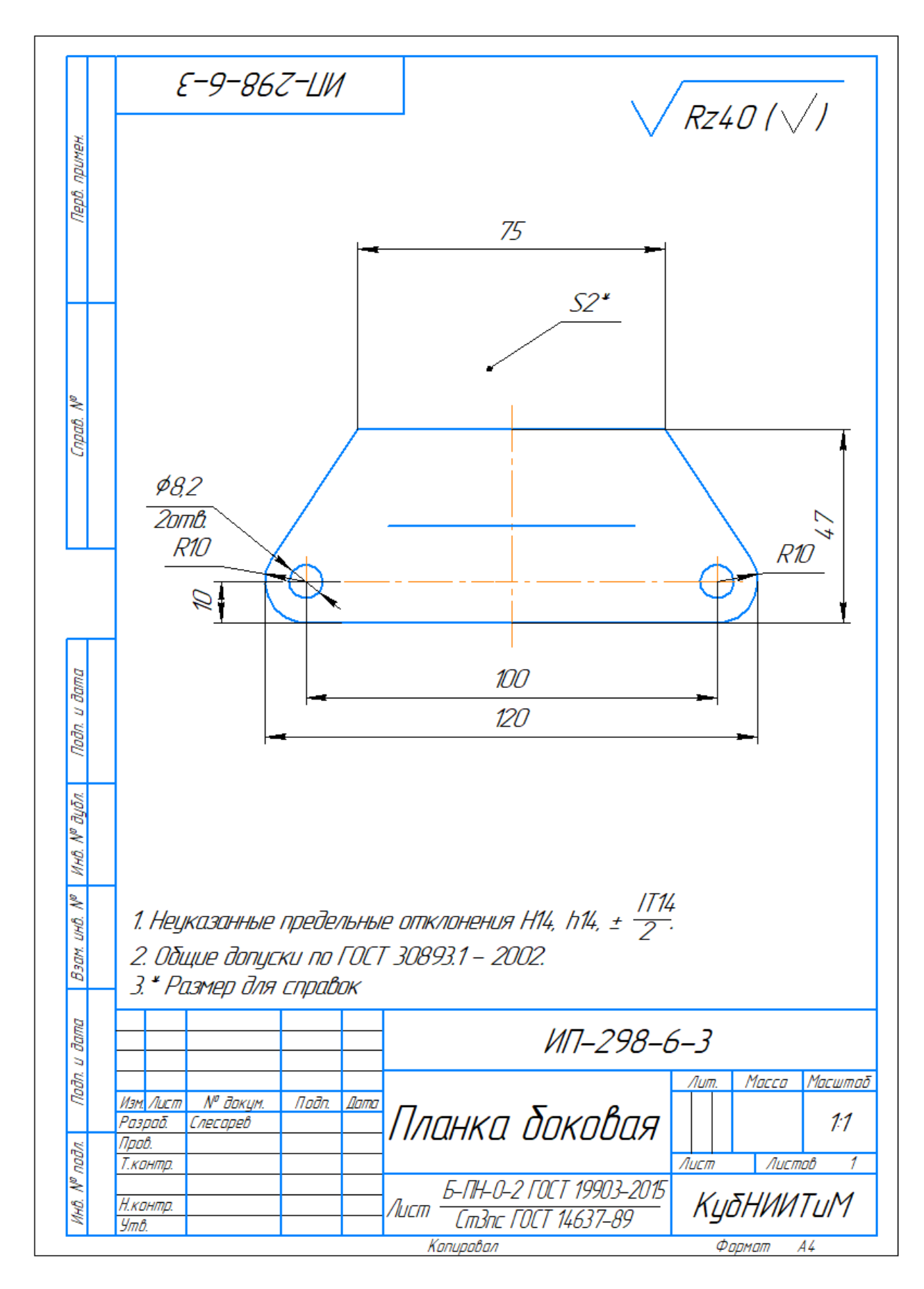

Рисунок Б.17 - Планка боковая

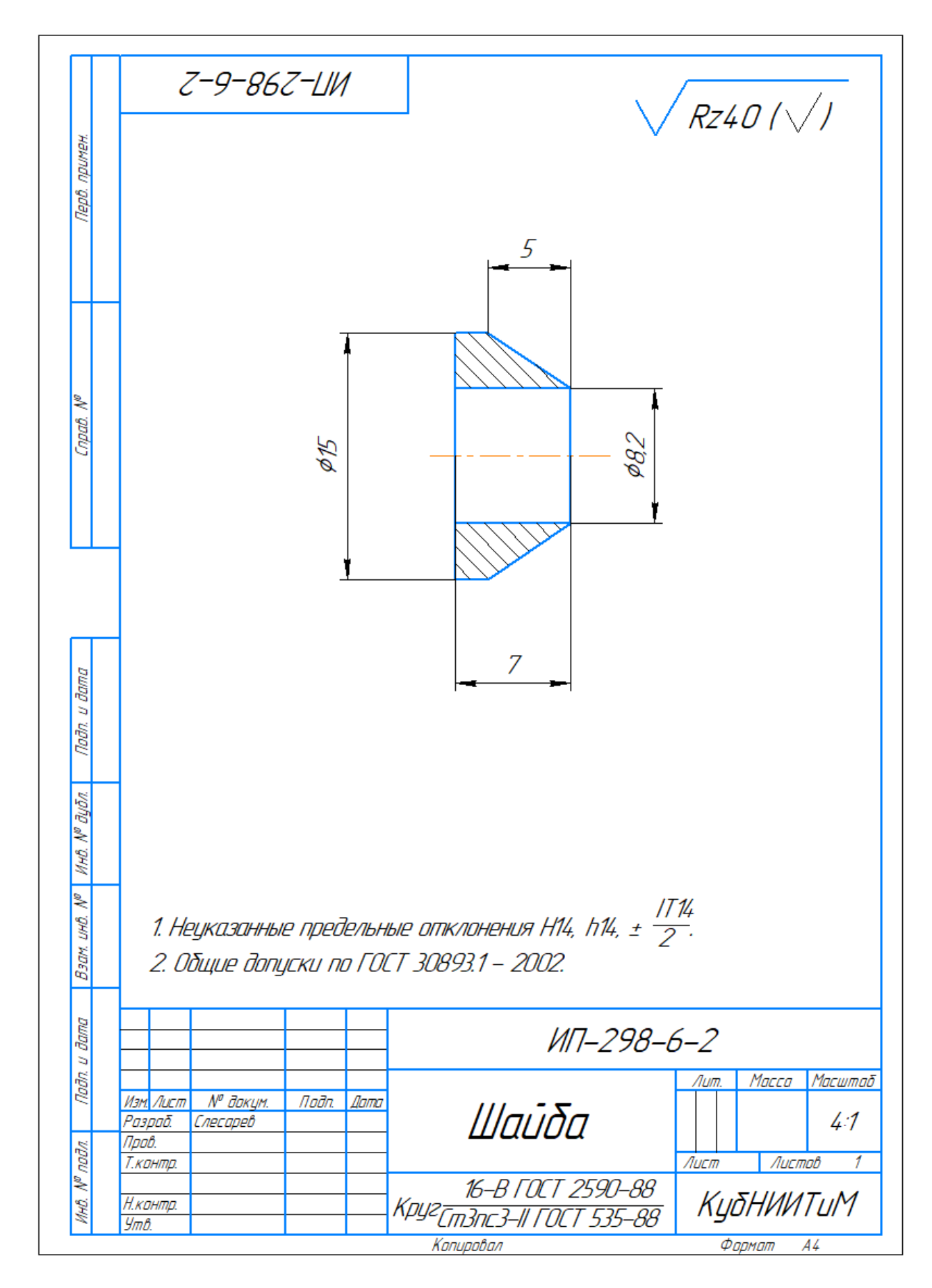

Рисунок Б.18 - Шайба

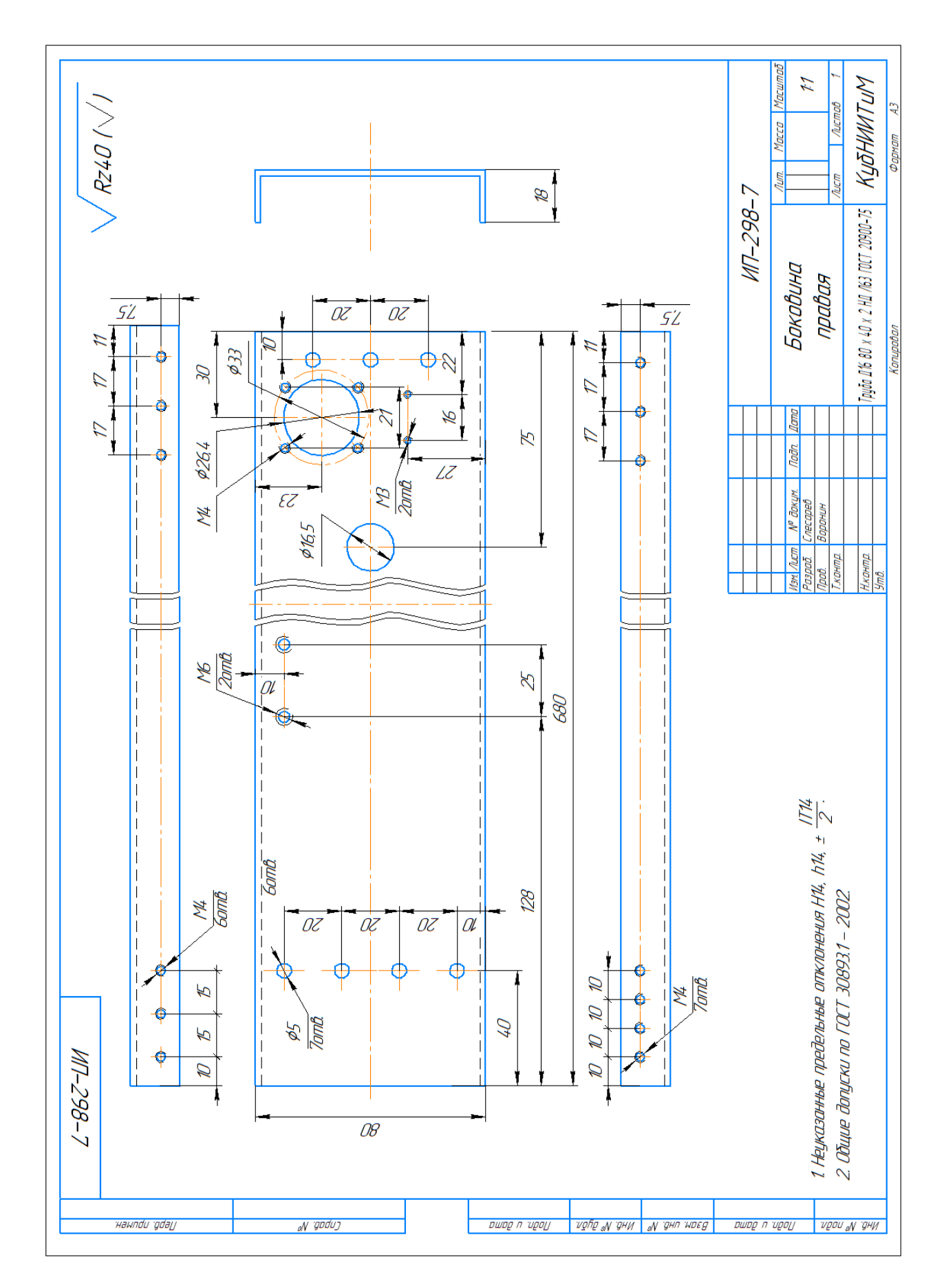

Рисунок Б.19 - Боковина правая

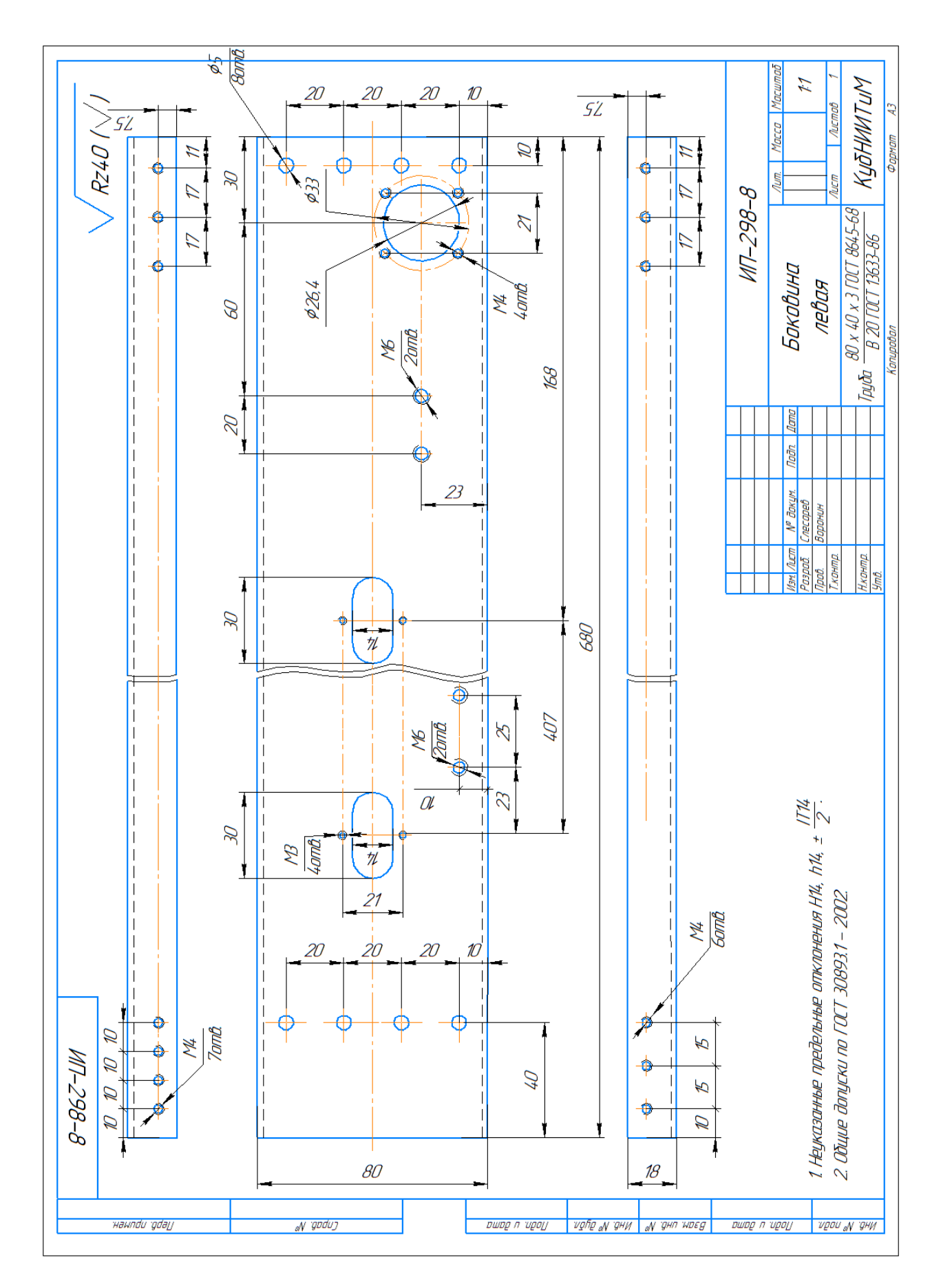

Рисунок Б.20 - Боковина левая

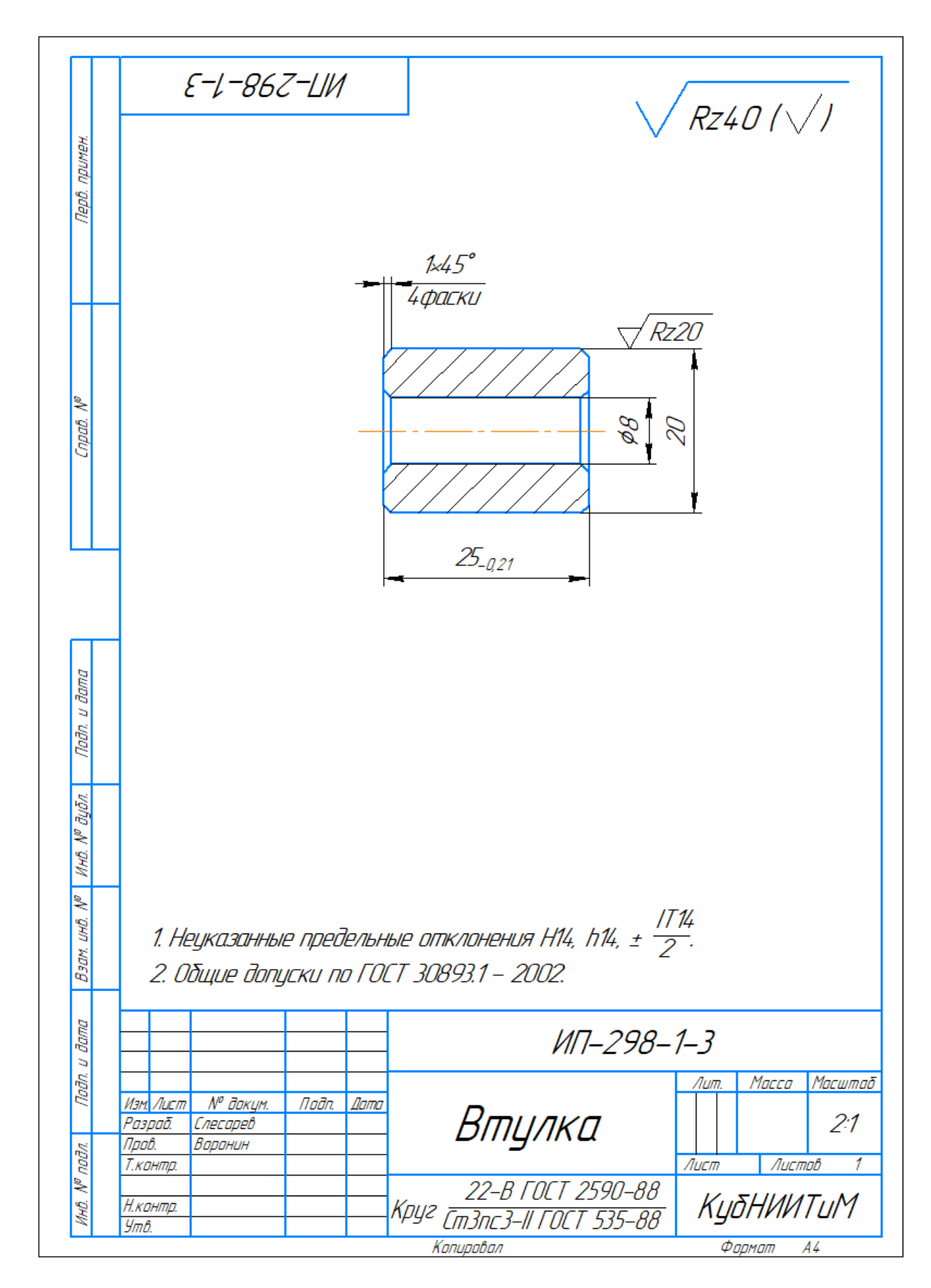

Рисунок Б.21 - Втулка

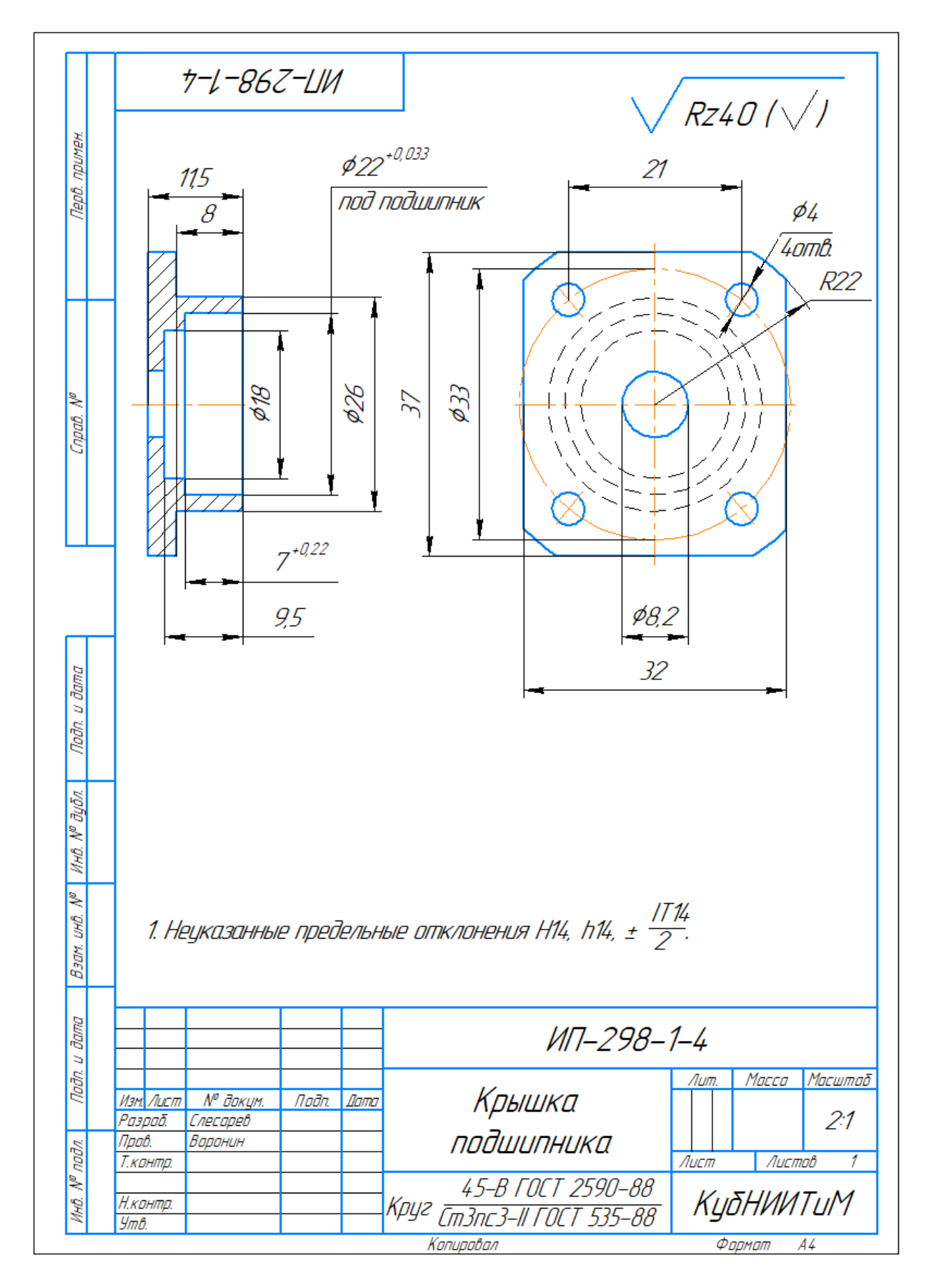

Рисунок Б.22 – Крышка подшипника

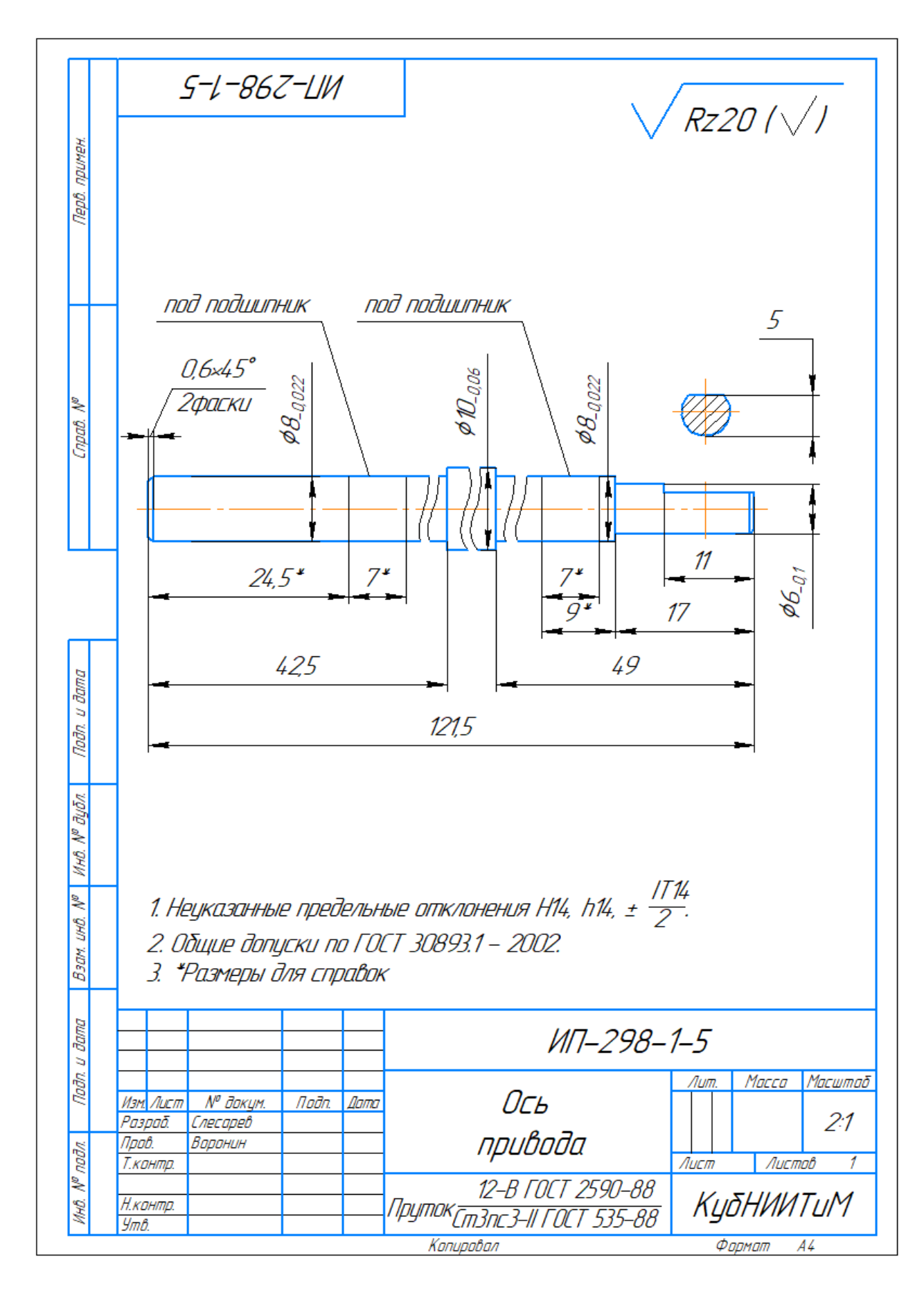

Рисунок Б.23 - Ось привода

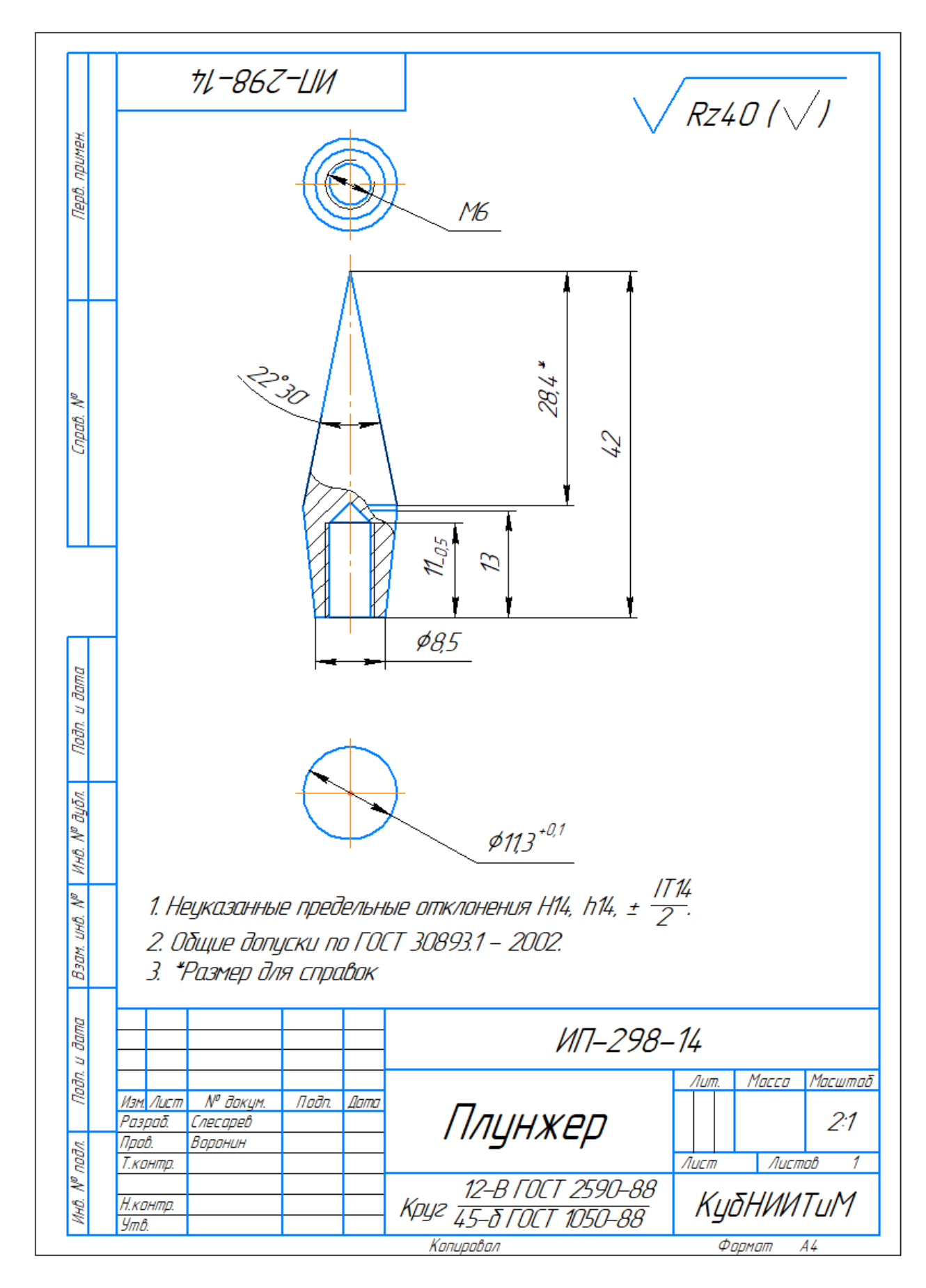

Рисунок Б.24 - Плунжер

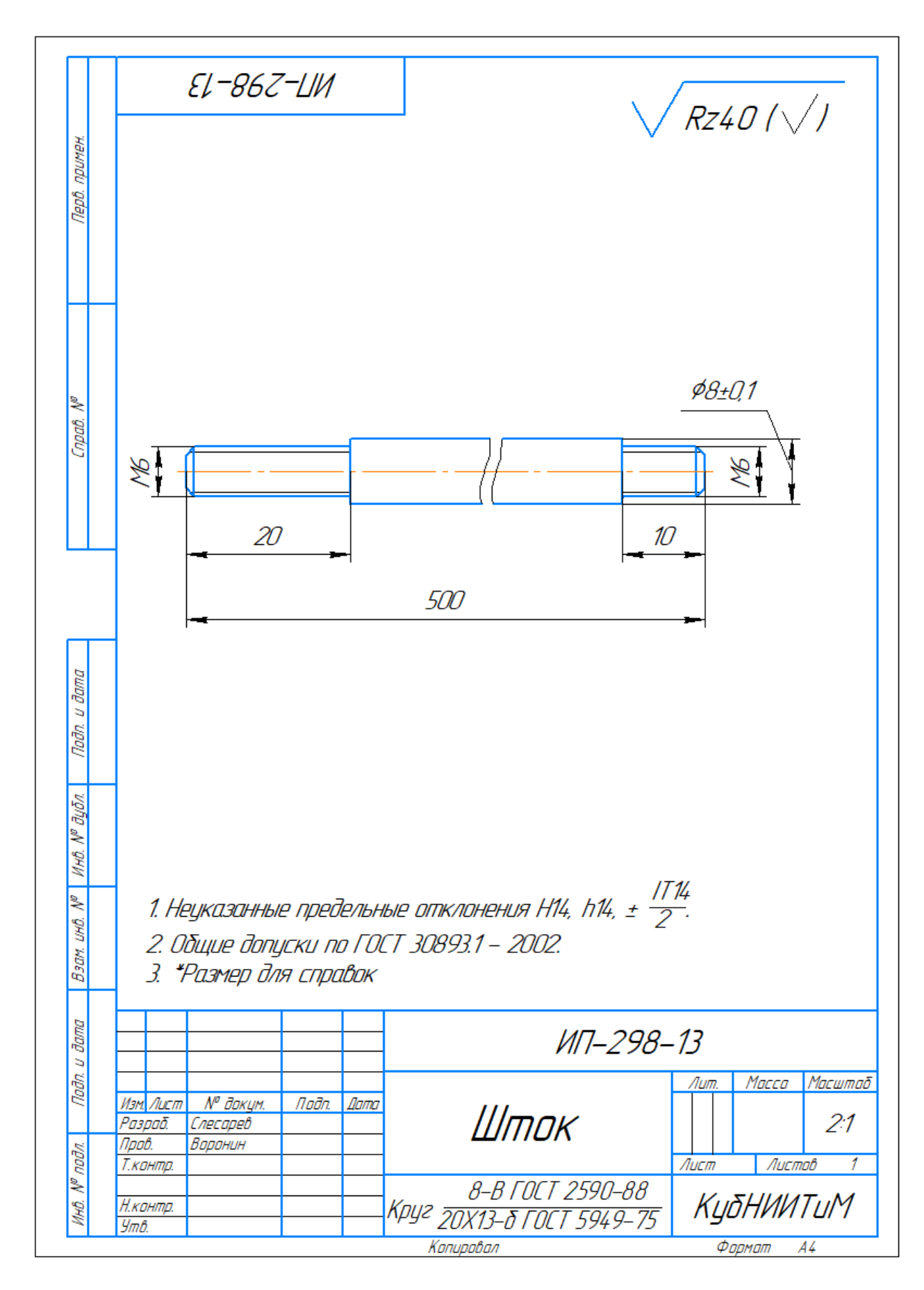

Рисунок Б.25 - Шток

## ПРИЛОЖЕНИЕ В

## (справочное)

## Свидетельство о регистрации программы управления электронным

твердомером почвы

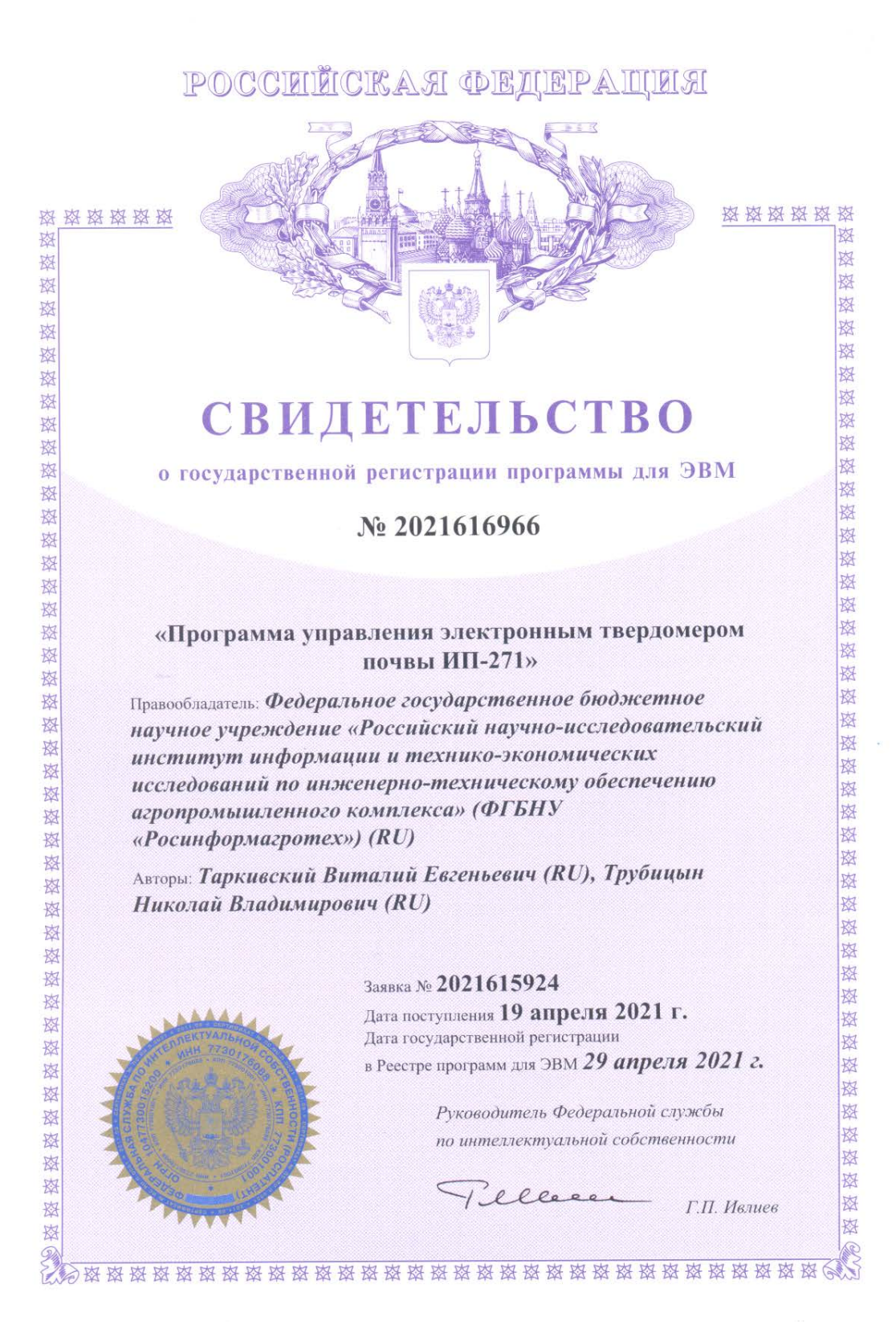